# **CG225 Guía del usuario**

 $\bigoplus$ 

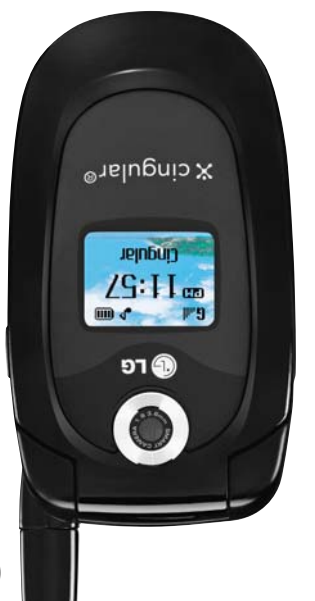

Alguna de los contenidos de este manual puede tener variaciones con el telefono dependiendo del software o de proveedor de servicio.

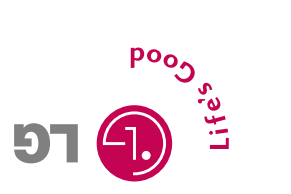

**CG225 CG225 User Guide User** Guide

MMBB0198401 (1.0)

MMBB

**MW**

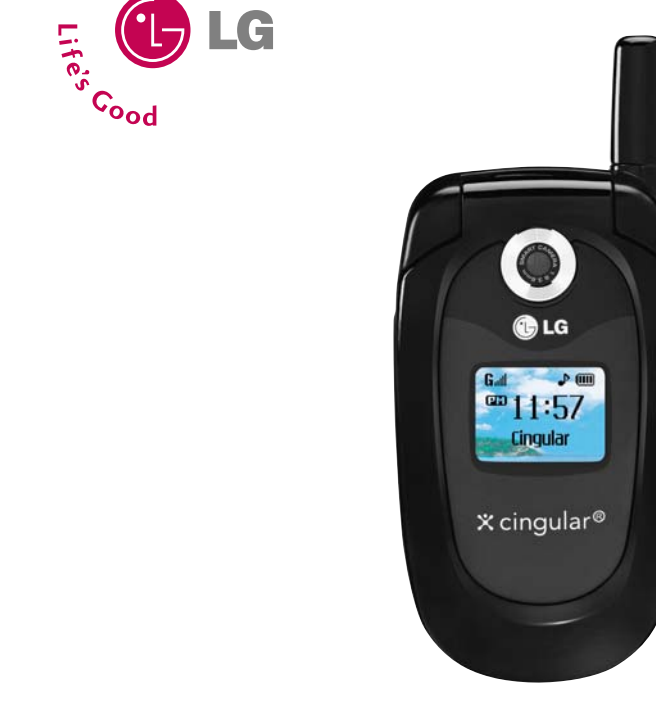

Some of contents in this manual may differ from your phone depending on the software of the phone or your service provider.

## **CG225 User Guide**

 $\oplus$ 

CG225 Cover MW 2006.7.13 11:21 AM  $\sim$  1

CG225 Cover MW 2006.7.13 11:21 AM ˘`2

 $\oplus$ 

Copyright © 2005 LG Electronics, Inc. ALL RIGHTS RESERVED.

All materials used herein, including but not limited to trademarks, service marks, and all other commercially valuable rights, properties and products are owned by and proprietary to LG Electronics, Inc. and may not be reproduced, republished, redistributed or disseminated, either in whole or in part, without the express written permission of LG Electronics, Inc.

 $\oplus$ 

All other marks are proprietary to their respective owners. Features and specifications are subject to change without prior notice.

## **LIMITED WARRANTY STATEMENT**

#### **1. WHAT THIS WARRANTY COVERS :**

LG offers you a limited warranty that the enclosed subscriber unit and its enclosed accessories will be free from defects in material and workmanship, according to the following terms and conditions:

- **1**. The limited warranty for the product extends for TWELVE (12) MONTHS beginning on the date of purchase of the product with valid proof of purchase, or absent valid proof of purchase, FIFTEEN (15) MONTHS from date of manufacture as determined by the unit's manufacture date code.
- **2**. The limited warranty extends only to the original purchaser of the product and is not assignable or transferable to any subsequent purchaser/end user.
- **3**. This warranty is good only to the original purchaser of the product during the warranty period as long as it is in the U.S, including Alaska, Hawaii, U.S. Territories and Canada.
- **4**. The external housing and cosmetic parts shall be free of defects at the time of shipment and, therefore, shall not be covered under these limited warranty terms.
- **5**. Upon request from LG, the consumer must provide information to reasonably prove the date of purchase.
- **6**. The customer shall bear the cost of shipping the product to the Customer Service Department of LG. LG shall bear the cost of shipping the product back to the consumer after the completion of service under this limited warranty.

#### **2. WHAT THIS WARRANTY DOES NOT COVER :**

- **1**. Defects or damages resulting from use of the product in other than its normal and customary manner.
- **2**. Defects or damages from abnormal use, abnormal conditions, improper storage, exposure to moisture or dampness, unauthorized modifications, unauthorized connections, unauthorized repair, misuse, neglect, abuse, accident, alteration, improper installation, or other acts which are not the fault of LG, including damage caused by shipping, blown fuses, spills of food or liquid.
- **3**. Breakage or damage to antennas unless caused directly by defects in material or workmanship.
- **4**. That the Customer Service Department at LG was not notified by consumer of the alleged defect or malfunction of the product during the applicable limited warranty period.
- **5**. Products which have had the serial number removed or made illegible.
- **6**. This limited warranty is in lieu of all other warranties, express or implied either in fact or by operations of law, statutory or otherwise, including, but not limited to any implied warranty of marketability or fitness for a particular use.
- **7**. Damage resulting from use of non-LG approved accessories.
- **8**. All plastic surfaces and all other externally exposed parts that are scratched or damaged due to normal customer use.

**9**. Products operated outside published maximum ratings.

**10**. Products used or obtained in a rental program.

**11**. Consumables (such as fuses).

#### **3. STATE LAW RIGHTS :**

No other express warranty is applicable to this product. THE DURATION OF ANY IMPLIED WARRANTIES, INCLUDING THE IMPLIED WARRANTY OF MARKETABILITY, IS LIMITED TO THE DURATION OF THE EXPRESS WARRANTY HEREIN. LG INFOCOMM INC. SHALL NOT BE LIABLE FOR THE LOSS OF THE USE OF THE PRODUCT, INCONVENIENCE, LOSS OR ANY OTHER DAMAGES, DIRECT OR CONSEQUENTIAL, ARISING OUT OF THE USE OF, OR INABILITY TO USE, THIS PRODUCT OR FOR ANY BREACH OF ANY EXPRESS OR IMPLIED WARRANTY, INCLUDING THE IMPLIED WARRANTY OF MARKETABILITY APPLICABLE TO THIS PRODUCT.

Some states do not allow the exclusive of limitation of incidental or consequential damages or limitations on how long an implied warranty lasts; so these limitations or exclusions may not apply to you. This warranty gives you specific legal rights and you may also have other rights which vary from state to state.

#### **4. HOW TO GET WARRANTY SERVICE :**

To obtain warranty service, please call or fax to the following telephone numbers from anywhere in the continental United States:

Tel. 1-800-793-8896 or Fax. 1-800-448-4026

Or visit www.lgeservice.com. Correspondence may also be mailed to:

LG Electronics MobileComm U.S.A., Inc.

201 James Record Road Huntsville, AL 35824

DO NOT RETURN YOUR PRODUCT TO THE ABOVE

ADDRESS. Please call or write for the location of the LG authorized service center nearest you and for the procedures for obtaining warranty claims.

CG225 ENG 0417 2006.7.13 11:24 AM  $\overline{\phantom{0}}$ 

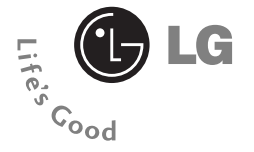

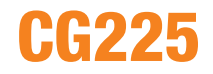

 $\hat{}$  1

**User Guide** 

## **Table of Contents**

2

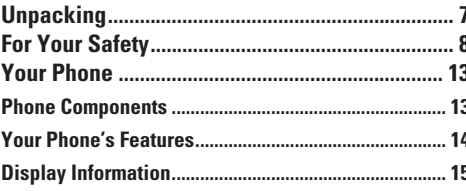

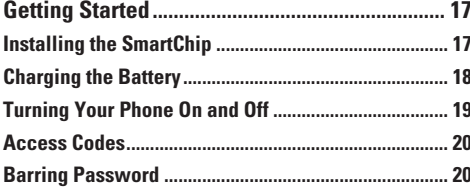

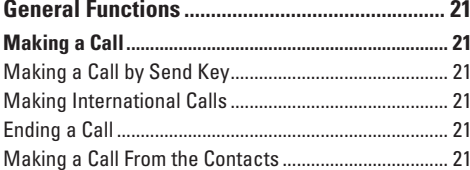

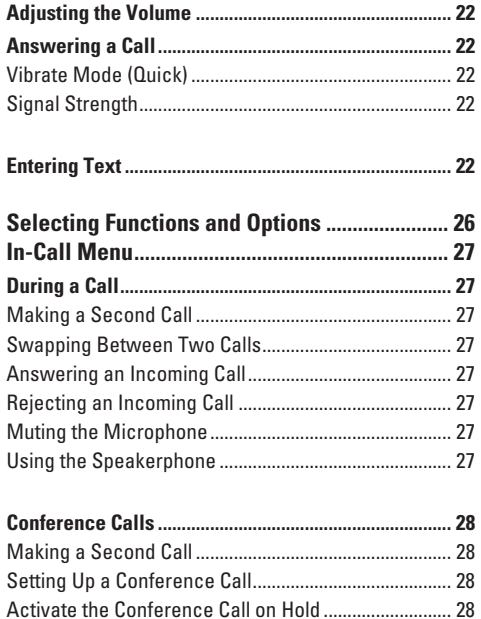

3

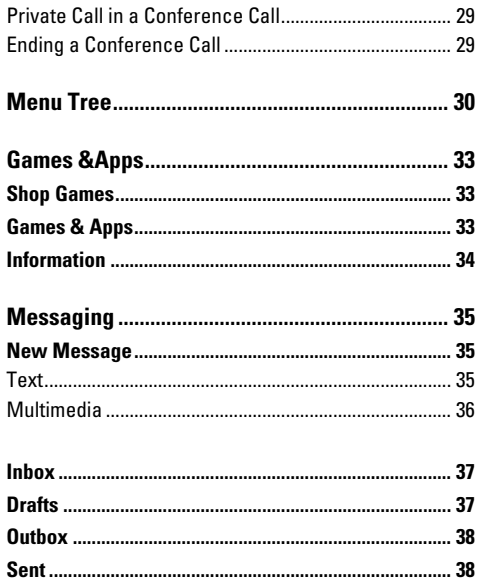

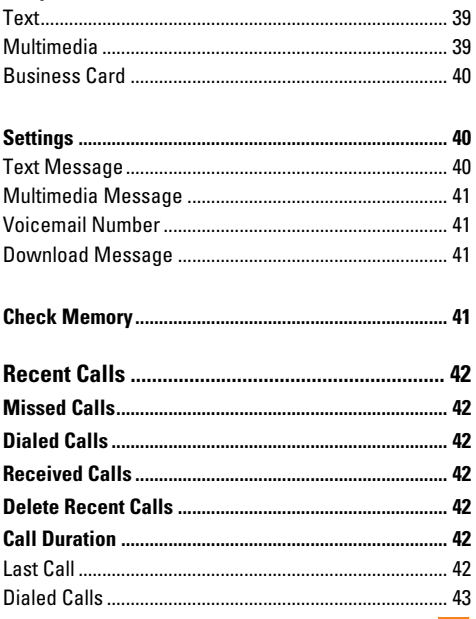

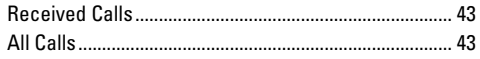

 $\overline{4}$ 

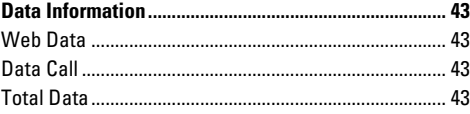

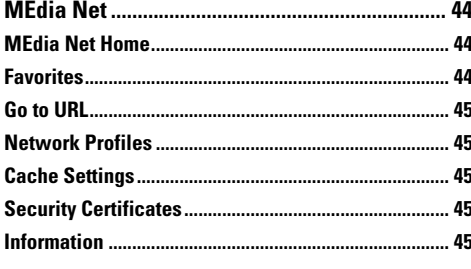

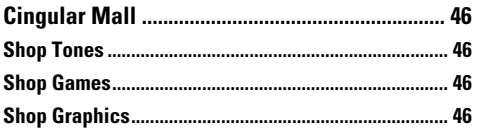

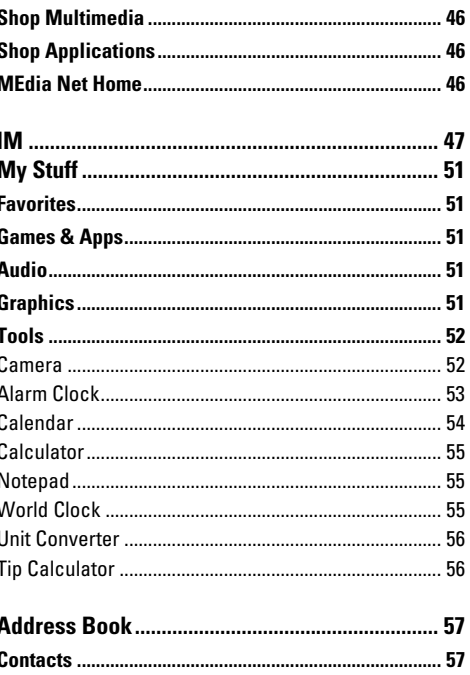

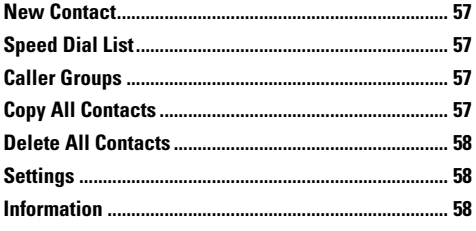

 $\ddot{5}$ 

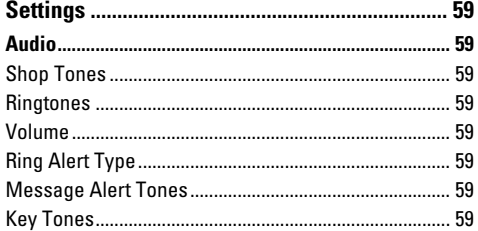

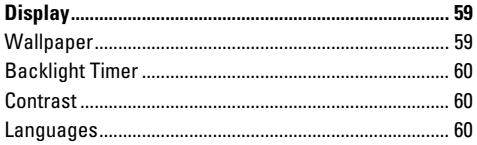

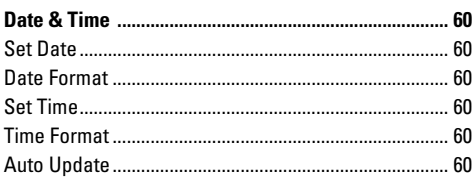

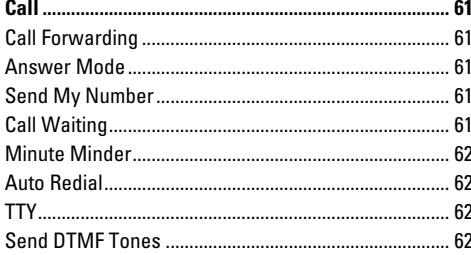

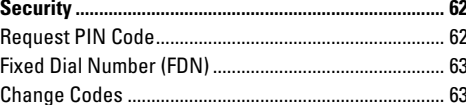

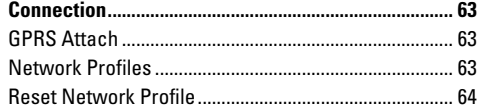

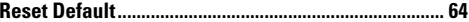

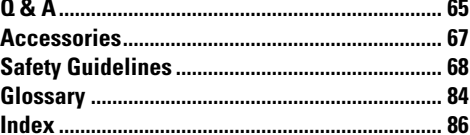

## **Unpacking**

Check to make sure that you have all the parts shown below.

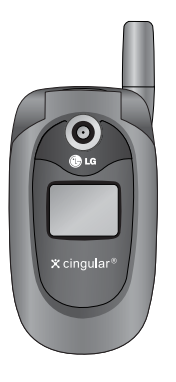

**Handset** 

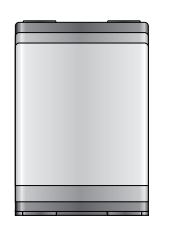

 $\overline{7}$ 

**Standard Battery** 

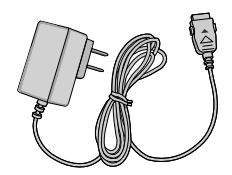

**Travel Adapter** 

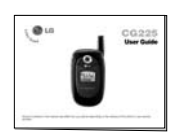

**User Guide** 

 $\overline{7}$ 

#### **Important Information**

This user guide contains important information on the use and operation of this phone. Please read all the information carefully for optimal performance and to prevent any damage to or misuse of the phone. Any changes or modifications not expressly approved in this user guide could void your warranty for this equipment.

#### **Before You Start**

#### **Safety Instructions**

**WARNING!** To reduce the possibility of electric shock, do not expose your phone to high humidity areas, such as the bathroom, swimming pool, etc.

**Always store your phone away from heat.** Never store your phone in settings that may expose it to temperatures less than 32°F or greater than 104°F, such as outside during extreme weather conditions or in your car on a hot day. Exposure to excessive cold or heat will result in malfunction, damage and/or catastrophic failure.

**Be careful when using your phone near other**

**electronic devices.** RF emissions from your mobile phone may affect nearby in adequately shielded electronic equipment. You should consult with manufacturers of any personal medical devices such as pacemakers and hearing aides to determine if they are susceptible to interference from your mobile phone. Turn off your phone in a medical facility or at a gas station. Never place your phone in a microwave oven as this will cause the battery to explode.

**IMPORTANT!** Please read the TIA SAFETY INFORMATION on page 68 before using your phone.

#### **Safety Information**

Read these simple guidelines. Breaking the rules may be dangerous or illegal. Further detailed information is given in this user quide.

- ] Never use an unapproved battery since this could damage the phone and/or battery and could cause the battery to explode.
- $\blacktriangleright$  Never place your phone in a microwave oven as it will cause the battery to explode.

#### **For Your Safety**

- ▶ Do not dispose of your battery by fire or with hazardous or flammable materials.
- ] Make sure that no sharp-edged items come into contact with the battery. There is a risk of this causing a fire.
- $\triangleright$  Store the battery in a place out of reach of children.
- $\blacktriangleright$  Be careful that children do not swallow any parts such as rubber plugs (earphone, connection parts of the phone, etc.). This could cause asphyxiation or suffocation.
- ] Unplug the power cord and charger during lightning storms to avoid electric shock or fire.
- $\blacktriangleright$  When riding in a car, do not leave your phone or set up the hands-free kit near to the air bag. If wireless equipment is improperly installed and the air bag is activated, you may be seriously injured.
- $\triangleright$  Do not use a hand-held phone while driving.
- $\triangleright$  Do not use the phone in areas where its use is prohibited. (For example: aircraft).
- Do not expose the battery charger or adapter to direct sunlight or use it in places with high humidity, such as a bathroom.
- ] Never store your phone in temperatures less than-4°F or greater than 122°F.
- $\blacktriangleright$  Do not use harsh chemicals(such as alcohol, benzene, thinners, etc.) or detergents to clean your phone. There is a risk of this causing a fire.
- $\triangleright$  Do not drop, strike, or shake your phone severely. Such actions may harm the internal circuit boards of the phone.
- $\triangleright$  Do not use your phone in high explosive areas as the phone may generate sparks.
- $\blacktriangleright$  Do not damage the power cord by bending, twisting, pulling, or heating. Do not use the plug if it is loose as it may cause a fire or electric shock.
- ▶ Do not place any heavy items on the power cord. Do not allow the power cord to be crimped as it may cause fire or electric shock.
- $\triangleright$  Do not handle the phone with wet hands while it is being charged. It may cause an electric shock or seriously damage your phone.
- $\blacktriangleright$  Do not disassemble the phone.

- ▶ Do not place or answer calls while charging the phone as it may short-circuit the phone and/or cause electric shock or fire.
- $\triangleright$  Only use the batteries, antennas, and chargers provided by LG. The warranty will not be applied to products provided by other suppliers.
- $\triangleright$  Only authorized personnel should service the phone and its accessories. Faulty installation or service may result in accidents and consequently invalidate the warranty.
- $\triangleright$  Do not hold or let the antenna come in contact with your body during a call.
- $\blacktriangleright$  An emergency call can be made only within a service area. For an emergency call, make sure that you are within a service area and that the phone is turned on.

#### **FCC RF Exposure Information**

**WARNING!** Read this information before operating the phone.

In August 1996, the Federal Communications (FCC) of he United States, with its action in Report and Order FCC 96-326, adopted an updated safety standard for human exposure to radio frequency (RF) electromagnetic energy emitted by FCC regulated transmitters. Those guidelines are consistent with the safety standard previously set by both U.S. and international standards bodies.

The design of this phone complies with the FCC guidelines and these international standards.

#### **CAUTION**

Use only the supplied and approved antenna. Use of unauthorized antennas or modifications could impair call quality, damage the phone, void your warranty and/or result in violation of FCC regulations. Do not use the phone with a damaged antenna. If a damaged antenna comes into contact with skin, a minor burn may result. Contact your local dealer for a replacement antenna.

#### **Body-worn Operation**

This device was tested for typical body-worn operations with the back of the phone kept 0.6 inches (1.5cm) between the user's body and the back of the phone. To comply with FCC RF exposure requirements, a minimum separation distance of 0.6 inches(1.5cm) must be maintained between the user s body and the back of the phone. Third-party belt-clips, holsters, and similar accessories containing metallic components should not be used. Body-worn accessories that cannot maintain 0.6 inches(1.5cm) separation distance between the user's body and the back of the phone, and have not been tested for typical body-worn operations may not comply with FCC RF exposure limits and should be avoided.

#### **Vehicle Mounted External Antenna (optional, if available)**

A minimum separation distance of 8 inches (20cm) must be maintained between the user/bystander and the vehicle mounted external antenna to satisfy FCC RF exposure requirements. For more information about RF exposure, visit the FCC website at www.fcc.gov

#### **FCC Part 15 Class B Compliance**

This device and its accessories comply with part 15 of FCC rules. Operation is subject to the following two conditions:

(1) This device and its accessories may not cause harmful interference, and (2) this device and its accessories must accept any interference received, including interference that may cause undesired operation.

#### **Cautions for Battery**

- $\blacktriangleright$  Do not disassemble.
- Do not short-circuit.
- ▶ Do not expose to high temperature: 60°C (140°F).]
- **Do not incinerate**

#### **Battery Disposal**

- Please dispose of your battery properly or bring to your local wireless carrier for recycling.
- ▶ Do not dispose in fire or with hazardous or flammable materials.

#### **Adapter (Charger) Cautions**

- $\blacktriangleright$  Using the wrong battery charger could damage your phone and void your warranty.
- ▶ The adapter or battery charger is intended for indoor use only.

Do not expose the adapter or battery charger to direct sunlight or use it in places with high humidity, such as the bathroom.

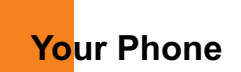

### **Phone Components**

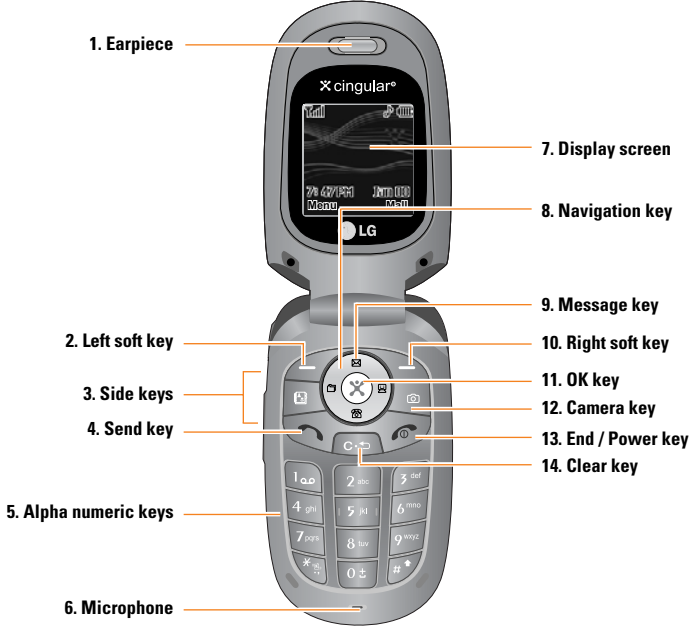

#### **Your Phone**

#### **Your Phone's Features**

#### **1. Earpiece**

- **2,10. Left soft key/Right soft key:** Each of these keys performs the functions indicated by the text on the display immediately above them.
- **3. Side keys:** These keys are used to control the volume of ringtone in standby mode and speaker volume during a call.
- **4. Send key:** You can dial a phone number and answer incoming calls. Press this key in standby mode to quickly access the most recent incoming, outgoing and missed calls.
- **5. Alphanumeric keys:** These keys are used to dial a number in standby mode and to enter numbers or characters in edit mode.
- **6. Microphone:** Can be muted during a call for privacy.
- **7. Display screen:** Displays phone status icons, menu items, Web information, pictures and more in full color.
- **8. Navigation key:** Use for quick access to phone functions.
- **9. Message key:** Use to retrieve or send text messages.
- **11. OK key:** Long press will launch the WAP browser. Allows you to select and confirm menu options.
- **12. Camera key:** Press this key to use the camera feature or to go directly to the camera mode.
- **13. End/Power key:** Allows you to power the phone on or off, end calls, or return to Standby Mode.
- **14. Clear key:** Allows you to delete the characters entered or return you to the previous screen.

#### **Your Phone**

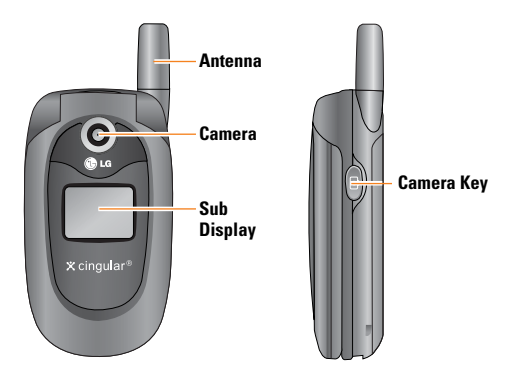

#### **Backlight**

A backlight illuminates the display and the keypad. When you press any key or open the flip, the backlight turns on. It turns off if no key is pressed within a given period of time, depending on the **Backlight Timer** menu option. To specify the length of time the backlight is active, set the **Backlight Timer** menu option (Menu 9.2.2).

#### **Display Information**

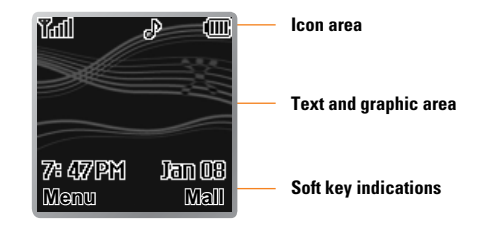

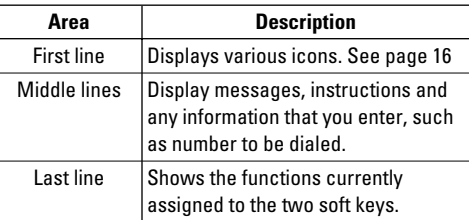

### **Your Phone**

#### **On-Screen Icons**

The table below describes various display indicators or icons that appear on the phone's display screen.

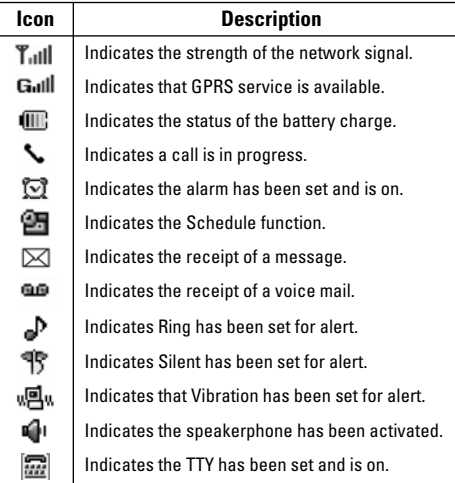

## **Getting Started**

#### **Installing the SmartChip**

When you subscribe to a cellular network, you are provided with a plug-in SmartChip loaded with your subscription details, such as your PIN, any optional services available and many others.

#### **Q** Important!

The plug-in SmartChip and its contacts can be easily damaged by scratches or bending, so be careful when handling, inserting or removing the card. Keep all SmartChips out of the reach of small children.

- **1.** If necessary, switch off the phone by holding down the  $\leq$  [END] key until the power-off image displays.
- **2.** Remove the battery. To do so:

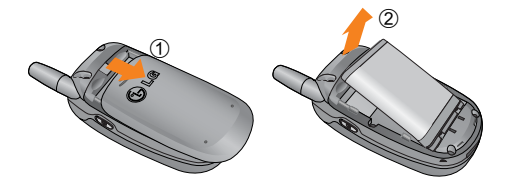

**3.** Slide the SmartChip into the SmartChip socket so that it locks the card into place. Make sure that the notched corner is top left and the gold contacts of the card face into the phone.

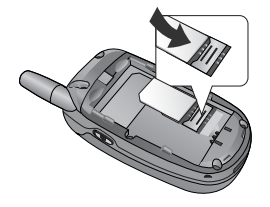

#### **Note**

When you need to remove the SmartChip, slide it, as shown, and take it out of the socket.

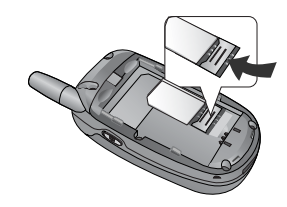

#### **Getting Started**

**4.** To insert the battery, align the golden contacts of the battery with the corresponding connectors on the battery compartment. Press down on the opposite end of the battery until it snaps into place.

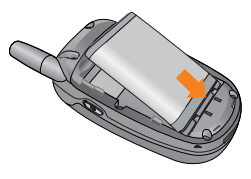

**5.** Attach the back cover by sliding up into position until it clicks.

#### **Charging the Battery**

The use of unauthorized accessories could damage your phone and void your warranty.

To use the travel charger provided with your phone:

- **1.** With the battery in position on the phone, connect the lead from the travel charger to the bottom of the phone. Check that the arrow on the lead connector is facing towards the front of the phone.
- **2.** Connect the travel charger to a standard AC wall outlet. Only use the travel charger that comes included with the package.

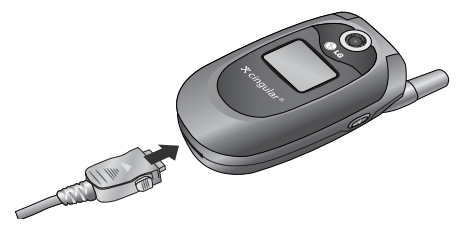

#### **O** Warning

The travel charger must be unplugged before you remove the battery, otherwise, the phone could be damaged.

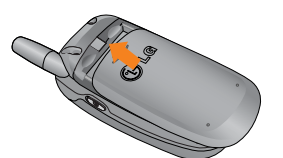

#### **Getting Started**

**3.** When charging is finished, disconnect the travel charger from the phone by pressing on the gray tabs on both sides of the connector while pulling the connector out.

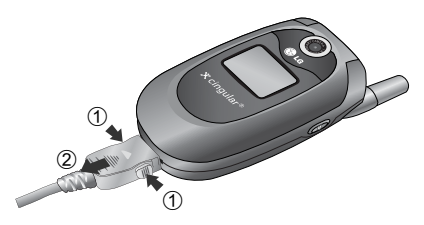

#### **Notice**

- $\blacktriangleright$  If your phone is powered on while charging, you'll see the bars in the battery indicator icon cycle.
	- When the battery is fully charged, the bars in the battery indicator icon will flash on and off.

#### **If the battery fails to charge completely:**

- $\blacktriangleright$  After turning the phone on and off, please attempt to recharge the battery.
- $\blacktriangleright$  After detaching and reattaching the battery, please attempt to recharge the battery.

#### **Turning Your Phone On and Off**

- **1.** Hold down the  $\leq$  **END**] key until the phone switches on.
- **2.** If the phone asks for a PIN, enter the PIN and press the  $(x)$  key or the key.

The phone searches for your network and after finding it goes to the idle screen as illustrated below. From the idle screen, you can make or receive a call.

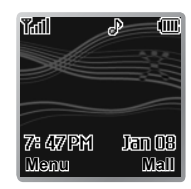

#### **Note**

The display language is preset to Automatic at the factory. To change the language, use the Languages menu option (Menu 9.2.5)

**3.** When you wish to switch the phone off, hold down the  $\leq$  [END] key until the power-off image displays.

#### **Getting Started**

#### **Access Codes**

You can use the access codes described in this section to avoid unauthorized use of your phone. The access codes can be changed by using the **Change Codes** feature (Menu 9.5.3).

#### **Security code (4 digits)**

The security code protects the unauthorized use of your phone. The default security code is set to '**0000**' and the security code is required to delete all phone entries and to activate the Restore Factory Settings menu. The security code default setting can be modified from the Security Settings menu.

#### **Barring Password**

The barring password function is required when you use the Call Barring function.

The password is obtained from the service provider when you subscribe to this function.

#### **Making a Call**

- **1.** Make sure your phone is powered on.
- **2.** Enter a phone number including the area code. To edit a number on the display screen, simply press the  $\left\lceil \cdots \right\rceil$  key to erase one digit at a time.
- $\blacktriangleright$  Press and hold the  $\lceil \circ \cdot \cdot \rceil$  key to erase the entire number.
- **3.** Press the  $\bigcirc$  [SEND] key to call the number.
- **4.** When finished, press the  $\leq$  [END] key.

#### **Making a Call by Send Key**

- **1.** Press the  $\leq$  [SEND] key, and the most recent incoming, outgoing and missed phone numbers will be displayed.
- **2.** Select the desired number by using the navigation key.
- **3.** Press the **[SEND]** key.

#### **Making International Calls**

- **1.** Press and hold the  $\left[\begin{array}{cc} 0 & \pm \end{array}\right]$  key and the international access character '+' will appear.
- **2.** Enter the country code, area code, and the phone number.

**3.** Press the **[SEND]** key.

#### **Ending a Call**

When you have finished a call, press the  $\leq$  [END] key.

#### **Making a Call From the Contacts**

You can store names and phone numbers dialed frequently in the SmartChip as well as in the phone memory known as the Contacts.

You can dial a number by simply selecting a name in the contacts and pressing the  $\sim$  [SEND] key.

#### **Adjusting the Volume**

During a call, if you want to adjust the earpiece volume, use the side keys of the phone.

In idle mode, you can adjust the ring volume using the side keys.

#### **Answering a Call**

When you receive a call, the phone rings and the flashing phone icon appears on the screen. If the caller can be identified, the caller's phone number (or name if stored in your Address Book) is displayed.

**1.** Open the flip and press the  $\leq$  [SEND] key or the left soft key to answer an incoming call. If **Any Key** has been set as the answer mode (Menu 9.4.2), any key press will answer a call except for the  $\leq$   $\infty$ [END] key or the right soft key.

#### **Notice**

- $\blacktriangleright$  To reject an incoming call, press and hold the side keys on the left side of the phone.
- **If Flip Open** has been set as the Answer Mode (Menu 9.4.2), you do not need to press any key. You can answer the call simply by opening the flip.

**2.** End the call by closing the phone or pressing the  $\leq$  [END] key.

#### **Notice**

You can answer a call while using the Address Book or other menu features.

#### **Vibrate Mode (Quick)**

Vibrate Mode can be activated by pressing and holding down the  $\sum$  [Star] key.

#### **Signal Strength**

If you are inside a building, being near a window may give you better reception. You can see the strength of your signal by the signal indicator on your phone's display screen.

#### **Entering Text**

You can enter alphanumeric characters by using the phone's keypad. For example, storing names in the Address Book, writing a message, or creating scheduling events in the calendar all require entering text.

The following text input methods are available in the phone.

#### **T9 Mode**

This mode allows you to enter words with only one keystroke per letter. Each key on the keypad has more than one letter. The T9 mode automatically compares your keystrokes with an internal linguistic dictionary to determine the correct word, thus requiring far fewer keystrokes than the traditional ABC mode.

#### **ABC Mode**

This mode allows you to enter letters by pressing the key labeled with the required letter once, twice, three or four times until the letter is displayed.

#### **123 Mode (Numbers Mode)**

Type numbers using one keystroke per number. To change to 123 mode in a text entry field, press key until 123 mode is displayed.

A long press changes mode to 123.

#### **Symbolic Mode**

This mode allows you to enter special characters.

#### **O** Notice

The default setting on the phone is T9 disabled mode.

#### **Changing the Text Input Mode**

Change the text input mode by pressing  $\mathbb{R}^3$ . You can check the current text input mode in the upper right corner of the screen.

#### **Using the T9 Mode**

The T9 predictive text input mode allows you to enter words easily with a minimum number of key presses. As you press each key, the phone begins to display the characters that it thinks you are typing based on a built-in dictionary. As new letters are added, the word changes to reflect the most likely candidate from the dictionary.

- **1.** When you are in the T9 predictive text input mode, start entering a word by pressing keys  $\sqrt{2}$  to  $\sqrt{2}$ press one key per letter.
	- $\blacktriangleright$  The word changes as letters are typed ignore what's on the screen until the word is typed completely.
	- $\blacktriangleright$  If the word is still incorrect after typing completely,  $p$  are step  $\mathbb{R}$  key once or more to cycle through the other word options.
	- $\blacktriangleright$  If the desired word is missing from the word choices list, add it by using the ABC mode.

- **2.** Enter the whole word before editing or deleting any keystrokes.
- **3.** Complete each word with a space by pressing the  $\begin{bmatrix} 0 & b \\ c & d \end{bmatrix}$  key or the right navigation  $\begin{bmatrix} a \\ b \end{bmatrix}$  key.

To delete letters, press . Press and hold down **To be letters continuously.** 

In T9 input mode, you can select a different T9 language such as English, Spanish and French by pressing and holding down the  $\Box$  key.

#### **Using the ABC Mode**

Use the keypad keys to enter your text.

- **1.** Press the key labeled with the required letter:
	- ▶ Once for the first letter
	- $\blacktriangleright$  Twice for the second letter
	- And so on
- **2.** To insert a space, press the  $\left[\begin{smallmatrix} 0 & \frac{1}{2} \\ 0 & \frac{1}{2} \end{smallmatrix}\right]$  key once. To delete letters, press the **key.** Press and hold down the **Combuso key to erase the letters continuously.**

#### **D** Notice

Refer to the table below for more information on the characters available using the keys.

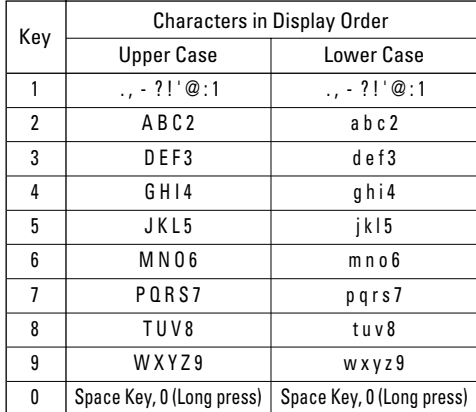

#### **Using the 123 (Numbers) Mode**

The 123 Mode enables you to enter numbers in a text message (a telephone number, for example) more quickly.

#### **General Functions**

Press the keys corresponding to the required digits before manually switching back to the appropriate text entry mode.

#### **Using the Symbol Mode**

The Symbol Mode enables you to enter various symbols or special characters.

To enter a symbol, press the  $\blacktriangledown$  key. Use the navigation keys to select the desired symbol and press the [**OK**] key.

#### **T9 dictionary**

The T9 dictionary is a feature that allows the user to add any unique or personal words to the T9 standard language database. The T9 dictionary function can be selected from the Text Entry Settings sub menu under the Options soft key menu. Within the T9 dictionary function the user can add, modify, delete or reset the personal words.

## **Selecting Functions and Options**

Your phone offers a set of functions that allow you to customize the phone. These functions are arranged in menus and sub-menus, accessed via the two soft keys marked the left soft  $\diagup$  key and the right soft  $\diagdown$  key. Each menu and sub-menu allows you to view and alter the settings of a particular function.

The soft key functions vary depending on the mode of the phone. The label on the bottom of the display screen immediately above the soft keys indicates the current function.

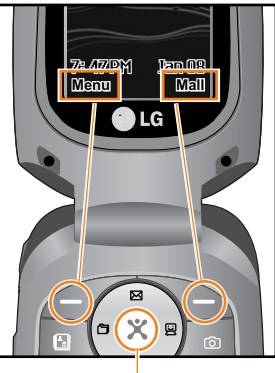

Press the left soft key to access the available Menu.

> Short press will launch the WAP browser in standby mode.

Press the right soft key to access the Cingular Mall menu.

## **In-Call Menu**

Your phone provides a number of control functions that you can use during a call. To access these functions during a call, press the right soft key [**Options**].

#### **During a Call**

The menu displayed on the handset screen during a call is different than the default main menu displayed when in idle screen, and the options are described below.

#### **Making a Second Call**

You can select a number you wish to dial from the Address Book to make a second call. Press the right soft key [Options] then select **Contacts**.

#### **Swapping Between Two Calls**

To switch between two calls, press the  $\sim$  [SEND] key.

#### **Answering an Incoming Call**

To answer an incoming call when the handset is ringing, simply press the  $\leq$  [SEND] key. The handset is also able to warn you of an incoming call while you are already on a call. A tone sounds in the earpiece, and the display will show that a second call is waiting. This feature, known as **Call Waiting**, is only available if your network supports it.

If Call Waiting is on, you can put the first call on hold and answer the second call, by pressing the [SEND] key.

#### **Rejecting an Incoming Call**

You can reject an incoming call without answering by simply pressing the  $\leq$   $\infty$  [END] key.

During a call, you can reject an incoming call by pressing the  $\leq$  [END] key.

#### **Muting the Microphone**

You can mute the microphone during a call by pressing the left soft key [**Mute**]. The handset can be unmuted by pressing the left soft key [**Unmute**]. When the handset is muted, the caller cannot hear you, but you can still hear the caller.

#### **Using the Speakerphone**

You can use the integrated Speakerphone during a call by pressing the right soft key [Options] then select Speaker On. The speakerphone indicator  $[$   $\blacksquare$   $]$  will

#### **In-Call Menu**

display on the display screen. The loudspeaker is automatically deactivated when you end the call.

#### **Q** Warning

Because of the higher volume level, don't place the phone too close your ear while the speakerphone is enabled.

#### **Conference Calls**

The conference service provides you with the ability to have a simultaneous conversation with more than one caller. The conference call feature can be used only if your network service provider supports this feature. The conference call can only be set up when you have one call active and one call on hold, meaning both calls must have been answered. Once a conference call is set up, calls may be added, disconnected or separated (that is, removed from the conference call but still connected to you) by the person who set up the conference call. These options are all available from the In-Call menu. The maximum number of callers in a conference call is five. Once started, you are in control of the conference call, and only you can add calls to the conference call.

#### **Making a Second Call**

You can make a second call while currently on a call simply by entering the second number and pressing the  $\leq$  [SEND] key. When the second call is connected, the first call is automatically placed on hold. You can swap between calls, by pressing the  $\bigcirc$  [SEND] key.

#### **Setting Up a Conference Call**

To set up a conference call, place one call on hold, conference in the second active call by pressing the right soft key and select the Join Calls sub menu option from the Conference Call menu.

#### **Activate the Conference Call on Hold**

To activate a conference call on hold, press the [SEND] key.

#### **Adding Calls to the Conference Call**

To add a call to an existing conference call, press the right soft key, and then select the Join Calls sub menu from the Conference Call option.

#### **In-Call Menu**

#### **Private Call in a Conference Call**

To have a private call with one caller from a conference call, press the right soft key and select the Private Menu from the Conference Call option. When the numbers of the callers are displayed, select the one you wish to speak in private.

#### **Ending a Conference Call**

Currently active conference call can be disconnected by pressing the  $\leq$  [END] key.

## **Menu Tree**

The following illustration shows the available menu structure and indicates the:

- I Number assigned to each menu option.
- $\blacktriangleright$  Page where you can find the feature description.
- **1. Games & Apps (see page 33)**

**1.1 Shop Games 1.2 Games & Apps 1.3 Information**

**2. Messaging (see page 35) 2.1 New Message** 2.1.1 Text 2.1.2 Multimedia **2.2 Inbox 2.3 Drafts 2.4 Outbox 2.5 Sent 2.6 IM (Instant Messaging) 2.7 Voice Mail 2.8 Chat 2.9 Templates** 2.9.1 Text 2.9.2 Multimedia 2.9.3 Business Card

- **2. Messaging (continued) 2.0 Settings 2.\* Check Memory**
- **3. Recent Calls (see page 42) 3.1 Missed Calls 3.2 Dialed Calls 3.3 Received Calls 3.4 Delete Recent Calls 3.5 Call Duration** 3.5.1 Last Call 3.5.2 Dialed Calls 3.5.3 Received Calls 3.5.4 All Calls **3.6 Data Information** 3.6.1 Web Data 3.6.2 Data Call 3.6.3 Total Data

#### **Menu Tree**

**4. MEdia Net (see page 44) 4.1 MEdia Net Home 4.2 Favorites 4.3 Go to URL 4.4 Network Profiles 4.5 Cache Settings** 4.5.1 Clear Cache 4.5.2 Allow Cache **4.6 Security Certificates 4.7 Information**

**5. Cingular Mall (see page 46) 5.1 Shop Tones 5.2 Shop Games 5.3 Shop Graphics 5.4 Shop Multimedia 5.5 Shop Applications 5.6 MEdia Net Home**

**6. IM (see page 47)**

**7. My Stuff (see page 51) 7.1 Favorites 7.2 Games & Apps 7.3 Audio 7.4 Graphics 7.5 Tools** 7.5.1 Camera 7.5.2 Alarm Clock 7.5.3 Calendar 7.5.4 Calculator 7.5.5 Notepad 7.5.6 World Clock 7.5.7 Unit Converter 7.5.8 Tip Calculator

**8. Address Book (see page 57)**

**8.1 Contacts 8.2 New Contact 8.3 Speed Dial List 8.4 Caller Groups 8.5 Copy All Contacts 8.6 Delete All Contacts 8.7 Settings 8.8 Information**

#### **Menu Tree**

#### **9. Settings (see page 59)**

#### **9.1 Audio**

9.1.1 Shop Tones 9.1.2 Ringtones 9.1.3 Volume 9.1.4 Ring Alert Type 9.1.5 Message Alert Tones 9.1.6 Key Tones **9.2 Display** 9.2.1 Wallpaper 9.2.2 Backlight Timer 9.2.3 Contrast 9.2.4 Languages **9.3 Date & Time** 9.3.1 Set Date 9.3.2 Date Format 9.3.3 Set Time 9.3.4 Time Format 9.3.5 Auto Update

#### **9. Settings (continued)**

#### **9.4 Call**

9.4.1 Call Forwarding 9.4.2 Answer Mode 9.4.3 Send My Number 9.4.4 Call Waiting 9.4.5 Minute Minder 9.4.6 Auto Redial 9.4.7 TTY 9.4.8 Send DTMF Tones **9.5 Security** 9.5.1 Request PIN Code 9.5.2 Fixed Dial Number (FDN) 9.5.3 Change Codes **9.6 Connection** 9.6.1 GPRS Attach 9.6.2 Network Profiles 9.6.3 Reset Network Profile **9.7 Reset Default**
# **Games & Apps**

Java is a technology developed by Sun Microsystems. Similar to the way you would download the Java Applet using the standard Netscape or MS Internet Explorer browsers, Java MIDIet can be downloaded using the WAP enabled phone. Depending on the service provider, all Java based programs such as Java games can be downloaded and run on a phone. Once downloaded, the Java program can be viewed within the Games & Apps menu where you can select, execute or delete. The Java program files saved in the phone are in .JAD and .JAR formats.

### **n** Note

The JAR file is a compressed format of the Java program and the JAD file is a description file that includes all detailed information. From the network, prior to download, you can view all detailed file descriptions from the JAD file.

#### **Q** Warning

Only J2ME (Java 2 Micro Edition) based programs will run in a phone environment.

The J2SE (Java 2 Standard Edition) based programs will only run in a PC environment.

# **Shop Games** *Menu 1.1*

This menu option connects to Cingular's game download site.

# **Games & Apps** *Menu 1.2*

The Games & Apps menu displays the list of Java programs downloaded using the WAP. All previous downloaded programs can be selected, deleted or viewed in detail within the Games & Apps menu. From the list within the Application menu, the following options are available:

- **Delete:** Delete the selected program. Once deleted, you will not be able to restore the program unless it is downloaded again using the WAP.
- ] **Rename:** Rename the game.
- **New Folder:** Create a new folder.

# **Games & Apps**

# **Information** *Menu 1.3*

The downloaded programs using the WAP are stored in the phone memory. There is a maximum memory capacity in a phone and once you exceed this memory, you will not be able to store any more programs. The View Information menu allows you to check the available memory capacity in a phone.

# **Check Memory** *(Menu 1.3.1)*

Displays maximum memory capacity and total available memory information.

# **Java Version** *(Menu 1.3.2)*

Displays the current Java version.

# **Messaging**

# **New Message** *Menu 2.1*

# **Text** *(Menu 2.1.1)*

You can write and edit text messages of up to 154 characters.

- **1.** Type in a message using key presses. For details on how to enter text, refer to page 22 (**Entering Text**).
- **2.** After completing the message select the required option by pressing the right soft key [**Options**].

The following options are available.

#### ] **Insert**

- **Symbol:** You can insert symbols ranging from sentence notes to emoticons. Select the one you want by navigating the left/soft keys.
- **Picture:** You can select a graphic image by using the left/right navigation keys. You can preview the selected picture by pressing the center key [View]. If you press [Cancel] on the right key, it allows you to go back to the previous screen.
- **Animation:** You can attach an animation in a message can be done through EMS(Enhanced Messaging Service).
- **Audio:** You can insert various ringtones.
- **Text Template:** You can easily insert the frequently used sentences in the text message.
- **Contact:** You can browse one of your contacts and insert it.
- **Business Card:** Input your own business card created in (Menu 2.9.3). For further details, see page 40.
- ] **Save to Drafts:** Saves the selected slide to draft.
- **Set T9:** You can set on and off for the T9 input mode.
- **Clear Text:** Deletes the written message.
- **Cancel:** Exit the text editor.
- Press the left soft key [**Send To**]
	- **1.** Enter numbers of recipient.
	- **2.** Press  $\rightarrow$  key to add more recipients.
	- **3.** You can add phone numbers in the address book.
	- **4.** Press the key after entering numbers.

# **Messaging**

### **Multimedia** *(Menu 2.1.2)*

### **n** Note

If you select a graphic or an audio file while writing a multimedia message, the file loading time will take about 5 seconds. You will not be able to activate any key during the file loading time. When the file loading is complete, you will be able to write a multimedia message.

You can write and edit multimedia messages, checking message size.

- **1.** Enter the **Messaging** menu by pressing the [OK].
- **2.** If you want to write a multimedia message, select **Multimedia**.

The following options are available.

- ] **Insert**
- **Symbol:** You can insert symbols ranging from sentence notes to emoticons. Select the one you want by navigating the left/soft keys.
- Graphic: You can insert a graphic image by using the left soft keys[OK]. If you press [Options] on the right soft key, it allows you to preview the selected picture in View mode, and you to take a new picture

in [Take] mode.

- **Audio:** You can insert various ringtones.
- **New Slide:** You can insert a new slide.
- Text Template: You can easily insert the frequently used sentences in the text message.
- Contact: You can browse one of your contacts and insert it.
- **Business Card:** Input your own business card created in (Menu 2.9.3). For further details, see page 40.
- **Preview:** You can preview multimedia messages you wrote.
- ] **Save:** You can save multimedia messages **To Drafts** or **As Template**.
- **Move To:** You can move to the selected slide that you've created.
- ] **Delete Slide:** You can delete the current slide.
- ] **Delete Media:** You can delete the current media.
- ▶ Set Timer: You can set timer for slide, text, picture and sound.
- ▶ Set T9: Select a T9 input mode.
- ] **Cancel:** You can back to the **New Message** menu.

# **Messaging**

#### **a** Note

If you select a photo when writing a multimedia message, the loading duration is about 5 seconds. No key can be activated during that time. After the picture is loaded, you can continue to write the multimedia message.

### **Inhox** *Menu 2.2*

You will be alerted when you receive a message. They will be stored in the Inbox.

In the Inbox, you can identify each message by icons. If you are notified that you have received a multimedia message, you can download the whole multimedia message by selecting it in the Receive menu.

The following [Options] are available in the Inbox list.

- **Delete:** Deletes the selected message from the Inbox.
- **Reply:** Allows you to reply to the sender of the selected message.
- **Reply All:** Allows you to reply to all recipients on the selected message (Only for Multimedia message).
- ] **Forward:** Forwards a received message to other recipients. After recipients are entered, the message can be forwarded.
- **Return call:** Call back the sender.
- ] **Delete All Read:** Deletes all messages that you have read in the list.
- ] **Delete All**
	- **Text Messages:** Deletes only text messages in the list.
	- **Multimedia Messages:** Deletes only multimedia messages in the list.
	- **Download Messages:** Deletes only downloaded messages in the list.
	- **All Messages:** Deletes all messages in the list.

#### **Drafts** *Menu 2.3*

You can view the messages saved as a draft. The draft messages are listed with the date and time of when the messages were saved.

The following [Options] are available.

- ] **Delete:** Deletes the message you choose.
- **Delete all:** Deletes all messages in the folder.

# **Messaging**

# **Outbox** *Menu 2.4*

If the message transmission fails, you can save the message in the Outbox.

The following [Options] are available in the Outbox list.

- **Delete:** Deletes the message you choose.
- ] **Edit:** Allows you to edit the selected message (Only for Text message).
- **Resend:** Allows you to send the selected message again (only for multimedia messages).
- **Delete All:** Deletes all messages in the folder.

#### **Sent** *Menu 2.5*

This menu allows you to save the sent successfully messages. For sent messages you can see the delivery status.

The following [Options] are available in the Sent list.

- ] **Delete:** Deletes the selected message from the Sent list.
- **Forward:** Forwards the current message to other recipients.
- **Delete all:** Deletes all messages in the folder.

# **IM (Instant Messaging)** *Menu 2.6*

Instant Messaging feature can only be used with the support of the network operator or communities such as AIM, MSN Messenger, Y! Messenger and ICQ. For Instant Messaging users, a vaild User ID and Password will be required in order to login and exchange messages as well as checking the online status.

For further details, see page 47.

# **Voice Mail** *Menu 2.7*

This menu provides you with a quick way of accessing your voice mailbox (if provided by your network).

Before using this feature, you must enter the voice server number obtained from your service provider.

This may already be available; to check the voicemail, press and hold the  $\lceil \cdot \cdot \cdot \rceil$  key

When new voicemail is received, the symbol  $\Box$  will be displayed on the screen.

#### **n** Note

Please check with your network service provider for details of their service in order to configure the handset accordingly.

# **Messaging**

# **Chat** *Menu 2.8*

This menu option connects to Cingular's chat site.

# **Templates** *Menu 2.9*

There are 6 predefined messages in the list. You can view and edit the template messages or create new messages.

# **Text** *(Menu 2.9.1)*

- 
- **Please call me back I'm late. I will be there at**
- **Where are you now? I'm on the way.**
- **Urgent! Please contact. I love you**
- The following [Options] are available.
- ] **Send Via**
	- **Text Message:** Allows you to send the selected template message via SMS.
	- **Multimedia Message:** Allows you to send the selected template message via MMS.
- ] **Delete:** Allows you to delete the selected template message.

# **Multimedia** *(Menu 2.9.2)*

- **1.** You can add new multimedia templates by pressing the left soft key [Add].
- **2.** The following choices are available under Options.

#### **Options**

- ] **Insert**
- **Symbol:** You can insert symbols ranging from sentence notes to emoticons. Select the one you want by navigating the left/soft keys.
- **Graphic:** You can insert a graphic image by using the left soft keys[OK]. If you press [Options] on the right soft key, it allows you to preview the selected picture in View mode, and you to take a new picture in [Take] mode.
- **Audio:** You can insert various ringtones.
- **New Slide:** You can insert a new slide.
- **Text Template:** You can easily insert the frequently used sentences in the text message.
- **Contact:** You can browse one of your contacts and insert it.

# **Messaging**

- **Business Card:** Input your own business card created in (Menu 2.9.3).
- **Preview:** You can preview multimedia messages you have created.
- ] **Save:** You can save multimedia messages **To Drafts** or **As Template**.
- ] **Move To:** You can move to the selected slide that you've created.
- ] **Delete Slide:** You can delete current slide.
- **Delete Media:** You can deletes the current media.
- **▶ Set Timer:** You can set the timer for slide, text, picture and sound.
- ] **Set T9:** Select a T9 input mode.
- ] **Cancel:** You can return to the Message menu.

#### **Q** Note

If you select a photo when writing a multimedia message, the loading duration is about 5 seconds. No key can be activated during that time. After the picture is loaded, you can continue to write the multimedia message.

### **Business Card** *(Menu 2.9.3)*

This feature allows you to create your own name card. You can key in the Name, Mobile number, Office number, Fax number and E-mail address.

- ] **Send Via**
	- **Text Message:** Sends the selected name card by SMS.
	- **Multimedia Message:** Sends the selected name card by MMS.
- ] **Delete:** Allows you to delete the selected name card.

# **Settings** *Menu 2.0*

**Text Message** *(Menu 2.0.1)*

- ] **Message Center Number:** If you want to send a text message, you can receive the address of the SMS center through this menu.
- **Email Gateway:** You can send the text message to an Email Address via this gateway.
- ] **Subject:** You can enter the SMS Subject when this menu is on.

# **Messaging**

] **Bearer Setting:** You can select GSM or GPRS. Contact your network operator or service provider for information related to setting a selected bearer, pricing and connection speed.

# **Multimedia Message** *(Menu 2.0.2)*

Via this menu, you can set up default multimedia message information.

The following [Options] are available:

- ] **Subject:** You can enter MMS Subject when this menu is on.
- **Slide Duration:** You can set the duration of each page when writing the message.
- **Priority:** You can set the priority of the message you choose.
- ▶ Validity Period: This network service allows you to set how long your multimedia messages will be stored at the message center.
- **Delivery Reports:** Allows you to request a delivery confirmation mail for a Multimedia message.
- **Read Receipts:** Allows you to request a message read confirmation mail for a Multimedia Message.

#### ] **Auto Download**

- **On:** You can always receive multimedia messages automatically.
- **Off:** You receive only notification messages in the inbox and then you can check the notifications.
- ] **Network Profile:** For further details, see page 63.

# **Voicemail Number** *(Menu 2.0.3)*

Allows you to change the voice mail server number, if necessary.

#### **n** Note

Voice Mail is a network feature. Please contact your service provider for further details.

## **Download Message** *(Menu 2.0.4)*

**Receive:** You can set the option whether you want to receive the message or not.

# **Check Memory** *Menu 2.\**

You can check the current memory status of each memory for Text and Multimedia.

# **Recent Calls**

You can check the record of missed, received, and dialed calls only if the network supports the Calling Line Identification (CLI) within the service area.

The number and name (if available) are displayed together with the date and time of the call. You can also view call times.

# **Missed Calls** *Menu 3.1*

- View the number, if available, and call it or save it in the Address Book
- Enter a new name for the number and save both in the Address Book
- Send a message by this number
- Delete the call from the list

# **Dialed Calls** *Menu 3.2*

- View the number, if available, and call it or save it in
- the Address Book
- Enter new name for the number and save both in the Address Book
- Send a message by this number
- Delete the call from the list

## **42**

# **Received Calls** *Menu 3.3*

- View the number, if available, and call it or save it in the Address Book
- Enter a new name for the number and save both in the Address Book
- Send a message by this number
- Delete the call from the list

# **Delete Recent Calls** *Menu 3.4*

This menu allows you to delete **Missed**, **Dialed** and **Received call** lists. You can delete all call lists at one time.

# **Call Duration** *Menu 3.5*

This allows you to view the duration of the incoming and outgoing calls. You can also reset the call times. The following timers are available:

**Last Call** *(Menu 3.5.1)* Duration of the last call.

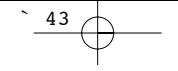

# **Recent Calls**

# **Dialed Calls** *(Menu 3.5.2)*

Duration of the outgoing calls.

### **Received Calls** *(Menu 3.5.3)*

Duration of the incoming calls.

# **All Calls** *(Menu 3.5.4)*

Total Duration of all calls made and incoming calls since the timer was last reset.

# **Data Information** *Menu 3.6*

You can check the amount of data transferred over the network through the GPRS (General Packet Radio Service) information option. In addition, you can also view how much time you are online.

# **Web Data** *(Menu 3.6.1)*

You can check the data volume and the duration through WAP.

# **Data Call** *(Menu 3.6.2)*

You can check the data volume and the duration through GPRS by using an external device such as a serial port.

# **Total Data** *(Menu 3.6.3)*

You can check the total amount of data through WAP and an external device.

# **MEdia Net**

You can access various WAP (Wireless Application Protocol) / Web services such as news, and weather. These services are specially designed for mobile phones and they are maintained by the service providers.

# **n** Note

Check the availability of WAP services, pricing and tariffs with your network operator and/or the service provider whose service you wish to use. Service providers will also give you instructions on how to use their services. Please contact your service provider to open an Internet account.

To launch the browser in standby mode, press and hold down the  $\mathcal{R}$  key.

Once connected, the homepage is displayed. The content depends on the service provider.

To exit the browser at any time, press the  $\leq$  [END] key. The idle screen is displayed.

# **Menus for the Browser**

You can surf the Internet using either the phone keys or the WAP Browser menu.

# **Using the Navigation Keys**

When surfing the Internet, the keys function differently than when in the phone mode.

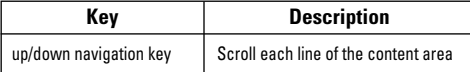

# **Using the WAP Browser Menu**

There are various menus available when surfing the Internet.

# **MEdia Net Home** *Menu 4.1*

Connect to Cingular's homepage. The homepage is defined in the activated account and cannot be changed.

# **Favorites** *Menu 4.2*

This function allows you to store and edit frequently accessed sites. The following [Options] are available.

### **n** Note

Your phone may have some pre-installed bookmarks for sites not affiliated with LG. LG does not warrant or endorse these sites. If you choose to access them, you should take the same precautions for security or content as you would with any site.

# **MEdia Net**

- ] **View:** Display the favorite title and URL
- ] **Delete:** Allow you to erase the selected favorite
- ] **Edit:** Modify the existing favorite item
- ] **Move to Folder:** Move the selected favorite to the folder that you've created.
- ] **New Favorite:** Add a new favorite manually
- ] **New Folder:** Add a new folder manually
- **Send URL:** Allows the favorite information to be sent via SMS to another person
- **Delete All:** Allows you to erase all favorites

# **Go to URL** *Menu 4.3*

You can directly connect to the site you want. You need to enter a specific URL.

# **Network Profiles** *Menu 4.4*

This menu shows the Network Profile. You can

# **Cache Settings** *Menu 4.5*

The web pages you have accessed are stored in the memory of the phone.

#### **Clear Cache** *(Menu 4.5.1)*

Remove all cached data in the memory.

# **Allow Cache** *(Menu 4.5.2)*

Set a value whether a connection attempt is made through cache or not.

### **n** Note

A cache is a buffer memory, which is used to store data temporarily.

# **Security Certificates** *Menu 4.6*

You can see the list of certificates and view them in detail.

# **Information** *Menu 4.7*

The WAP Browser version is displayed.

**45**

#### register, delete and edit by using the Option Menu.

# **Cingular Mall**

# **Shop Tones** *Menu 5.1*

This menu option connects to Cingular's ringtone download site.

#### **n** Note

Additional charges may incur when downloading ringtones. Contact your service provider for further information.

# **Shop Games** *Menu 5.2*

This menu option connects to Cingular's game download site. This allows users to download the various games by connecting to the Internet.

#### **n** Note

Additional charges may incur when downloading games. Contact your service provider for further information.

# **Shop Graphics** *Menu 5.3*

This menu option connects to Cingular's graphic download site.

#### **n** Note

Additional charges may incur when downloading graphics. Contact your service provider for further information.

# **Shop Multimedia** *Menu 5.4*

This allows you to connect to Cingular's multimedia download site.

n Note

Additional charges may incur when downloading ringtones. Contact your service provider for further information.

# **Shop Applications** *Menu 5.5*

This menu option connects to Cingular's application download site. This allows users to download the various applications by connecting to the Internet.

#### **n** Note

Additional charges may incur when downloading ringtones. Contact your service provider for further information.

# **MEdia Net Home** *Menu 5.6*

This connects to the homepage. The homepage may be the site which is defined in the activated profile. It will be defined by the Service Provider if you have not defined it in the activated profile.

# **IM**

The Instant Messaging feature can only be used with the support of the network operator or communities such as AIM, MSN Messenger, Y! Messenger and ICQ. For Instant Messaging users, a valid User ID and Password will be required in order to login and exchange messages as well as checking the online status.

There are two ways to use the Instant Messaging feature.

- **1.** Through the Main Menu.
- **2.** Through the IM hotkey (the right navigation key). Short pressing the hotkey will bring up the available IM clients. The menu items below might not appear since not all IM communities support the various options. Also the menu strings may appear differently based on the selected IM communities. The keywords such as User ID, Login and Contact will be used as general terms in IM menus according to the currently selected communities such as AIM, MSN Messenger, Y! Messenger and ICQ.

# **Offline Menu**

#### **Sign In**

This allows users to login by filling in the User ID and Password.

### **n** Note

If your phone number is not registered on the SmartChip you will not be able to log into the IM client

You can check your phone number in the My numbers menu (Menu 8.8)

### **n** Note

Once the User ID and Password are saved, you will not be required to type them in again during the Login process. This feature is optional.

#### **Saved Conversations**

This is where a user can view saved conversations.

### **Settings**

- ] **My Status:** Allows you to set your status to Available, Busy or Invisible.
- **Status Text:** You may set your current status in free text format.

# **IM**

- **Save Passwaord:** You can save your password in login Input.
- ] **Power on Sing In:** If you set the desired IM community that saved your ID and Password, you will be automatically login to the community when you switch the phone on.

# **IM Information**

This indicates the Instant Messaging Client Information such as Client Name and Version Number.

# **Online Menu / 1 to 1 conversation**

After successful Login, a list of contacts with Screen Names will appear on screen. Depending on the cursor location in the contacts, the menu options will be available.

# **When cursor is located on a Conversations List**

#### **a** Note

The Converations List contains both the active contact where a conversation has taken place as well as unknown contact.

] **View/Hide Conversation:** This provides the option to view or hide contacts from the selected list.

#### **n** Note

When you select the left/right navigation key or the Confirm key on the Conversations List, it offers the ability to view or hide conversations.

- ] **Send to Others:** This offers the ability to send a message to an unknown contact. When selected, User ID must be typed in prior to starting an IM session or conversation.
- **Saved Conversations:** You may view or delete the stored conversation session.
- ] **Settings**
	- My Status: Allows you to set your status to Available, Busy or Invisible.
	- Status Text: You may set your current status in free text format.
	- **Show:** You have the ability to show all contacts or only online contacts.
	- **Display Name:** You may change your display name to be used while in MSN Messenger service.

# **IM**

**Logout:** This begins the Logout process.

#### **When the cursor is located on a Conversation**

- ] **End Conversation:** This closes the selected conversation. If an unknown contact was selected, that contact is deleted.
- ] **Block/Unblock Contact:** This allows you to block/unblock the selected Conversations Contact.
- **View Information:** This allows you to view the User ID and Status Text information.
- **Refresh Contact:** This refreshes the presence information of the selected contact.
- ] **Settings:** Please refer to the previous Settings Menu.
- ▶ Logout: This begins the Logout process.

#### **When the cursor is located on a Contact List**

- ] **View/Hide Conversations:** This provides the option to view or hide contacts from selected list.
- ] **Add Contact:** This adds a new contact to the selected contacts list, in the meantime this searches for the contact on the basis of E-mail Address, First Name, or Last Name.
- **Blocked List:** This allows you to view the blocked list.
- ] **Refresh List:** This refreshes the presence information of the contacts within the contacts.
- **Send to Others:** This offers the ability to send a message to an unknown contact. When selected, the User ID must be typed in prior to starting an IM session or conversation.
- **Settings:** Please refer to the previous Settings Menu.
- ] **Logout:** This begins the Logout process.

# **When the cursor is located on a Contact**

- **▶ Add Contact:** This adds a new contact to the selected contacts list; in the meantime this searches for the contact on the basis of E-mail Address, First Name, or Last Name.
- **Delete Contact:** This deletes the selected Contact
- **Block/Unblock Contact:** This allows or blocks conversation with the selected Contact.
- **Example: Refresh Contact:** This refreshes the presence information of the selected contact.

# **IM**

- ] **View Information:** This allows you to view information. It provides User ID, Status Text.
- ] **Settings:** Please refer to the previous Settings Menu.
- **Logout:** This begins the Logout process.

# **Menu options available in the Conversation screen**

- ] **Send:** This allows you to send the typed message.
- **Back To List:** This brings the screen back to the contacts.
- ] **Insert:** You can insert Symbol, Template and emoticons in the conversation screen.
- ] **Block/Unblock Contact:** This allows or blocks conversation with the selected Contact.
- ] **Save Conversation:** Stores currently active conversation.
- ] **End Conversation:** This ends the active conversation and clears the conversation buffer.
- ] **View Information:** This allows you to view the User ID and Status Text information.
- ▶ Set T9: This selects the T9 predictive mode Language.

#### **n** Note

- Within the conversation screen, you can insert symbols, emoticons and text templates by using the left soft key.
- In the conversation window, you can use the up/down navigation key for scrolling through the conversation.
- Maximum number of characters supported by a message is 400 characters for receiving and 128 characters for sending.
- The presence information might not update in real time so the "Refresh List"/"Refresh Contact" option can be used for most up to date status.

# **My Stuff**

# **Favorites** *Menu 7.1*

This function allows you to store and edit frequently accessed sites. For further details, see page 44 (Menu 4.2).

# **Games & Apps** *Menu 7.2*

For further details, see page 33 (Menu 1.2).

**Audio** *Menu 7.3*

The right soft key [**Options**] will bring up the following options.

- **Send Via:** You can send the selected audio file in a Text or a Mutimedia Message.
- **Set as Ringtone:** You can set as the Ringtone with the selected audio file.
- **Delete:** You can delete the currently selected audio file.
- **Rename:** You can change the title of the selected audio file.
- ] **Delete All:** You can delete all audio files in the list.

#### **n** Note

Sounds supplied as default can only be used under the Set as Ringtone mode.

# **Graphics** *Menu 7.4*

The right soft key [**Options**] will bring up the following options.

- ] **Send Via Multimedia Message:** You can send the selected graphic file in a Mutimedia Message.
- ] **Set as Wallpaper:** You can set as the Ringtone with the selected audio file.
- ] **Delete:** You can delete the currently selected audio file.
- ] **Rename:** You can change the title of the selected graphic file.
- **Delete All:** You can delete all graphic files in the list.
- **List/Icon View:** You can configure the graphic files to List style or Icon style.
- **Q** Note

Pictures supplied as default can only be used under the Set as Wallpaper mode.

# **My Stuff**

# **Tools** *Menu 7.5*

### **Camera** *(Menu 7.5.1)*

The phone supports 3 modes that can be set to capture images and they are 160X120, 320X240 and 640X480.

### **n** Note

Built-in VGA camera with zoom and 3 image resolutions (default set to 320 x 240). Increasing resolution will reduce the number of images stored at one time.

You can access the camera feature directly by pressing and holding the  $\sqrt{a}$  (camera key) about 2 seconds.

### **Take Photo**

Using the camera module built in your phone, you can take pictures of people or events while on the move. Additionally, you can send photos to other people in a multimedia message.

The right soft key [**Options**] will bring up the following options.

] **Image Size:** Sets the image size to 160X120, 320X240 or 640X480. The selected image size displays on the capture screen.

- ] **Brightness:** This adjusts the brightness level of the screen and there are 9 levels of setting.
- ] **White Balance:** This adjusts the Light Effect level and you can select from the following options: Auto / Daylight / Incandescent / Cloudy / Fluorescent.
- ▶ Zoom: You can zoom in/out by the left/right navigation key except 640X480 (default phone setting).

### **n** Note

In Take Photo mode, you can adjust the zoom scale by using the up/down navigation keys. The maximum zoom scale depends on the resolution as follows.

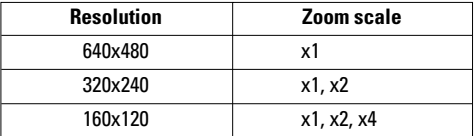

**Color Effect:** Allows you to apply special effects to the picture. Press the left or right navigation key to find the tone you want to use the following options: Color, Sepia and Mono.

] **Self Timer:** Determines the camera timer.

# **My Stuff**

- ] **Multishot:** This feature enables the amount of continuous frames that can be taken at one time. The number of frames is determined by the image size setting.
- **Shutter Sound:** Allows you to select a sound when you press the shutter. Sound 1 / Sound 2 / Sound 3 / Silent
- ] **Default Settings:** This restores the default camera settings (Size, Brightness, Zoom, etc.).

### **Photo Album**

In this menu, you can review the pictures you have taken. This feature offers the ability to store all captured photo images in an album. When no images have been captured, the **Empty** message will be displayed. The picture will display the last image viewed. The title of the image will be displayed on top as well as the index number of the displayed image. The left or right navigation key is used to view previous or next image.

- ] **Send Photo:** Allows you to send a multimedia message using the taken picture. For further details about sending multimedia messages, see page 35.
- ] **Set as Wallpaper:** Allows you to set the selected photo image as a wallpaper.
- **Set as Photo ID:** You can add the selected image to a address book contact to use the Photo Caller ID feature.
- **Delete:** You can delete the selected image file.
- **Slideshow:** The Slide Show mode will display the images in slide show format. The images are shown every 1.5 second intervals.
- **Rename:** You can change the title of the selected graphic file.
- **Delete All:** You can delete all pictures in the album.
- ] **Information:** Displays Title, Size, Date and Time information on selected image.

### **Check Memory**

This indicates the available memory capacity. The total available memory is 300KB and the remaining capacity is displayed.

### **Alarm Clock** *(Menu 7.5.2)*

Set the alarm to ring at a specific time. In the **Alarm Clock** menu, the following options are available:

**On:** Set the time(hour and minute) for activating the alarm.

# **My Stuff**

- **1.** Enter the menu.
- **2.** Select [**On**] by pressing the right/left navigation keys.
- **3.** If you want to set the time for activating the alarm, press the down navigation key.
- **4.** Enter the required time, press the down navigation key.
- **5.** The following options are available.
	- **Once:** The alarm rings only once and is then deactivated.
	- **Daily:** The alarm rings every day at the same time.
	- **Weekly:** The alarm rings every week on the same day and at the same time.
- **Monthly:** The alarm rings every month on the same day and at the same time.
- **6.** Allows you to select the alarm melody by using the right/left navigation keys.
- **7.** Press the left soft key [**Save**].
- **Off:** Cancel the alarm setting.

#### **Q** Notice

If this option is set to **On**, the alarm will ring at the specified time, even when the phone is switched off.

To stop the alarm when it rings, open the phone and press the right soft key[**Quit**].

### **Calendar** *(Menu 7.5.3)*

When you enter this menu a calendar will be displayed. The square cursor is used to locate a particular day. The under bar on the calendar indicates schedule(s) on for that day. This function helps to remind you of the schedule. The phone will sound an alarm tone if it has been set for a specific schedule item.

For changing the day, month, and year.

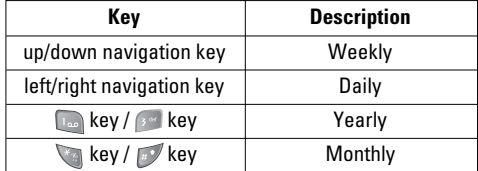

- ] **Delete:** Allows you to delete the selected schedule.
- ] **New Schedule:** You can edit a maximum of 30 characters and create up to 30 notes.
- ] **Edit:** Allows you to edit the selected schedule.
- ] **Calendar:** Allows you to consult the calendar.
- **Scheduler Tone:** The phone can sound an alarm tone when the scheduled date for an event has been reached with this option.

# **My Stuff**

- ] **All Schedules:** Shows the notes that are set for all days. Use the up/down navigation keys to browse through the note lists. You can use the menu by press the right soft key [**Options**].
- ] **Go to Date:** Allows you to jump to a specific date.
- ] **Delete Old:** Delete the past schedule event that has already been notified.
- ] **Delete All:** Delete all schedules. You are asked to confirm your action.

### **Calculator** *(Menu 7.5.4)*

Using this feature, you can use the phone as a calculator. The calculator provides the basic arithmetic functions: addition, subtraction, multiplication and division.

### **Using the Calculator**

- **1.** Enter the first number using the numeric keys.
- **2.** Use the navigation keys to select a sign for calculation.

### **n** Note

To input a decimal point, press the  $\blacktriangledown$  key.

**3.** To calculate the result, press the  $(\mathbb{X})$  key.

### **Notepad** *(Menu 7.5.5)*

You can create up to a maximum of 30 memos.

- **1.** Select a memo pad to edit.
- **2.** Press the left soft key [New] to create a new memo.
- **3.** Input the memo and press the left soft key [Save] to save.

### **World Clock** *(Menu 7.5.6)*

Allows you to check the current Greenwich Mean Time(GMT) and major cities around the world, using the left/right navigation keys.

The screen shows the city name, current date and time.

To select the time zone in which you are located, proceed as follows:

- **1.** Select the city corresponding to your time zone by pressing the left/right navigation keys one or more times. The local date and time are displayed.
- **2.** If you want to set, press the left soft key.
- **3.** If you want to set Daylight Savings, press the right soft key.

# **My Stuff**

#### **Q** Note

The time zone setting of each city in World time menu may be affected by network condition.

# **Unit Converter** *(Menu 7.5.7)*

This function converts any measurement into the unit you want.

There are 4 types that can be converted into units:

# **Length**, **Surface**, **Weight**, and **Volume**.

- **1.** You can select one of four unit types by pressing the left soft key [**Unit**].
- **2.** Select the standard value by using the left/right navigation keys.
- **3.** Select the unit you want to convert by pressing the up/down navigation keys.
- **4.** You can check the converted value for the unit you want. Also, you can input a decimal number by pressing the  $\blacktriangleright$  key.

# **Tip Calculator** *(Menu 7.5.8)*

This feature allows you to quickly and easily calculate the tip amount based on the total bill as well as the split of the total bill based on the number of people.

# **Address Book**

## **Contacts** *Menu 8.1*

This menu allows you to save and manage contact address information. The Contacts functions allow you to add a new address or search saved contact addresses by name.

# **New Contact** *Menu 8.2*

This menu allows you to add a new contact address. You can input contact address information including name, phone numbers, email addresses, group information items, memos, and image (photograph).

# **Speed Dial List** *Menu 8.3*

This menu allows you to configure the speed dial numbers. You can select a number as a speed dial from 2 to 9. You can configure speed dial numbers for any of the 8 numbers for a specific contact address so that a contact address may have multiple speed dial numbers.

# **Caller Groups** *Menu 8.4*

**1.** Scroll to **Caller Groups** then press the left soft key [**OK**] to enter this menu.

# **2.** Every Group list will be displayed: **Family**, **VIP**, **Friends**, **Colleague**, **Group 1**, **Group 2**, **No Group**.

- **3.** Select the Group name that you want to manage by pressing the right soft key [**Options**].
- **4.** You will see the following submenus under the predefined groups except for the **No Group** group.
	- **Group Ringtone:** Allows you to select the ringtone to be used when you receive a voice phone call from a person in the group.
	- **Group Icon:** Allows you to select the graphic icon to be displayed when you receive a call from a person in the group.
	- **Add Member:** Allows you to add the member to the group.
	- **Remove Member:** Allows you to delete the member in the group.
	- **Rename:** Allows you to assign a name to the group.

# **Copy All Contacts** *Menu 8.5*

This menu allows you to copy all of the information from your SmartChip, e.g. name, handset number, etc., to your handset. If a name is duplicated during the copying operation, the information is also duplicated.

# **Address Book**

- ] **SmartChip to Phone:** You can copy the entry from the SmartChip card to the phone memory.
- **Phone to SmartChip:** You can copy the entry from the handset memory to the SmartChip card (not all the data will be copied).

# **Delete All Contacts** *Menu 8.6*

You can delete all entries in the **SmartChip** and the **Phone**.

Press the  $\leq$  [END] key to return to standby mode.

# **Settings** *Menu 8.7*

# **Set Save Location** *(Menu 8.7.1)*

- ] If you select **Ask Always** when adding entry, the phone will ask where to store.
- ] If you select **SmartChip** or **Phone**, the phone will store an entry to the SmartChip or the phone.

# **Set View Detail** *(Menu 8.7.2)*

- ] If you select **On**, you can view the information of each member in details (Menu 8.4).
- If you select Off, you can view only name of each member (Menu 8.4).

# **Information** *Menu 8.8*

## **Service Dial Number** *(Menu 8.8.1)*

You can view the list of Service Dialing Numbers (SDN) assigned by your network provider (If supported by the SIM card). Such numbers include the emergency, directory assistance and voice mail numbers.

- **1.** Select the Service dial number option.
- **2.** The names of the available services will be shown.
- **3.** Use the up/down navigation keys to select a service. Press the  $\leq$  [SEND] key.

### **Check Memory** *(Menu 8.8.2)*

You can check how many names and numbers are stored in the Address Book (SIM card and phone memories).

### **My Numbers** *(Menu 8.8.3)*

Allows you to display your phone number in the SIM card.

# **Audio** *Menu 9.1*

There are 4 sound modes: General, Vibrate All, Silent and Ear Mic. General, Vibrate All and Silent modes can be changed from the Volume menu under Ringtone. In addition, pressing and holding the  $\overline{w}$  key on idle screen mode can swap Normal and Manner mode. Ear Mic is available when respective instruments are attached.

# **Shop Tones** *(Menu 9.1.1)*

Connects to Cingular Ringtone shops.

### **Ringtones** *(Menu 9.1.2)*

Shows and plays ringtones. These can be downloaded ringtones from Ringtone shops.

### **Volume** *(Menu 9.1.3)*

This menu controls Ringtone, Key Tone, Earpiece and Headset volume. It is available on Ringtone volume level  $1~5$ .

# **Ring Alert Type** *(Menu 9.1.4)*

Supports 3 ring alert types. **Ring**, **Ring and Vibrate**, and **Vibrate then Ring**.

### **Message Alert Tones** *(Menu 9.1.5)*

Allows you to select an alert tone which is played when a message is received. You can select any one from 5 message alert tones.

## **Key Tones** *(Menu 9.1.6)*

This menu option allows you to select a tone that the phone sounds when a key is pressed.

# **Display** *Menu 9.2*

# **Wallpaper** *(Menu 9.2.1)*

This option allows you to change the background image (wallpaper) to be displayed in idle mode.

**1.** Scroll through the list by pressing the left or right navigation key.

You have various preset images available. You can also select the blank background and any images downloaded from the Internet.

- **2.** Press the left soft key [**View**] when the required image is highlighted.
- **3.** Press the left soft key [**Set**], then the selected image will be displayed in standby mode.

# **Backlight Timer** *(Menu 9.2.2)*

You can select whether or not the phone uses the backlight.

- **10 Seconds** turns the backlight off 10 seconds after the last key was pressed.
- **30 Seconds** turns the backlight off 30 seconds after the last key was pressed.
- **60 Seconds** turns the backlight off 60 seconds after the last key was pressed.
- **180 Seconds** turns the backlight off 180 seconds after the last key was pressed.

### **Contrast** *(Menu 9.2.3)*

This option allows you to adjust the contrast of the LCD screen by pressing the navigation key.

### **Languages** *(Menu 9.2.4)*

You can change the language for the the display text in your phone. This feature also change the Language Input mode.

# **Date & Time** *Menu 9.3*

#### **Set Date** *(Menu 9.3.1)*

This allows you to enter the day, month and year. You can change the date format via the **Date Format** menu option.

### **Date Format** *(Menu 9.3.2)*

YYYY/MM/DD(year/month/day) DD/MM/YYYY(day/month/year) MM/DD/YYYY(month/day/year)

# **Set Time** *(Menu 9.3.3)*

This allows you to enter the current time. You can choose the time format via the Time Format menu option.

#### **Time Format** *(Menu 9.3.4)*

24 Hours/12 Hours

### **Auto Update** *(Menu 9.3.5)*

Select **On** to set the phone to automatically update the time and date according to the current time zone.

# **Settings**

# **Call** *Menu 9.4*

# **Call Forwarding** *(Menu 9.4.1)*

When this network service is activated, you can direct your incoming calls to another number, for example, to your voice mailbox number. For details, contact your service provider. Select one of the divert options, for example, select **If busy** to divert voice calls when your number is busy or when you reject incoming calls.

The following options are available:

- **All Voice Calls:** Diverts voice calls unconditionally.
- **If Busy:** Diverts voice calls when the phone is in use.
- **If No Reply:** Diverts voice calls which you do not answer.
- **If Out Of Reach:** Diverts voice calls when the phone is switched off or out of coverage.
- ] **All Data Calls:** Diverts to a number with a PC connection unconditionally.
- ] **All Fax Calls:** Diverts to a number with a fax connection unconditionally.
- ] **Cancel All:** Cancels all call divert service.

### **Answer Mode** *(Menu 9.4.2)*

This allows you to determine when to answer the phone.

- **Flip Open:** This option allows you to answer a call simply by opening the flip.
- **Any Key:** You can answer an incoming call by pressing any key, except the  $\leq$  [END] key.
- **Send Key Only:** You can answer an incoming call by only pressing the  $\leq$  [SEND] key.

# **Send My Number** *(Menu 9.4.3)*

This network service allows you to set your phone number to be displayed **On** or hidden **Off** from the person to whom you are calling. You can select **Set by Network** if you prefer to have different settings for different service provider.

# **Call Waiting** *(Menu 9.4.4)*

The network will notify you of a new incoming call while you have a call in progress. Select **Activate** to request the network to activate call waiting, **Cancel** to request the network to deactivate call waiting, or **View Status**, to check if the function is active or not.

# **Minute Minder** *(Menu 9.4.5)*

This option allows you to specify whether the phone must beep every minute during an outgoing call to keep you informed of the length of the call.

# **Auto Redial** *(Menu 9.4.6)*

Select **On**, your phone redials the number you're trying to call up to 10 times after you hear a quick, busy signal. Press  $\leq$  [END] key to stop the call attempts.

This feature attempts to redial numbers that are busy due to the wireless network. It does not redial numbers to a busy party.

# **TTY** *(Menu 9.4.7)*

Allows you to attach a TTY device enabling you to communicate with parties also using a TTY device. A phone with TTY support is able to translate typed characters to voice. Voice can also be translated into characters and then displayed on the TTY.

# **Send DTMF Tones** *(Menu 9.4.8)*

You can send the DTMF (dual tone multi-frequency) tones of the number on the display during a call.

This option is helpful for entering a password or

account number when you call an automated system, like a banking service.

# **Security** *Menu 9.5*

Various codes and passwords are used to protect the features of your phone. They are described in the following sections (see pages 20)

### **Request PIN Code** *(Menu 9.5.1)*

When the PIN code request feature is is set to 'Enable', you must enter your PIN each time you switch the phone on. Consequently, any person who does not have your PIN cannot use your phone without your approval.

# **n** Note

Before disabling the PIN code request feature, you must enter your PIN

The following options are available:

- ] **Enable:** You must enter the PIN each time the phone is switched on.
- **Disable:** The phone connects directly to the network when you switch it on.

# **Fixed Dial Number (FDN)** *(Menu 9.5.2)*

This allows you to restrict your outgoing calls to selected phone numbers, if this function is supported by your SmartChip. The PIN2 code is required.

The following options are available:

- ] **Enable:** You can only call phone numbers stored in the Address Book. You must enter your PIN2.
- **Disable:** You can call any number.
- ] **Number List:** You can view the number list saved as fixed dial number.

#### **n** Note

Not all SIM cards have a PIN2. If your SIM card does not, this menu option is not displayed.

# **Change Codes** *(Menu 9.5.3)*

The Change codes feature allows you to change your current password to a new one. You must enter the current password before you can specify a new one.

You can change the access codes for: **Security Code**, **PIN1 Code**, **PIN2 Code**

#### **Note**

**PIN:** Personal Identification Number.

# **Connection** *Menu 9.6*

### **GPRS Attach** *(Menu 9.6.1)*

If you select **Power On** and you are in a network that supports packet data, the phone registers to the GPRS network and sending short messages will be done via GPRS. Also, starting an active packet data connection, for example, to send and receive e-mail, is quicker. If you select **When Needed**, the phone will use a packet data connection only if you start an application or action that needs it. The GPRS connection is closed after it is not used by any application.

#### **Note**

If there is no GPRS coverage and you have chosen **Power on**, the phone will periodically try to establish a packet data connection.

# **Network Profiles** *(Menu 9.6.2)*

This feature sets the Profile during the WAP and MMS connections. The Profile menu under the Access Point feature will display Add, Delete and Editor options, but the reason why Activate option is not available is because there is no way of knowing whether WAP or MMS will be used to activate the content.

# **Reset Network profile** *(Menu 9.6.3)*

This allows Profile information to be restored to original setting. For example, this option will restore the Profile that has been deleted by the Delete All selection from the Network Profiles (Menu 4.4) submenu.

# **Reset Default** *Menu 9.7*

You can easily reset your phone to its default configuration. To do so, proceed, as follows. **1.** Select the Reset Settings menu option. **2.** Enter the 4-digit phone password.

**e** Note The password is preset to 0000.

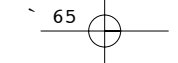

# **Q&A**

Please check to see if any problems you have encountered with the phone are described in this section before taking the phone in for a service or calling a service engineer.

**Q** How do I view the list of outgoing calls, incoming calls and missed calls?

**A** Press the  $\leq$  [SEND] key.

- **Q** How do I view all numbers stored in memory?
- **A** Press the down navigation key.
- **Q** Why is the connection inconsistent or not audible in certain areas?
- **A** When frequency environment is unstable in a certain area, connection may be inconsistent and not audible. Relocate to another area and try again.
- **Q** Why is the connection not consistent abruptly disconnects even when established?
- **A** When frequency is unstable or weak or if there are too many users, connection may be cut off even after it was established. Please try again later or attempt after relocating to other areas.
- **Q** Why does the LCD not turn on?
- **A** Remove the battery and turn on the power after placing it back on. If there is no change, fully charge the battery and try again.
- **Q** Why is there an echo when a connection is made with certain telephones in a certain area?
- **A** This is called the 'Echo Phenomenon', where it occurs if connection volume is too high or caused by special properties (semi electronic telephone exchange) of the equipment on the other end.

**Q** Why does the phone heat up?

**A** The phone may get hot when there is a very long call duration or when games are played or even when surfing the Internet for a long time. This has no effect upon the life of the product or performance.

# **Q&A**

- **Q** Why does the battery life get shorter in standby mode?
- **A** The battery is worn out. As time passes, the battery life gradually becomes shorter. If the battery lasts about half the amount of time as when first purchased, it's time to purchase a new battery.
- **Q** Why does the battery run out so quickly during normal use?
- **A** It is due to the user environment or a large number of calls or weak signal.
- **Q** Why is no number dialed when you recall a Address Book entry?
- **A** Check that the number has been stored correctly by using the Address book Search feature. Re-store them, if necessary.
- **Q** I cannot find the lock, PIN, or PUK code. What is my password?
- **A** The default lock code is '0000'. If you forget or lose the lock code, contact your phone dealer. If you forget or lose a PIN or PUK code, or if you have not received such a code, contact your network service provider.

# **Accessories**

There are a variety of accessories available for your mobile phone. You can select these options according to your personal communication requirements. Consult your local dealer for availability.

# **Travel Adapter**

This adapter allows you to charge the battery. It supports standard U.S. 120 Volt 60Hz outlets.

It takes under 4 hours to charge a completely discharged battery.

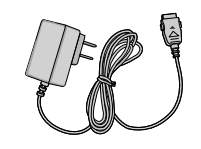

# **Battery**

Standard battery is available.

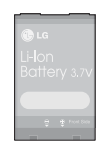

# **Vehicle Power Adapter**

You can operate the phone and trickle charge the phone battery from your vehicle by using the vehicle power adapter.

It takes 5 hours to charge a completely discharged battery.

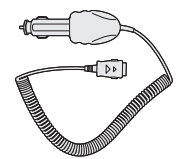

# **Safety Guidelines**

# **TIA Safety Information**

Provided herein is the complete TIA Safety Information for Wireless Handheld phones. Inclusion of the text covering Pacemakers, Hearing Aids, and Other Medical Devices is required in the owner's manual for CTIA Certification. Use of the remaining TIA language is encouraged when appropriate.

### **Exposure to Radio Frequency Signal**

Your wireless handheld portable telephone is a lowpower radio transmitter and receiver. When it is ON, it receives and also sends out radio frequency (RF) signals.

In August, 1996, the Federal Communications Commissions (FCC) adopted RF exposure guidelines with safety levels for handheld wireless phones. Those guidelines are consistent with the safety standards previously set by both U.S. and international standards bodies:

ANSI C95.1 (1992) \*

NCRP Report 86 (1986)

ICNIRP (1996)

Those standards were based on comprehensive and

periodic evaluations of the relevant scientific literature. For example, over 120 scientists, engineers, and physicians from universities, government health agencies, and industry reviewed the available body of research to develop the ANSI Standard (C95.1).

\* American National Standards Institute;National Council on Radiation Protection and Measurements;International Commission on Non-Ionizing Radiation Protection

The design of your phone complies with the FCC guidelines (and those standards).

#### **Antenna Care**

Use only the supplied or an approved replacement antenna. Unauthorized antennas, modifications, or attachments could damage the phone and may violate FCC regulations.

### **Phone Operation**

NORMAL POSITION: Hold the phone as you would any other telephone with the antenna pointed up and over your shoulder.
#### $CQ225$  ENG 0417 2006.7.13 11:24 AM

## **Safety Guidelines**

## **Tips on Efficient Operation**

For your phone to operate most efficiently:

 $\blacktriangleright$  Do not touch the antenna unnecessarily when the phone is in use. Contact with the antenna affects call quality and may cause the phone to operate at a higher power level than otherwise needed.

#### **Driving**

Check the laws and regulations on the use of wireless phones in the areas where you drive. Always obey them. Also, if using your phone while driving, please:

- $\triangleright$  Give full attention to driving driving safely is your first responsibility;
- $\blacktriangleright$  Use hands-free operation, if available:
- Pull off the road and park before making or answering a call if driving conditions so require.

### **Electronic Devices**

Most modern electronic equipment is shielded from RF signals. However, certain electronic equipment may not be shielded against the RF signals from your wireless phone.

#### **Pacemakers**

The Health Industry Manufacturers Association recommends that a minimum separation of six (6') inches be maintained between a handheld wireless phone and a pacemaker to avoid potential interference with the pacemaker. These recommendations are consistent with the independent research by and recommendations of Wireless Technology Research.

Persons with pacemakers:

- ▶ Should ALWAYS keep the phone more than six inches from their pacemaker when the phone is turned ON;
- ] Should not carry the phone in a breast pocket.
- $\blacktriangleright$  Should use the ear opposite the pacemaker to minimize the potential for interference.
- $\blacktriangleright$  If you have any reason to suspect that interference is taking place, turn your phone OFF immediately.

#### **Hearing Aids**

Some digital wireless phones may interfere with some hearing aids. In the event of such interference, you may want to consult your service provider.

#### **Other Medical Devices**

If you use any other personal medical device, consult the manufacturer of your device to determine if they are adequately shielded from external RF energy. Your physician may be able to assist you in obtaining this information.

### **Health Care Facilities**

Turn your phone OFF in health care facilities when any regulations posted in these areas instruct you to do so. Hospitals or health care facilities may use equipment that could be sensitive to external RF energy.

#### **Vehicles**

RF signals may affect improperly installed or inadequately shielded electronic systems in motor vehicles. Check with the manufacturer or its representative regarding your vehicle.

You should also consult the manufacturer of any equipment that has been added to your vehicle.

#### **Posted Facilities**

Turn your phone OFF in any facility where posted notices so require.

#### **Aircraft**

FCC regulations prohibit using your phone while in the air. Turn your phone OFF before boarding an aircraft.

#### **Blasting Areas**

To avoid interfering with blasting operations, turn your phone OFF when in a 'blasting areas or in areas posted: 'Turn off two-way radio'. Obey all signs and instructions.

#### **Potentially Explosive Atmosphere**

Turn your phone OFF when in any area with a potentially explosive atmosphere and obey all signs and instructions. Sparks in such areas could cause an explosion or fire resulting in bodily injury or even death.

Areas with a potentially explosive atmosphere are often, but not always, marked clearly. Potential areas may include: fueling areas (such as gasoline stations); below deck on boats; fuel or chemical transfer or storage facilities; vehicles using liquefied petroleum gas (such as propane or butane); areas where the air contains chemicals or particles (such as grain, dust, or metal powders); and any other area where you would normally be advised to turn off your vehicle engine.

#### $Cd225$  ENG 0417 2006.7.13 11:24 AM

## **Safety Guidelines**

#### **For Vehicles Equipped with an Air Bag**

An air bag inflates with great force. DO NOT place objects, including either installed or portable wireless equipment, in the area over the air bag or in the air bag deployment area. If in-vehicle wireless equipment is improperly installed and the air bag inflates, serious injury could result.

#### **Safety Information**

Please read and observe the following information for safe and proper use of your phone and to prevent damage. Also, keep the user guide in an accessible place at all the times after reading it.

#### **Charger and Adapter Safety**

 $\blacktriangleright$  The charger and adapter are intended for indoor use only.

#### **Battery Information and Care**

- $\blacktriangleright$  Please dispose of your battery properly or take it to your local wireless carrier for recycling.
- $\blacktriangleright$  The battery does not need to be fully discharged before recharging.
- ▶ Use only LG-approved chargers specific to your phone model since they are designed to maximize battery life.
- $\triangleright$  Do not disassemble or impact the battery as it may cause electric shock, short-circuit, and fire. Store the battery in a place out of reach of children.
- $\blacktriangleright$  Keep the battery's metal contacts clean.
- $\blacktriangleright$  Replace the battery when it no longer provides acceptable performance. The battery can be recharged several hundred times before replacement.
- $\blacktriangleright$  Recharge the battery after long periods of non-use to maximize battery life.
- ▶ Battery life will vary due to usage patterns and environmental conditions.
- ▶ Use of extended backlighting, MEdia Net Browsing, and data connectivity kits affect battery life and talk/standby times.
- $\blacktriangleright$  The self-protection function of the battery cuts the power of the phone when its operation is in an abnormal state. In this case, remove the battery from the phone, reinstall it, and turn the phone on.

## **Explosion, Shock, and Fire Hazards**

- $\blacktriangleright$  Do not put your phone in a place subject to excessive dust and keep the minimum required distance between the power cord and heat sources.
- $\blacktriangleright$  Unplug the power cord prior to cleaning your phone, and clean the power plug pin when it is dirty.
- $\blacktriangleright$  When using the power plug, ensure that it is firmly connected. If it is not, it may cause excessive heat or fire.
- $\blacktriangleright$  If you put your phone in a pocket or bag without covering the receptacle of the phone (power plug pin), metallic articles (such as a coin, paperclip or pen) may short-circuit the phone. Always cover the receptacle when not in use.
- ] Do not short-circuit the battery. Metallic articles such as a coin, paperclip or pen in your pocket or bag may short-circuit the + and – terminals of the battery (metal strips on the battery) upon moving. Short-circuit of the terminal may damage the battery and cause an explosion.

## **General Notice**

 $\blacktriangleright$  Using a damaged battery or placing a battery in your mouth may cause serious injury.

- **Do not place items containing magnetic** components such as a credit card, phone card, bank book or subway ticket near your phone. The magnetism of the phone may damage the data stored in the magnetic strip.
- $\blacktriangleright$  Talking on your phone for a long period of time may reduce call quality due to heat generated during use.
- $\blacktriangleright$  When the phone is not used for a long period time, store it in a safe place with the power cord unplugged.
- $\blacktriangleright$  Using the phone in proximity to receiving equipment (i.e., TV or radio) may cause interference to the phone.
- $\triangleright$  Do not use the phone if the antenna is damaged. If a damaged antenna contacts skin, it may cause a slight burn. Please contact an LG Authorized Service Center to replace the damaged antenna.
- $\blacktriangleright$  Do not immerse your phone in water. If this happens, turn it off immediately and remove the battery. If the phone does not work, take it to an LG Authorized Service Center.
- ▶ Do not paint your phone.

- $\blacktriangleright$  The data saved in your phone might be deleted due to careless use, repair of the phone, or upgrade of the software. Please backup your important phone numbers. (Ring tones, text messages, voice messages, pictures, and videos could also be deleted.) The manufacturer is not liable for damage due to the loss of data.
- $\blacktriangleright$  When you use the phone in public places, set the ring tone to vibration so as not to disturb others.
- $\blacktriangleright$  Do not turn your phone on or off when putting it in your ear.

## **FDA Consumer Update**

The U.S. Food and Drug Administration Center for Devices and Radiological Health Consumer Update on Mobile Phones.

#### **1. Do wireless phones pose a health hazard?**

The available scientific evidence does not show that any health problems are associated with using wireless phones. There is no proof, however, that wireless phones are absolutely safe. Wireless phones emit low levels of radiofrequency energy (RF)

in the microwave range while being used. They also emit very low levels of RF when in the standby mode. Whereas high levels of RF can produce health effects (by heating tissue), exposure to low level RF that does not produce heating effects causes no known adverse health effects. Many studies of low level RF exposures have not found any biological effects. Some studies have suggested that some biological effects may occur, but such findings have not been confirmed by additional research. In some cases, other researchers have had difficulty in reproducing those studies, or in determining the reasons for inconsistent results.

#### **2. What is the FDA's role concerning the safety of wireless phones?**

Under the law, the FDA does not review the safety of radiation-emitting consumer products such as wireless phones before they can be sold, as it does with new drugs or medical devices. However, the agency has authority to take action if wireless phones are shown to emit radiofrequency energy (RF) at a level that is hazardous to the user. In such a case, the FDA could require the manufacturers of wireless phones to notify users of the health hazard

and to repair, replace, or recall the phones so that the hazard no longer exists.

Although the existing scientific data do not justify FDA regulatory actions, the FDA has urged the wireless phone industry to take a number of steps, including the following:

- $\blacktriangleright$  Support needed research into possible biological effects of RF of the type emitted by wireless phones;
- $\blacktriangleright$  Design wireless phones in a way that minimizes any RF exposure to the user that is not necessary for device function; and
- $\blacktriangleright$  Cooperate in providing users of wireless phones with the best possible information on possible effects of wireless phone use on human health.

The FDA belongs to an interagency working group of the federal agencies that have responsibility for different aspects of RF safety to ensure coordinated efforts at the federal level. The following agencies belong to this working group:

- ] National Institute for Occupational Safety and Health
- **Environmental Protection Agency**

**74**

- ▶ Occupational Safety and Health Administration (Administración de la seguridad y salud laborales)
- ▶ Occupational Safety and Health Administration
- ] National Telecommunications and Information Administration

The National Institutes of Health participates in some interagency working group activities, as well.

The FDA shares regulatory responsibilities for wireless phones with the Federal Communications Commission (FCC). All phones that are sold in the United States must comply with FCC safety guidelines that limit RF exposure. The FCC relies on the FDA and other health agencies for safety questions about wireless phones.

The FCC also regulates the base stations that the wireless phone networks rely upon. While these base stations operate at higher power than do the wireless phones themselves, the RF exposures that people get from these base stations are typically thousands of times lower than those they can get from wireless phones. Base stations are thus not the subject of the safety questions discussed in this document.

#### **3. What kinds of phones are the subject of this update?**

The term 'wireless phone' refers here to handheld wireless phones with built-in antennas, often called 'cell', 'mobile', or 'PCS' phones. These types of wireless phones can expose the user to measurable radiofrequency energy (RF) because of the short distance between the phone and the user's head. These RF exposures are limited by FCC safety guidelines that were developed with the advice of the FDA and other federal health and safety agencies. When the phone is located at greater distances from the user, the exposure to RF is drastically lower because a person's RF exposure decreases rapidly with increasing distance from the source. The so-called 'cordless phones,' which have a base unit connected to the telephone wiring in a house, typically operate at far lower power levels, and thus produce RF exposures far below the FCC safety limits.

#### **4. What are the results of the research done already?**

The research done thus far has produced conflicting results, and many studies have suffered from flaws in their research methods. Animal experiments

investigating the effects of radiofrequency energy (RF) exposures characteristic of wireless phones have yielded conflicting results that often cannot be repeated in other laboratories. A few animal studies, however, have suggested that low levels of RF could accelerate the development of cancer in laboratory animals. However, many of the studies that showed increased tumor development used animals that had been genetically engineered or treated with cancer causing chemicals so as to be pre-disposed to develop cancer in the absence of RF exposure. Other studies exposed the animals to RF for up to 22 hours per day. These conditions are not similar to the conditions under which people use wireless phones, so we don't know with certainty what the results of such studies mean for human health. Three large epidemiology studies have been published since December 2000. Between them, the studies investigated any possible association between the use of wireless phones and primary brain cancer, glioma, meningioma, or acoustic neuroma, tumors of the brain or salivary gland, leukemia, or other cancers. None of the studies demonstrated the existence of any harmful health effects from wireless phone RF exposures. However, none of the studies can answer questions about long-term exposures, since the

average period of phone use in these studies was around three years.

## **5. What research is needed to decide whether RF exposure from wireless phones poses a health risk?**

A combination of laboratory studies and epidemiological studies of people actually using wireless phones would provide some of the data that are needed. Lifetime animal exposure studies could be completed in a few years. However, very large numbers of animals would be needed to provide reliable proof of a cancer promoting effect if one exists. Epidemiological studies can provide data that is directly applicable to human populations, but 10 or more years follow-up may be needed to provide answers about some health effects, such as cancer. This is because the interval between the time of exposure to a cancer-causing agent and the time tumors develop - if they do- may be many, many years. The interpretation of epidemiological studies is hampered by difficulties in measuring actual RF exposure during day-to-day use of wireless phones. Many factors affect this measurement, such as the angle at which the phone is held, or which model of phone is used.

#### **6. What is the FDA doing to find out more about the possible health effects of wireless phone RF?**

The FDA is working with the U.S. National Toxicology Program and with groups of investigators around the world to ensure that high priority animal studies are conducted to address important questions about the effects of exposure to radiofrequency energy (RF). The FDA has been a leading participant in the World Health Organization International Electromagnetic Fields (EMF) Project since its inception in 1996. An influential result of this work has been the development of a detailed agenda of research needs that has driven the establishment of new research programs around the world. The project has also helped develop a series of public information documents on EMF issues. The FDA and the Cellular Telecommunications & Internet Association (CTIA) have a formal Cooperative Research and Development Agreement (CRADA) to do research on wireless phone safety. The FDA provides the scientific oversight, obtaining input from experts in government, industry, and academic organizations. CTIA-funded research is conducted through contracts with independent investigators. The initial research will include both laboratory studies and

studies of wireless phone users. The CRADA will also include a broad assessment of additional research needs in the context of the latest research developments around the world.

## **7. How can I find out how much radio frequency energy exposure I can get by using my wireless phone?**

All phones sold in the United States must comply with Federal Communications Commission (FCC) guidelines that limit radio frequency energy (RF) exposures. The FCC established these guidelines in consultation with the FDA and the other federal health and safety agencies. The FCC limit for RF exposure from wireless telephones is set at a Specific Absorption Rate (SAR) of 1.6 watts per kilogram (1.6 W/kg). The FCC limit is consistent with the safety standards developed by the Institute of Electrical and Electronic Engineering (IEEE) and the National Council on Radiation Protection and Measurement. The exposure limit takes into consideration the body's ability to remove heat from the tissues that absorb energy from the wireless phone and is set well below levels known to have effects. Manufacturers of wireless phones must

report the RF exposure level for each model of phone to the FCC. The FCC website

(http://www.fcc.gov/oet/rfsafety) gives directions for locating the FCC identification number on your phone so you can find your phone's RF exposure level in the online listing.

#### **8. What has the FDA done to measure the radio frequency energy coming from wireless phones?**

The Institute of Electrical and Electronic Engineers (IEEE) is developing a technical standard for measuring the radio frequency energy (RF) exposure from wireless phones and other wireless handsets with the participation and leadership of FDA scientists and engineers. The standard, 'Recommended Practice for Determining the Spatial-Peak Specific Absorption Rate (SAR) in the Human Body Due to Wireless Communications Devices: Experimental Techniques,' sets forth the first consistent test methodology for measuring the rate at which RF is deposited in the heads of wireless phone users. The test method uses a tissuesimulating model of the human head. Standardized SAR test methodology is expected to greatly improve the consistency of measurements

made at different laboratories on the same phone. SAR is the measurement of the amount of energy absorbed in tissue, either by the whole body or a small part of the body. It is measured in watts/kg (or milliwatts/g) of matter. This measurement is used to determine whether a wireless phone complies with safety guidelines.

#### **9. What steps can I take to reduce my exposure to radiofrequency energy from my wireless phone?**

If there is a risk from these products - and at this point we do not know that there is - it is probably very small. But if you are concerned about avoiding even potential risks, you can take a few simple steps to minimize your exposure to radiofrequency energy (RF). Since time is a key factor in how much exposure a person receives, reducing the amount of time spent using a wireless phone will reduce RF exposure. If you must conduct extended conversations by wireless phone every day, you could place more distance between your body and the source of the RF, since the exposure level drops off dramatically with distance. For example, you could use a headset and carry the wireless phone away from your body or use a wireless phone connected to a remote

antenna. Again, the scientific data do not demonstrate that wireless phones are harmful. But if you are concerned about the RF exposure from these products, you can use measures like those described above to reduce your RF exposure from wireless phone use.

#### **10. What about children using wireless phones?**

The scientific evidence does not show a danger to users of wireless phones, including children and teenagers. If you want to take steps to lower exposure to radiofrequency energy (RF), the measures described above would apply to children and teenagers using wireless phones. Reducing the time of wireless phone use and increasing the distance between the user and the RF source will reduce RF exposure. Some groups sponsored by other national governments have advised that children be discouraged from using wireless phones at all. For example, the government in the United Kingdom distributed leaflets containing such a recommendation in December 2000. They noted that no evidence exists that using a wireless phone causes brain tumors or other ill effects. Their recommendation to limit wireless phone use by

children was strictly precautionary; it was not based on scientific evidence that any health hazard exists.

#### **11. What about wireless phone interference with medical equipment?**

Radio frequency energy (RF) from wireless phones can interact with some electronic devices. For this reason, the FDA helped develop a detailed test method to measure electromagnetic interference (EMI) of implanted cardiac pacemakers and defibrillators from wireless telephones. This test method is now part of a standard sponsored by the Association for the Advancement of Medical instrumentation (AAMI). The final draft, a joint effort by the FDA, medical device manufacturers, and many other groups, was completed in late 2000. This standard will allow manufacturers to ensure that cardiac pacemakers and defibrillators are safe from wireless phone EMI. The FDA has tested hearing aids for interference from handheld wireless phones and helped develop a voluntary standard sponsored by the Institute of Electrical and Electronic Engineers (IEEE). This standard specifies test methods and performance requirements for hearing aids and

wireless phones so that no interference occurs when a person uses a 'compatible' phone and a 'compatible' hearing aid at the same time. This standard was approved by the IEEE in 2000. The FDA continues to monitor the use of wireless phones for possible interactions with other medical devices. Should harmful interference be found to occur, the FDA will conduct testing to assess the interference and work to resolve the problem.

#### **12. Where can I find additional information?**

For additional information, please refer to the following resources:

FDA web page on wireless phones (http://www.fda.gov/cdrh/phones/index.html)

Federal Communications Commission (FCC) RF Safety Program (http://www.fcc.gov/oet/rfsafety) International Commission on Non-lonizing Radiation

**Protection** 

(http://www.icnirp.de)

World Health Organization (WHO) International EMF Project

(http://www.who.int/emf)

National Radiological Protection Board (UK) (http://www.nrpb.org.uk/)

## **10 Driver Safety Tips**

Your wireless phone gives you the powerful ability to communicate by voice almost anywhere, anytime. An important responsibility accompanies the benefits of wireless phones, one that every user must uphold.

When operating a car, driving is your first responsibility.

When using your wireless phone behind the wheel of a car, practice good common sense and remember the following tips:

- **1.** Get to know your wireless phone and its features such as speed dial and redial. Carefully read your instruction manual and learn to take advantage of valuable features most phones offer, including automatic redial and memory. Also, work to memorize the phone keypad so you can use the speed dial function without taking your attention off the road.
- **2.** When available, use a hands-free device. A number of hands-free wireless phone accessories are

readily available today. Whether you choose an installed mounted device for your wireless phone or a speaker phone accessory, take advantage of these devices if available to you.

- **3.** Position your wireless phone within easy reach. Make sure you place your wireless phone within easy reach and where you can reach it without removing your eyes from the road. If you get an incoming call at an inconvenient time, if possible, let your voicemail answer it for you.
- **4.** Suspend conversations during hazardous driving conditions or situations. Let the person you are speaking with know you are driving; if necessary, suspend the call in heavy traffic or hazardous weather conditions. Rain, sleet, snow and ice can be hazardous, but so is heavy traffic. As a driver, your first responsibility is to pay attention to the road.
- **5.** Do not take notes or look up phone numbers while driving. If you are reading an address book or business card, or writing a "to-do" list while driving a car, you are not watching where you are going. It is common sense. Don't get caught in a dangerous situation because you are reading or writing and not paying attention to the road or nearby vehicles.

#### $Cd225$  ENG 0417 2006.7.13 11:24 AM

## **Safety Guidelines**

- **6.** Dial sensibly and assess the traffic; if possible, place calls when you are not moving or before pulling into traffic. Try to plan your calls before you begin your trip or attempt to coincide your calls with times you may be stopped at a stop sign, red light or otherwise stationary. But if you need to dial while driving, follow this simple tip— dial only a few numbers, check the road and your mirrors, then continue.
- **7.** Do not engage in stressful or emotional conversations that may be distracting. Stressful or emotional conversations and driving do not mix; they are distracting and even dangerous when you are behind the wheel of a car. Make people you are talking with aware you are driving and if necessary, suspend conversations which have the potential to divert your attention from the road.
- **8.** Use your wireless phone to call for help. Your wireless phone is one of the greatest tools you can own to protect yourself and your family in dangerous situations — with your phone at your side, help is only three numbers away. Dial 911 or other local emergency number in the case of fire, traffic accident, road hazard or medical emergency. Remember, it is a free call on your wireless phone!
- **9.** Use your wireless phone to help others in emergencies. Your wireless phone provides you a perfect opportunity to be a "Good Samaritan" in your community. If you see an auto accident, crime in progress or other serious emergency where lives are in danger, call 911 or other local emergency number, as you would want others to do for you.
- **10.** Call roadside assistance or a special wireless nonemergency assistance number when necessary. Certain situations you encounter while driving may require attention, but are not urgent enough to merit a call for emergency services. But you can still use your wireless phone to lend a hand. If you see a broken-down vehicle posing no serious hazard, a broken traffic signal, a minor traffic accident where no one appears injured or a vehicle. you know to be stolen, call roadside assistance or other special non-emergency wireless number.

For more information, please call to 888-901-SAFE, or visit our website www.wow-com.com

## **Consumer Information on SAR (Specific Absorption Rate)**

## **This Model Phone Meets the Government's Requirements for Exposure to Radio Waves.**

Your wireless phone is a radio transmitter and receiver. It is designed and manufactured not to exceed the emission limits for exposure to radio frequency (RF) energy set by the Federal Communications Commission (FCC) of the U.S. Government. These limits are part of comprehensive guidelines and establish permitted levels of RF energy for the general population. The guidelines are based on standards that were developed by independent scientific organizations through periodic and thorough evaluation of scientific studies. The standards include a substantial safety margin designed to assure the safety of all persons, regardless of age and health.

The exposure standard for wireless mobile phones employs a unit of measurement known as the Specific Absorption Rate, or SAR. The SAR limit set by the FCC is 1.6W/kg. \* Tests for SAR are conducted using standard operating positions specified by the FCC with the phone transmitting at its highest certified power level in all tested frequency bands. Although SAR is

determined at the highest certified power level, the actual SAR level of the phone while operating can be well below the maximum value. Because the phone is designed to operate at multiple power levels to use only the power required to reach the network, in general, the closer you are to a wireless base station antenna, the lower the power output.

Before a phone model is available for sale to the public, it must be tested and certified to the FCC that it does not exceed the limit established by the government-adopted requirement for safe exposure. The tests are performed in positions and locations (e.g., at the ear and worn on the body) as required by the FCC for each model. The highest SAR value for this model phone when tested for use at the ear is 0.85 W/kg and when worn on the body, as described in this user's manual, is 0.35 W/kg. (Body-worn measurements differ among phones models, depending upon available accessories and FCC requirements.) While there may be differences between SAR levels of various phones and at various positions, they all meet the government requirement for safe exposure.

The FCC has granted an Equipment Authorization for

#### CG225 ENG 0417 2006.7.13 11:24 AM ˘`83

**Safety Guidelines**

this model phone with all reported SAR levels evaluated as in compliance with the FCC RF emission guidelines. SAR information on this model phone is on file with the FCC and can be found under the Display Grant section of http://www.fcc.gov/oet/fccid after searching on FCC ID BEJCG225.

Additional information on Specific Absorption Rates (SAR) can be found on the Cellular Telecommunications Industry Association (CTIA) website at http://www.wow-com.com

\* In the United States and Canada, the SAR limit for mobile phones used by the public is 1.6 watts/kg (W/kg) averaged over one gram of tissue. The standard incorporates a substantial margin of safety to give additional protection for the public and to account for any variations in measurements.

# **Glossary**

To help you understand the main technical terms and abbreviations used in this booklet and take full advantage of the feature on your mobile phone, here are a few definitions.

## **Call Barring**

Ability to restrict outgoing and incoming calls.

## **Call Divert**

Ability to reroute calls to another number.

## **Call waiting**

Ability to inform users that they have an incoming call when engaged on another call.

## **GPRS (General Packet Radio Service)**

GPRS guaranties continuous connection to the Internet for mobile phone and computer users. It is based on the Global System for Mobile Communication (GSM) circuit-switched cellular phone connections and the Short Message Service (SMS).

## **GSM (Global System for Mobile Communication)**

International standard for cellular communication, guaranteeing compatibility between the various network operators. GSM covers most European countries and many other parts of the world.

## **Java**

Programming language generating applications that can run on all hardware platforms, whether small, medium or large, without modification. It has been promoted for and geared heavily to the Web, both for public Web sites and Intranets. When a Java program runs from a Web page, it is called a Java applet. When it is run on a mobile phone or pager, it is called a MIDlet.

## **Line Identification Services (Caller ID)**

Service allowing subscribers to view or block the telephone numbers of callers.

## **Multiparty Calls**

Ability to establish a conference call involving up to five additional parties.

#### $CQ225$  ENG 0417 2006.7.13 11:24 AM

## **Glossary**

## **Phone Password**

Security code used to unlock the phone when you have selected the option to lock it automatically each time it switches on.

## **Roaming**

Use of your phone when you are outside your home area (when traveling for example).

## **SDN (Service Dial Number)**

Telephone numbers supplied by your network provider and giving access to special services, such as voice mail, directory inquiries, customer support and emergency services.

## **SIM (Subscriber Identification Module)**

Card containing a chip with all the information required to operate the phone (network and memory information, as well as the subscriber's personal data). The SIM card fits into a small slot on the back of the phone and is protected by the battery.

### **SMS (Short Message Service)**

Network service sending and receiving messages to and from another subscriber without having to speak to the correspondent. The message created or received (up to 160 characters long) can be displayed, received, edited or sent.

#### **Patent Information**

This product was manufactured under one or more of the following U.S. patents: 5276765 5749067 6061647

## CQ225 ENG 0417 2006.7.13 11:24 AM  $\sim$  86

# **Index**

## $\overline{\mathsf{A}}$

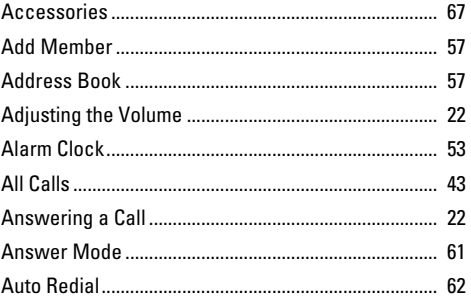

## $\overline{B}$

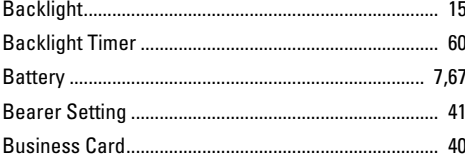

## $\mathbf c$

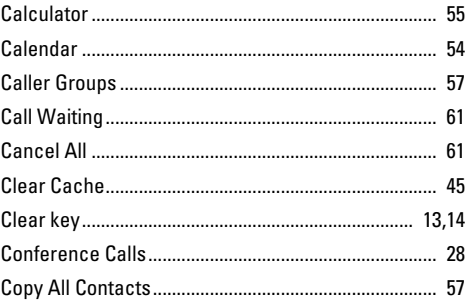

## D

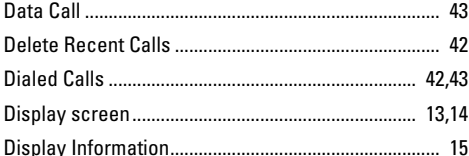

# CG225 ENG 0417 2006.7.13 11:24 AM

# **Index**

## $\mathsf E$

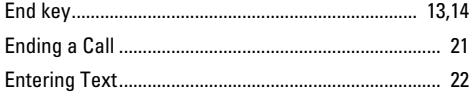

## F

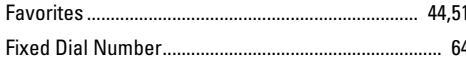

## G

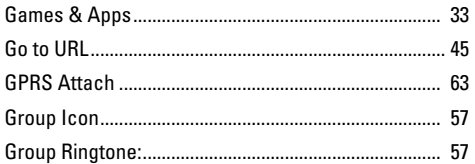

## $\overline{\mathbf{H}}$

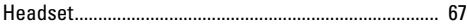

## Ï

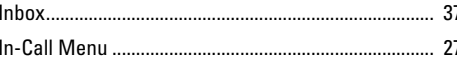

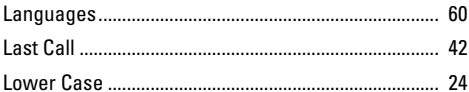

## $\mathsf{M}$

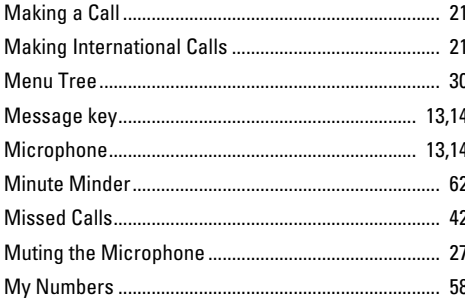

# CG225 ENG 0417 2006.7.13 11:24 AM

# Index

## $\overline{\mathsf{N}}$

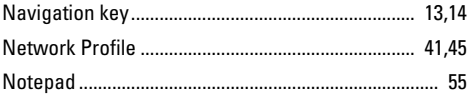

## $\bf{0}$

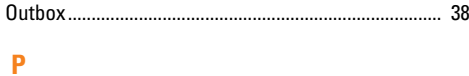

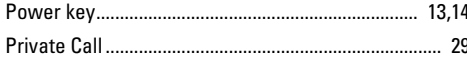

## $\overline{\mathbf{R}}$

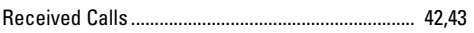

## $\mathbf{s}$

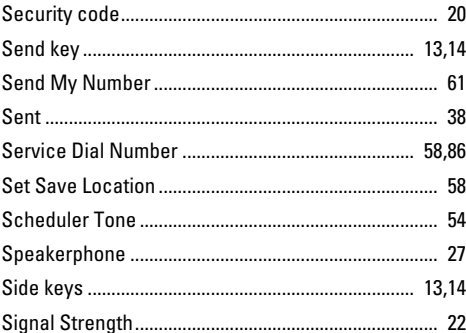

## $\mathsf T$

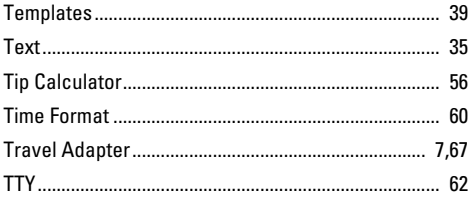

# CG225 ENG 0417 2006.7.13 11:24 AM

**Index** 

## $\overline{\mathsf{U}}$

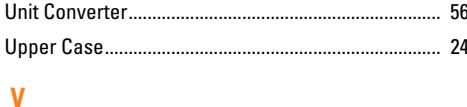

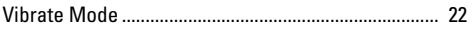

## W

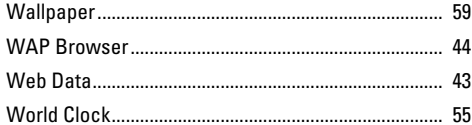

CQ225 ENG 0417 2006.7.13 11:24 AM  $\sim$  90

## **INFORME SOBRE LA GARANTIA LIMITADA**

## **1. LO QUE CUBRE ESTA GARANTÍA**

LG le ofrece una garantía limitada de que la unidad de suscriptor adjunta y sus accesorios incluidos estarán libres de defectos de materiales o mano de obra según los términos y condiciones siguientes:

- **1**. La garantía limitada del producto se extiende durante DOCE (12) MESES contados a partir de la fecha del producto con una prueba de compra válida o, de no haber una prueba de compra válida, QUINCE (15) MESES contados a partir de la fecha de fabricación según se determine por el código de fecha de fabricación de la unidad.
- **2**. La garantía limitada se extiende sólo al comprador original del producto y no es asignable ni transferible a ningún otro comprador o usuario final subsecuentes.
- **3**. Esta garantía sólo es buena para el comprador original del producto durante el período de garantía y siempre que se encuentre en los EE.UU., incluidos Alaska, Hawai, los territorios de los EE.UU. y Canadá.
- **4**. La carcasa externa y las partes cosméticas estarán libres de defectos al momento de la distribución, y por tanto no estarán cubiertas por los términos de esta garantía limitada.
- **5**. A solicitud de LG, el consumidor debe proporcionar información para probar de manera razonable la fecha de compra.
- **6**. El cliente se hará cargo del costo de envío del producto al Departamento de servicio al cliente de LG. LG se hará cargo del costo de envío del producto de vuelta al

consumidor después de realizar el servicio según esta garantía limitada.

## **2. LO QUE NO CUBRE ESTA GARANTÍA**

- **1**. Defectos o daños producto del uso del producto de una forma distinta de la normal y acostumbrada.
- **2**. Defectos o daños producto de un uso anormal, condiciones anormales, almacenamiento inadecuado, exposición a humedad o agua, modificaciones no autorizadas, conexiones no autorizadas, reparación no autorizada, mal uso, negligencia, abuso, accidentes, alteraciones, instalación incorrecta o cualquier otro acto que no sea responsabilidad de LG, incluido el daño causado por la transportación, fusibles fundidos y derrames de alimentos o líquidos.
- **3**. Rotura o daños a las antenas a menos que hayan sido ocasionadas directamente por defectos en los materiales o mano de obra.
- **4**. Que el Departamento de servicio al cliente de LG no fuera notificado por el consumidor del defecto o avería del producto durante el período de garantía limitada aplicable.
- **5**. Productos a los que se haya eliminado el número de serie, o en los que éste sea ilegible.
- **6**. Esta garantía limitada se otorga en lugar de cualquier otra garantía, explícita o implícita, de hecho o por lo dispuesto en las leyes, establecido por ellas o implicado, incluso, aunque de manera enunciativa y no limitativa, cualquier garantía implícita de comerciabilidad o adecuación para un uso en particular.
- **7**. Daños resultantes del uso de accesorios no aprobados por LG. El uso de cualquier accesorio no aprobado por LG anula de inmediato esta garantía y LG no será responsable de daños incidentales, consecuenciales, especiales ni de ningún otro tipo que resulten del uso de cualquier accesorio no aprobado por LG.
- **8**. Todas las superficies de plástico y todas las demás piezas externas expuestas que se rayen o dañen debido al uso normal por parte del cliente.
- **9**. Productos que hayan sido puestos en funcionamiento por encima de las limitaciones máximas indicadas.
- **10**. Productos utilizados u obtenidos en un programa de arrendamiento.
- **11**. Consumibles (como sería el caso de los fusibles).

## **3. DERECHOS DE LEYES ESTATALES:**

No es aplicable ninguna otra garantía explícita a este producto. LA DURACIÓN DE CUALQUIER GARANTÍA IMPLÍCITA, INCLUIDA LA GARANTÍA IMPLÍCITA DE COMERCIABILIDAD, ESTÁ LIMITADA A LA DURACIÓN DE LA GARANTÍA EXPLÍCITA INCLUIDA EN EL PRESENTE. LG INFOCOMM INC. NO SERÁ RESPONSABLE POR LA PÉRDIDA DE USO DEL PRODUCTO, LOS INCONVENIENTES, PÉRDIDA O CUALQUIER OTRO DAÑO DIRECTO O CONSECUENCIAL QUE SE DESPRENDA DEL USO DEL PRODUCTO O DE LA IMPOSIBILIDAD DE USARLO, O POR CUALQUIER INFRECCIÓN DE CUALQUIER GARANTÍA EXPLÍCITA O IMPLÍCITA, INCLUIDA LA GARANTÍA IMPLÍCITA DE COMERCIABILIDAD APLICABLE A ESTE PRODUCTO.

Algunos estados no permiten la exclusión o limitación de daños incidentales o consecuenciales, o no permiten limitaciones sobre cuánto tiempo dura una garantía implícita, de modo que estas limitaciones y exclusiones podrían no aplicársele a usted. Esta garantía le da derechos legales concretos, y podría tener otros derechos que varían de un estado a otro.

## **4. COMO OBTENER EL SERVICIO DE ESTA GARANTÍA:**

Para obtener servicio por garantía, llame o envíe un fax a los siguientes números telefónicos desde cualquier punto de los Estados Unidos continentales:

Tel. 1-800-793-8896 o Fax. 1-800-448-4026

O visite www.lgeservice.com. También se puede enviar correspondencia a:

LG Electronics MobileComm U.S.A., Inc.

201 James Record Road Huntsville, AL 35824

NO DEVUELVA SU PRODUCTO A LA

DIRECCIÓN ARRIBA INDICADA Llame o escriba para conocer la ubicación del centro de servicio autorizado de LG más cercano a usted y para conocer los procedimientos necesarios para obtener reclamaciones por la garantía.

CG225 ES 0417 2006.7.13 11:25 AM

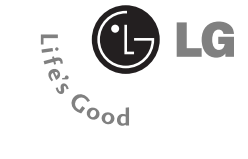

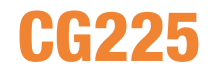

 $\,1\,$ 

Guía del usuario

## CG225 ES 0417 2006.7.13 11:25 AM <sup>v</sup> 2

# **Contenido**

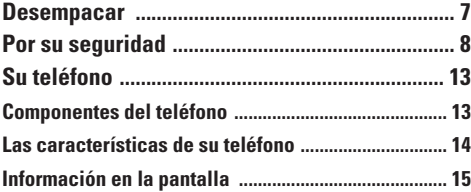

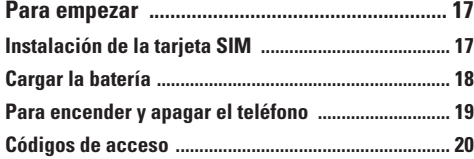

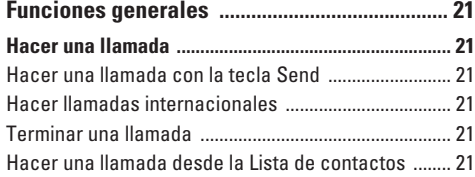

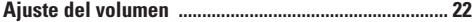

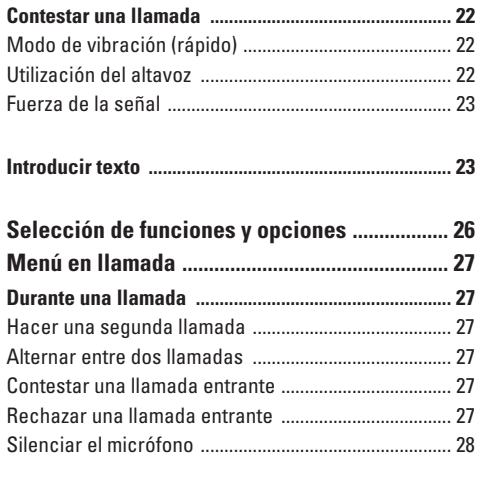

#### **Llamadas de varios participantes o de**

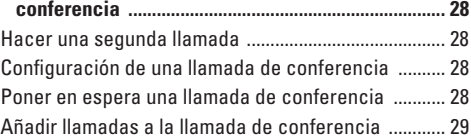

## CQ225 ES 0417 2006.7.13 11:25 AM  $\sim$  3

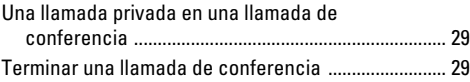

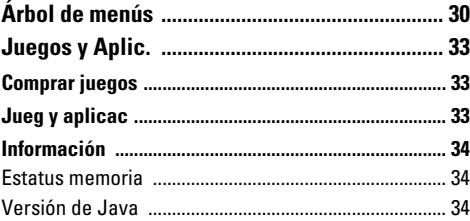

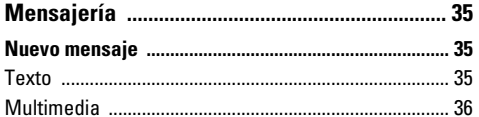

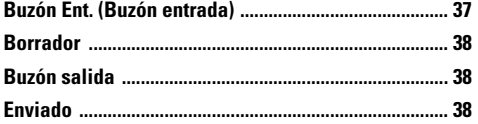

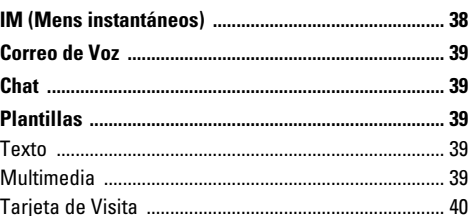

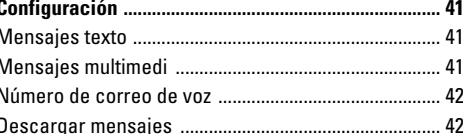

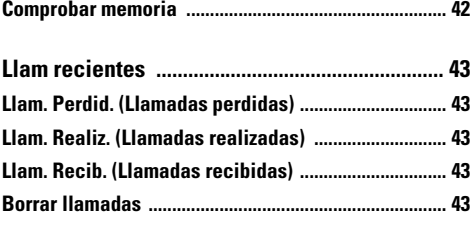

## CG225 ES 0417 2006.7.13 11:25 AM

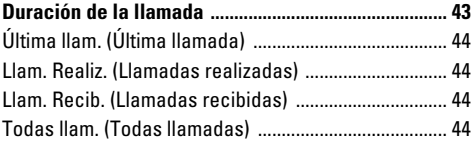

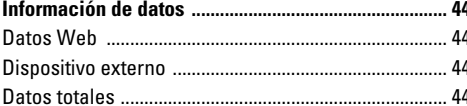

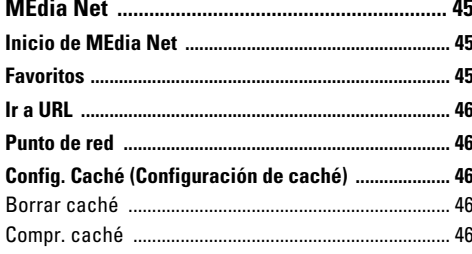

Certif. Seg. (Certificados de seguridad) ....................... 47

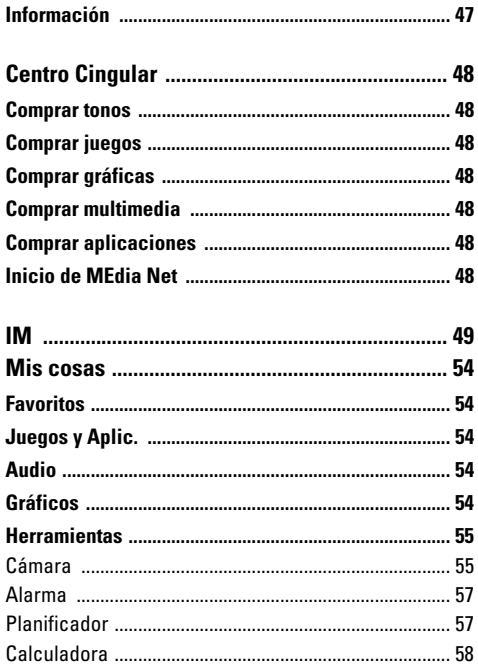

## CG225 ES 0417 2006.7.13 11:25 AM

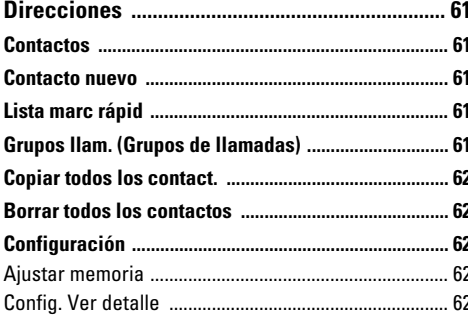

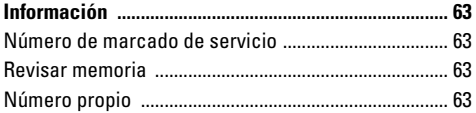

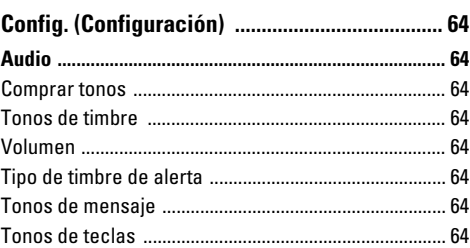

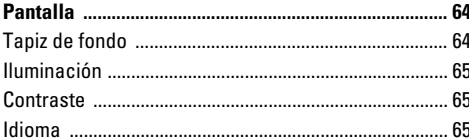

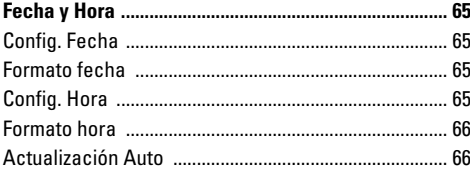

## CQ225 ES 0417 2006.7.13 11:25 AM  $\sim$  6

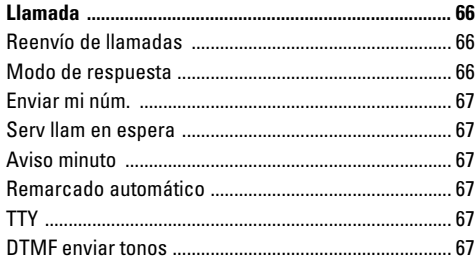

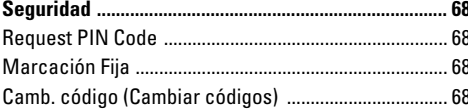

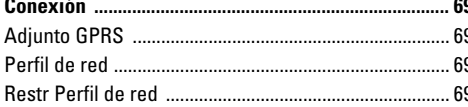

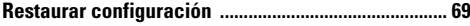

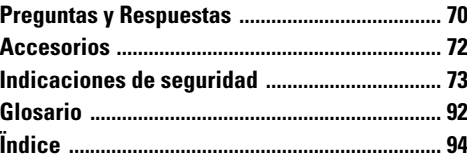

# **Desempacar**

Haga una revísión para cerciorarse de que tiene todos los componentes que se muestran abajo.

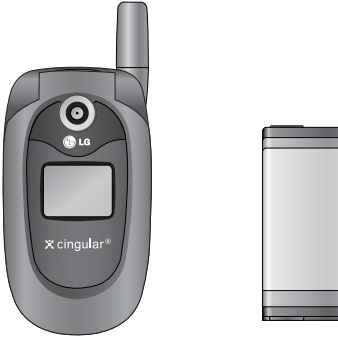

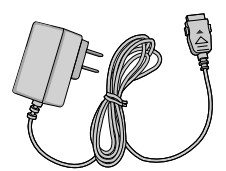

**Teléfono Batería estándar Adaptador para viajes Guía del usuario**

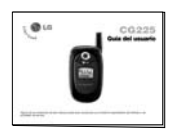

## **Información importante**

Esta guía del usuario contiene información importante acerca del uso y funcionamiento de este teléfono. Lea toda la información con cuidado para obtener un desempeño óptimo y para evitar cualquier daño o mal uso del teléfono. Cualquier cambio o modificación que no esté explícitamente aprobado en esta guía del usuario podría invalidar la garantía que tiene para este equipo.

## **Antes de comenzar**

## **Instrucciones de seguridad**

**¡ADVERTENCIA!** Para reducir la posibilidad de sufrir descargas eléctricas, no exponga el teléfono a áreas de mucha humedad, como serían el baño, una piscina, etc.

**Almacene siempre el teléfono lejos del calor.** Nunca almacene el teléfono en ambientes que puedan exponerlo a temperaturas menores a los 0°C o superiores a los 40°C, como por ejemplo al aire libre durante una tormenta de nieve o dentro del automóvil en un día caluroso. La exposición al frío o calor excesivos causará desperfectos, daños y posiblemente una falla catastrófica.

**Sea cuidadoso al usar su teléfono cerca de otros dispositivos electrónicos.** Las emisiones de radiofrecuencia del teléfono celular pueden afectar a equipos electrónicos cercanos que no estén adecuadamente blindados. Debe consultar con los fabricantes de cualquier dispositivo médico personal. como sería el caso de marcapasos o audífonos para determinar si son susceptibles de recibir interferencia del teléfono celular. Apague el teléfono cuando esté en una instalación médica o en una gasolinera. Nunca coloque el teléfono en un horno de microondas ya que esto haría que estallara la batería.

**¡Importante!** Lea por favor la INFORMACIÓN DE SEGURIDAD DE LA ASOCIACIÓN DE LA INDUSTRIA DE LAS TELECOMUNICACIONES (TIA) en la página 73 antes de utilizar su teléfono.

#### **Información de seguridad**

Lea estas sencillas instrucciones. Romper las reglas puede ser peligroso o ilegal. Se ofrece más información detallada en esta guía del usuario.

] No use nunca una batería no aprobada, ya que esto podría dañar el teléfono o la batería, y podría ocasionar que estalle la batería.

- ] Nunca coloque el teléfono en un horno de microondas ya que esto haría que estallara la batería.
- ] No se deshaga de la batería mediante el fuego o con materiales peligrosos o inflamables.
- ] Asegúrese de que no entren en contacto con la batería objetos con bordes cortante. Hay riesgo de causar un incendio.
- ] Almacene la batería en un sitio alejado del alcance de los niños.
- ] Cuide que los niños no se traguen partes del teléfono, como los tapones de hule (del auricular, partes conectoras del teléfono, etc.). Esto podría causar asfixia o ahogo.
- ] Desconecte el enchufe de la toma de corriente y el cargador cuando se ilumina porque puede provocar unchoque electrico o peligro de incendio.
- ] Al ir en automóvil, no deje el teléfono ni instale el kit de manos libres cerca de la bolsa de aire. Si el equipo inalámbrico está instalado incorrectamente y se activa la bolsa de aire, usted puede resultar gravemente lesionado.
- ] No use un teléfono de mano cuando esté conduciendo.
- ] No use el teléfono en zonas donde esté prohibido hacerlo. (Por ejemplo, en los aviones).
- ] No exponga cargador de baterías o el adaptador a la luz directa del sol, ni lo utilice en sitios con elevada humedad, como por ejemplo el baño.
- ] Nunca almacene el teléfono a temperaturas menores de -4° F ni mayores de 122° F.
- $\triangleright$  No use sustancias químicas corrosivas (como alcohol, bencina, solventes, etc.) ni detergentes para limpiar el teléfono. Existe riesgo de causar un incendio.
- ] No deje caer el teléfono, ni lo golpee o agite fuertemente. Tales acciones pueden dañar las tarjetas de circuitos internas del teléfono.
- ] No use el teléfono en áreas altamente explosivas, ya que puede generar chispas.
- ] No dañe el cable de corriente doblándolo, retorciéndolo, tirando de él o calentándolo. No use la clavija si está suelta, ya que esto puede ocasionar incendios o descargas eléctricas.
- ] No coloque objetos pesados sobre el cable de corriente. No permita que el cable de corriente se doble, ya que esto puede ocasionar incendios o descargas eléctricas.

- ] No manipule el teléfono con las manos húmedas cuando se esté cargando. Puede causar un choque eléctrico o dañar gravemente el teléfono.
- ] No desarme el teléfono.
- ] No haga ni conteste llamadas mientras esté cargando el teléfono, ya que puede causar un corto circuito en éste o provocar descargas eléctricas o incendios.
- ] Sólo use baterías, antenas y cargadores proporcionados por LG. La garantía no se aplicará a productos proporcionados por otros proveedores.
- ] Sólo personal autorizado debe darle servicio al teléfono y a sus accesorios. La instalación o servicio incorrectos pueden dar como resultado accidentes y por tanto invalidar la garantía.
- ] No sostenga la antena ni permita que entre en contacto con su cuerpo durante las llamadas.
- ] Las llamadas de emergencia sólo pueden hacerse dentro de un área de servicio. Para hacer una llamada de emergencia, asegúrese de estar dentro de un área de servicio y que el teléfono esté encendido.

## **Información sobre la exposición a radiofrecuencias de la FCC**

**¡ADVERTENCIA!** Lea esta información antes de hacer funcionar el teléfono.

En agosto de 1996, la Comisión federal de comunicaciones (FCC) de los Estados Unidos, con su acción en el informe y orden FCC 96-326, adoptó una norma de seguridad actualizada para la exposición humana a la energía electromagnética de radiofrecuencias (RF) que emiten los transmisores regulados por la FCC. Esos lineamientos se corresponden con la norma de seguridad establecida previamente por organismos de estándares tanto de los EE.UU. como internacionales. El diseño de este teléfono cumple con los lineamientos de la FCC y esas normas internacionales.

## **PRECAUCIÓN**

Utilice solamente la antena incluida y aprobada. EL uso de antenas no autorizadas o el hacerles modificaciones podría deteriorar la calidad de la llamada, dañar el teléfono, invalidar la garantía o dar como resultado una violación de los reglamentos de la FCC. No utilice el teléfono con una antena dañada. Si una antena dañada

entra en contacto con la piel, puede producirse una pequeña quemadura. Comuníquese con su distribuidor local para obtener un reemplazo de la antena.

#### **Funcionamiento en el cuerpo**

Este dispositivo se ha probado para un funcionamiento típico en el cuerpo, manteniendo una distancia de 1.5 cm(0.6 de pulgada) entre el cuerpo del usuario. entre la parte posterior del teléfono y el cuerpo del usuario. Para cumplir los requisitos de exposición a RF de la FCC, debe mantenerse una distancia de separación mínima de mantenerse una de 1.5 cm(0.6 de pulgada) entre del teléfono. entre el cuerpo del usuario y la parte posterior del teléfono. No deben utilizarse clips para cinturón, fundas y accesorios similares de otros fabricantes que tengan componentes metálicos. Es posible que los accesorios usados sobre el cuerpo que no puedan mantener una distancia de separación de 1.5 cm(0.6 de pulgada) entre el cuerpo del usuario y la parte posterior del teléfono, y que no hayan sido probados para el funcionamiento típico en el cuerpo no cumplan con los límites de exposición a RF de la FCC y deberán evitarse.

## **Antena externa montada sobre el vehículo (opcional, en caso de estar disponible)**

Debe mantenerse una distancia de separación mínima de 20 cm (8 pulgadas) entre el usuario o transeúnte y la antena externa montada en el vehículo para satisfacer los requisitos de exposición a RF de la FCC. Para obtener más información sobre la exposición a RF, visite el sitio Web de la FCC en www.fcc.gov

## **Cumplimiento de clase B según el artículo 15 de la FCC**

Este dispositivo y sus accesorios cumplen con el artículo 15 de las reglas de la FCC. La operación está sujeta a las dos condiciones siguientes: (1) Este dispositivo y sus accesorios no podrán causar interferencias dañinas y (2) este dispositivo y sus accesorios deben aceptar cualquier interferencia que reciban, incluida la que pudiera causar un funcionamiento indeseable.

## **Precauciones con la batería**

- ] No la desarme.
- $\blacktriangleright$  No le provoque un corto circuito.
- ▶ No la exponga a altas temperaturas. 60°C (140°F).
- $\blacktriangleright$  No la incinere.

## **Eliminación de las baterías**

- ] Por favor deshágase de la batería en forma correcta o llévela a su proveedor de servicios inalámbricos para que sea reciclada.
- ] No se deshaga de ella en el fuego ni utilizando materiales peligrosos o inflamables.

## **Precauciones con el adaptador (cargador)**

- ] El uso de un cargador de baterías incorrecto puede dañar su teléfono e invalidar su garantía.
- ] El adaptador o cargador de baterías está diseñado solamente para su uso en interiores.

No exponga el adaptador o cargador de baterías a la luz directa del sol, ni lo utilice en sitios con elevada humedad, como por ejemplo el baño.
# **Su teléfono**

# **Componentes del teléfono**

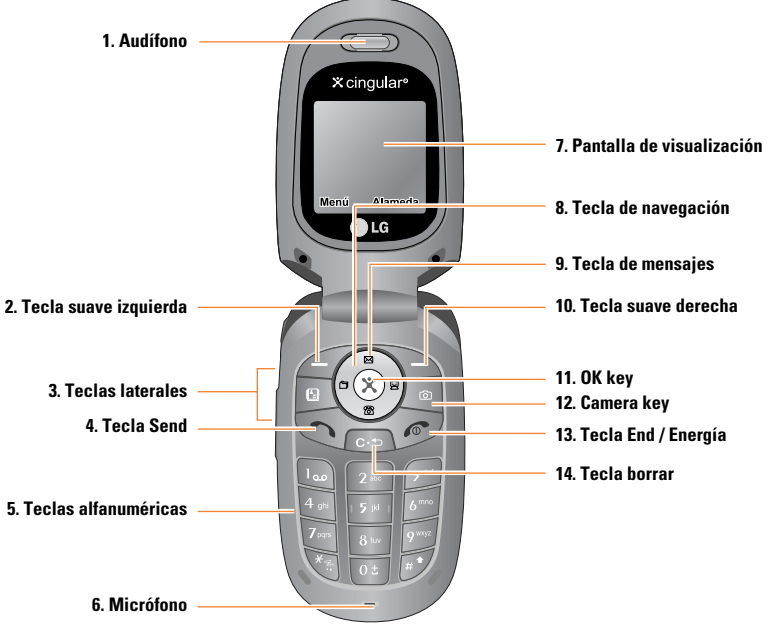

# **Su teléfono**

# **Las características de su teléfono**

#### **1. Audífono**

- **2,10. Tecla suave izquierda / Tecla suave derecha:** Cada una de estas teclas realiza la función que indica el texto de la pantalla inmediatamente sobre ella.
- **3. Teclas laterales:** Estas teclas se usan para controlar el volumen del tono de timbre en modo de espera y el volumen del auricular durante una llamada.
- **4. Tecla Send: Puede** marcar un número telefónico y contestar llamadas entrantes. Oprima esta tecla en el modo de espera para acceder rápidamente a las llamadas entrantes, salientes y perdidas más recientes.
- **5. Teclas alfanuméricas:** Estas teclas se usan para marcar un número en modo de espera y para introducir números o caracteres en modo de edición.
- **6. Micrófono:** Se puede silenciar durante una llamada para tener privacidad.
- **7. Pantalla de visualización:** Muestra los iconos de estado del teléfono, los elementos de menú, información de la Web, imágenes y otros elementos.
- **8. Tecla de navegación:** Usela para acceder rápidamente a las funciones del teléfono.
- **9. Tecla de mensajes:** Utilícela para recuperar o enviar mensajes de voz y de texto.
- **11. OK key:** Long press will launch the WAP browser. Allows you to select and confirm menu options.
- **12. Camera key:** Press this key to use the camera feature or to go directly to the camera mode.
- **13. Tecla End / Energía:** Le permite apagar el teléfono, terminar llamadas o volver al modo de Espera.
- **14. Tecla borrar:** Puede borrar los caracteres o información introducidos y volver a la pantalla anterior.

### CG225 ES 0417 2006.7.13 11:25 AM ˘`15

# **Su teléfono**

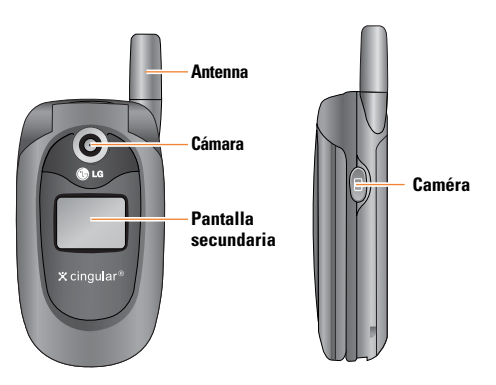

# **Información en la pantalla**

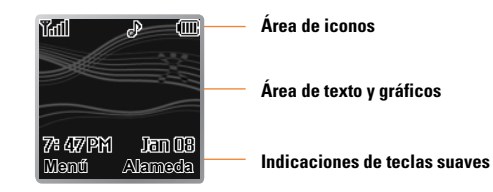

## **Iluminación**

Una luz trasera ilumina la pantalla y el teclado. Al oprimir cualquier tecla o abrir la tapa, se encenderá la luz trasera. Se apaga si no se oprime ninguna tecla durante un período de tiempo determinado, en función de la opción en el menú **Tiempo de luz trasera**. Para indicar la cantidad de tiempo en que estará activa la luz trasera, vea la opción de menú **Tiempo de luz trasera** (Menú 9.2.2).

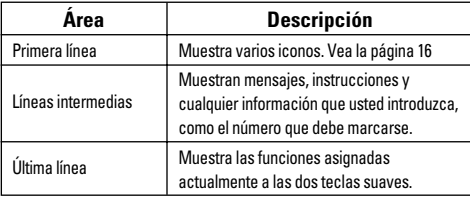

# **Su teléfono**

# **Iconos en la pantalla**

La tabla que aparece abajo describe varios indicadores o iconos visuales que aparecen en la pantalla del teléfono.

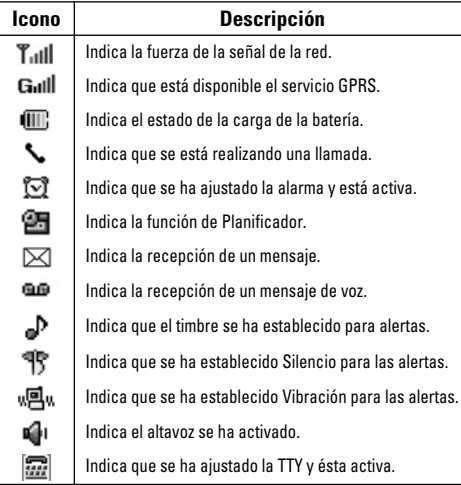

# **Para empezar**

# **Instalación de la tarjeta SIM**

# **Instalación de la tarjeta SIM**

Al suscribirse a una red celular, se le proporciona una tarjeta SIM que se conecta al teléfono y que está cargada con los detalles de su suscripción, como su NIP, servicios opcionales que tiene disponibles y muchos otros.

#### Importante!

La tarjeta SIM que se conecta al teléfono puede dañarse fácilmente si se raya o dobla, así que tenga cuidado al manipularla, introducirla o extraerla. Mantenga todas las tarjetas SIM fuera del alcance de los niños pequeños.

- **1.** Si fuera necesario, apague el teléfono manteniendo oprimida la tecla noissa que aparezca la imagen de desactivación.
- **2.** Extraiga la batería Para hacerlo:
- 1 Tire hacia la parte superior del teléfono del pestillo de la batería que está sobre ésta y manténgalo allí.
- 2 Levante la batería para sacarla como se muestra.

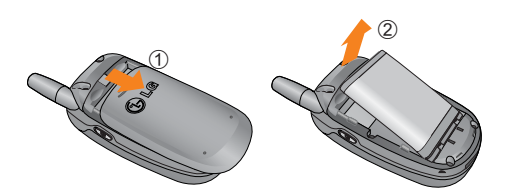

**3.** Deslice la tarjeta SIM en el soporte correspondiente de modo que éste mantenga la tarjeta en su posición. Asegúrese de que la esquina recortada esté abajo a la izquierda y que los contactos dorados miren hacia el teléfono.

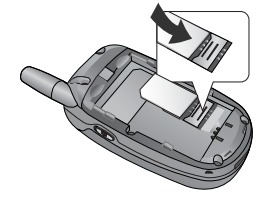

# **Para empezar**

#### **n** Nota

Cuando necesite extraer la tarjeta SIM, deslícela como se muestra y sáquela del soporte.

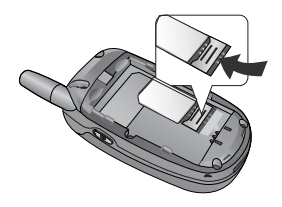

**4.** Para introducir la batería, alinee los contactos dorados de ésta con los conectores correspondientes del compartimiento de la batería. Haga presión en el otro extremo de la batería hasta que entre en su sitio con un clic.

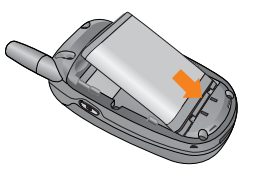

**5.** Vuelva a colocar la tapa deslizándola hacia arriba a su posición hasta que escuche un clic.

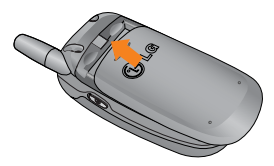

# **Cargar la batería**

El uso de accesorios no autorizados puede dañar su teléfono e invalidar su garantía.

Para usar el cargador de viaje incluido con su teléfono:

- **1.** Con la batería en su sitio en el teléfono, conecte el cable del cargador de viaje a la parte inferior del teléfono. Compruebe que la flecha del conector del cable esté mirando hacia el frente del teléfono.
- **2.** Conecte el cargador de viaje a un enchufe de CA estándar de pared. Utilice solamente el cargador de viaje que viene incluido con el paquete.

### $Cd225$  ES 0417 2006.7.13 11:25 AM

### **Para empezar**

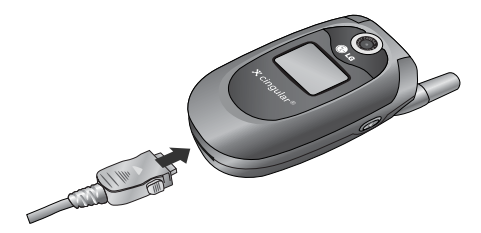

### **a** Advertencia

Debe desconectar el cargador de viaje antes de quitar la batería, de lo contríario se podría dañar el teléfono.

**3.** Cuando haya terminado la carga, desconecte el cargador de viaje del enchufe presionando las lengüetas grises que hay a ambos lados del conector y tirando de éste.

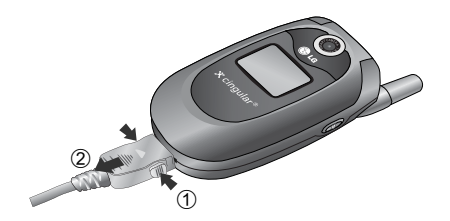

#### **Aviso**

] Si el teléfono está encendido mientras carga la batería, verá las barras del ciclo de iconos indicadores de la batería.

Cuando la batería esté totalmente cargada, las barras del icono indicador de la batería destellarán encendiéndose y apagándose.

#### **Si la batería no se carga completamente:**

- ] Después de encender y apagar el teléfono, intente volver a cargar la batería.
- ] Después de extraer y volver a instalar la batería, intente volver a cargarla.

# **Para encender y apagar el teléfono**

- **1.** Mantenga presionada la tecla  $\leq$  hasta que se encienda el teléfono.
- **2.** Si el teléfono pide un NIP, introdúzcalo y presione la tecla  $\otimes$  o la techa suave izquierda.

El teléfono busca su red y, después de encontrarla, pasa a la pantalla inactiva que se ilustra abajo. Desde la pantalla inactiva, puede hacer o recibir llamadas.

# **Para empezar**

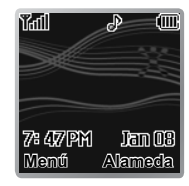

#### n Nota

El idioma de la pantalla está preestablecido como Automático en la fábrica. Para cambiar el idioma, use la opción de menú Idioma (Menú 9.2.5).

**3.** Cuando desee apagar el teléfono, mantenga oprimida la tecla  $\leq$  hasta que aparezca la imagen de desactivación.

# **Códigos de acceso**

Puede usar los códigos de acceso que se describen en esta sección para evitar que se utilice el teléfono sin su autorización. Los códigos de acceso (excepto los códigos PUK y PUK2) se pueden cambiar con la función **Cambiar Códigos** (Menú 9.5.3).

# **Código de seguridad (de 4 a 8 cifras)**

El código de seguridad protege al teléfono contra el uso no autorizado. El código de seguridad predeterminado es '**0000**' y se necesita para borrar todas las entradas de teléfonos y activar el menú Restaurar configuración de fábrica. La configuración predeterminada del código de seguridad se puede modificar en el menú Configuración de seguridad.

# **Contraseña de exclusión**

La función de contraseña de exclusión se necesita cuando se usa la función de Exclusión de llamadas.

Su proveedor de servicio le entregará la contraseña cuando usted se suscriba a esta función.

# **Hacer una llamada**

- **1.** Cerciórese de que el teléfono esté encendido.
- **2.** Introduzca un número telefónico, con todo y el código de área. Para editar un número en la pantalla, si no simplemente oprima la tecla  $\sqrt{1+\frac{1}{2}}$ para borrar un dígito por vez.
- $\blacktriangleright$  Mantenga oprimida la tecla  $\lceil \cdot \cdot \cdot \rceil$  para borrar el número entero.
- **3.** Oprima la tecla para llamar al número.
- **4.** Cuando haya terminado, oprima la tecla  $\leq$  .

## **Hacer una llamada con la tecla Send**

- **1.** Oprima la tecla  $\Diamond$  v aparecerán los número más recientes de llamadas entrantes, salientes y perdidas.
- **2.** Seleccione el número que desea con las teclas de navegación.
- **3.** Oprima la tecla  $\left\{ \bigcirc \right\}$ .

#### **Hacer llamadas internacionales**

- **1.** Mantenga oprimida la tecla **los** y aparecerá el carácter de acceso internacional.
- **2.** Introduzca el código de país, el código de área y el número telefónico, con todo y el código de área.

**3.** Oprima la tecla  $\bigcirc$ .

#### **Terminar una llamada**

Cuando haya terminado la llamada, oprima brevemente la tecla  $\leq$   $\infty$ .

#### **Hacer una llamada desde la Lista de contactos**

Puede almacenar los nombres y números de teléfono que marca con frecuencia tanto en la tarjeta SmartChip como en la memoria del teléfono, llamada Lista de contactos.

Puede marcar un número simplemente seleccionando un nombre en la lista de contactos y oprimiendo la tecla  $\bigcirc$ .

# **Ajuste del volumen**

Durante una llamada, si desea ajustar el volumen del auricular, use las teclas Laterales que están a un lado del teléfono. En modo inactivo, puede ajustar el volumen del timbre con las teclas laterales.

# **Contestar una llamada**

Cuando alguien le llama, el teléfono suena y parpadea el icono de teléfono en el centro de la pantalla. Si se puede identificar a la persona que llama, se muestra su número telefónico (o su nombre, si lo tiene almacenado en el Directorio).

**1.** Abra la tapa y oprima la tecla  $\leq$  o la tecla suave izquierda para contestar una llamada entrante. Si se ha establecido Cualquier Tecla como modo de contestación (Menú 9.6.4) puede oprimir cualquier  $(x)$ la para contestar una llamada excepto la tecla y la tecla  $\leq$  suave derecha.

#### Aviso

- ] Para rechazar una llamada entrante, mantenga oprimidas las teclas Laterales del lado izquierdo del teléfono.
- ] Si se ha establecido **Abrir al deslisar** como modo de contestación (Menú 9.6.4), no necesita oprimir ninguna tecla.

Puede contestar la llamada simplemente abriendo la tapa.

**2.** Termine la llamada cerrando el teléfono u oprimiendo la tecla  $\leq$  .

#### n Aviso

Puede contestar la llamada cuando esté usando las funciones de Directorio o cualquier otra función de menú.

#### **Modo de vibración (rápido)**

Cuando la tapa está abierta, el Modo de vibración se puede activar manteniento oprimida la tecla  $\Box$ .

### **Fuerza de la señal**

Si está dentro de un edificio, obtendrá mejor recepción si está cerca de una ventana. Puede ver la fuerza de la señal mediante el indicador de señal que está en la pantalla de su teléfono.

### **Introducir texto**

Puede introducir caracteres alfanuméricos con el teclado del teléfono. Por ejemplo, tendrá que introducir texto par almacenar un nombre en el directorio, escribir mensajes o calendarizar acontecimientos en el calendario.

Tiene los siguientes modos de entrada de texto.

#### **Modo T9**

Este modo le permite introducir palabras con sólo oprimir una vez la tecla por cada letra. Cada tecla del teclado tiene más de una letra. El modo T9 compara automáticamente sus teclazos con un diccionario lingüístico interno para determinar la palabra correcta, lo que demanda muchos menos teclazos que el modo ABC tradicional.

#### **Modo ABC**

Este modo le permite introducir letras oprimiendo la tecla marcada con la letra correspondiente una, dos, tres o cuatro veces hasta que aparezca la letra.

#### **Modo 123 (modo de números)**

Escriba números con un teclazo por número. Para cambiar al modo 123 en un campo de entrada de texto, oprima la tecla  $\Box$  hasta que aparezca el modo 123.

Una presión prolongada cambia el modo a 123.

#### **Modo simbólico**

Este modo le permite introducir caracteres especiales.

#### **n** Aviso

Puede seleccionar un idioma T9 distinto en la opción de menú. La configuración predeterminada del teléfono es con el modo T9 desactivado.

#### **Cambio de modo de entrada de texto**

Cambie el modo de entrada de texto oprimiendo  $\mathbb{Z}$ . Puede comprobar el modo de entrada de texto actual en la esquina superior derecha de la pantalla.

#### **Uso del Modo T9**

El modo T9 de entrada predictiva de texto le permite introducir palabras fácilmente con un mínimo de teclazos. Conforme va oprimiendo cada tecla, el teléfono selecciona una letra que forme la palabra que supone que usted está escribiendo, con base en un diccionario interconstruido. Conforme se añaden otras letras, la palabra cambia en función de la tecla que usted haya oprimido.

**1.** Cuando está en el modo T9 de entrada predictiva de texto, empiece a introducir una palabra oprimiendo las teclas  $\boxed{2}$  a  $\boxed{9}$  . Oprima cada tecla una sola vez para una letra.

- ] La palabra cambia conforme se escriben las letras, ignore lo que aparece en pantalla hasta que la palabra esté completa.
- ] Si la palabra sigue siendo incorrecta después de haber terminado de escribirla, oprima la tecla una o más veces para recorrer por otras opciones de palabra.
- ] Si la palabra deseada no está entre las opciones, agréguela usando el modo ABC.
- **2.** Introduzca toda la palabra antes de editar o borrar cualquier letra.
- **3.** Complete cada palabra con un espacio oprimiendo la tecla  $\boxed{\circ}$  o la tecla de navegación derecha  $\boxed{\circ}$ .

Para borrar letras, oprima . Mantenga oprimido para borrar las letras continuamente.

#### **A** Aviso

Para salir del modo de introducción de texto sin guardar lo que escribió, oprima  $\Box$ .

#### **Uso del Modo ABC**

Use las teclas del teclado para introducir su texto.

- **1.** Oprima la tecla marcada con la letra que quiere.
	- $\blacktriangleright$  Una vez para la primera letra
	- **Dos veces para la segunda letra**
	- $\blacktriangleright$  Y así sucesivamente
- **2.** Para introducir un espacio, oprima la tecla **los** una vez. Para borrar letras, oprima la tecla  $\sim$ 1. Mantenga oprimida la tecla <sub>p</sub><sub>0</sub> para borrar las letras continuamente.

#### **n** Aviso

Consulte la tabla que aparece abajo para obtener más información acerca de los caracteres que tiene a su disposición con las teclas.

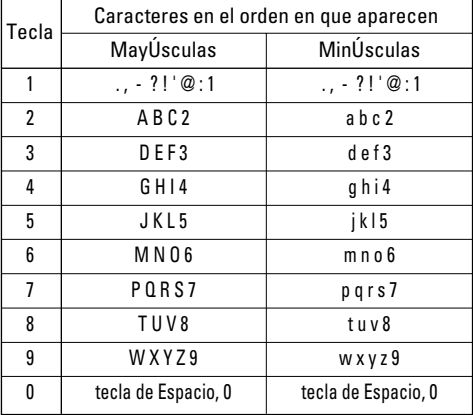

#### **Uso del Modo 123 (de números)**

El modo 123 le permite introducir números en un mensaje de texto (por ejemplo, un número telefónico) más rápidamente.

Oprima las teclas correspondientes a los dígitos que necesita antes de cambiar manualmente de nuevo al modo de introducción de texto pertinente.

#### **Uso del Modo símbolos**

El modo símbolos le permite introducir distintos símbolos. o caracteres especales.

Para introducir un símbolo, oprima la tecla vuse las teclas de navegación para seleccionar el símbolo que desea. Oprima la tecla [**OK**].

#### **Diccionario T9**

El dicionario T9 es una función que permite al usuario agregar cualquier palabra única o personal a la base de datos estándar de T9. La función de diccionario T9 puede seleccionarse en el submenú Configuración de entrada de texto bajo el menú de teclas suaves Opciones. Dentro de la función T9, el usuario puede añadir, modificar, borrar o restaurar las palabras personales.

# **Selección de funciones y opciones**

al Menú disponible.

Su teléfono ofrece una serie de funciones que permiten personalizar el aparato. Estas funciones están dispuestas en los menús y sub-menús, y el usuario puede acceder a ellas utilizando las dos teclas suaves  $\rightarrow$  y  $\rightarrow$  . Cada elemento del menú y sub-menú le permite observar y modificar la configuración de una función determinada.

Las funciones de las teclas suaves varán en función del modo del teléfono. La etiqueta en la parte inferior de la pantalla, inmediatamente encima de las teclas suaves, indica su función en ese momento.

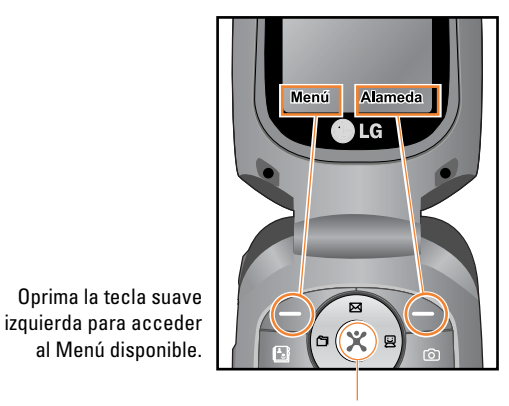

Oprima la tecla suave derecha para acceder a las Opciones disponibles.

Oprimirla brevemente de manera prolongada iniciará el navegador WAP.

# **Menú en llamada**

El teléfono le proporciona varias funciones de control que puede emplear durante una llamada. Para acceder a estas funciones durante una llamada, oprima la tecla suave izquierda [**Opciones**].

# **Durante una llamada**

El menú que aparece en la pantalla del teléfono durante una llamada es distinto del menú principal predeterminado al que se llega desde la pantalla de inactividad, y aquí se describen las opciones.

#### **Hacer una segunda llamada**

Puede seleccionar en el Directorio un número que desee marcar para hacer una segunda llamada. Oprima la tecla suave izquierda y seleccione Lista de contactos.

## **Alternar entre dos llamadas**

Para alternar entre dos llamadas, presione la tecla suave derecha o la techa  $\leq$  [SEND], y seleccione **Intercambiar**.

### **Contestar una llamada entrante**

Para contestar una llamada entrante cuando esté sonando el teléfono, sólo debe oprimir la tecla  $\sim$ . El teléfono también puede advertirle de que hay una llamada entrante cuando ya tenga una llamada en curso. Suena un tono en el auricular y la pantalla mostrará que hay una segunda llamada esperando. Esta función, que se conoce como **Serv llam en espera**, sólo estará disponible si la admite su red telefónica.Si está activada la Llamada en espera, puede poner en reserva la primera llamada y contestar la segunda oprimiendo  $\bigcirc$  [SEND].

## **Rechazar una llamada entrante**

Cuando no tenga una llamada en curso, puede rechazar una llamada entrante sin contestarla sencillamente oprimiendo la tecla  $\leq$   $\infty$ .

Durante una llamada, puede rechazar una llamada entrante oprimiendo la tecla  $\leq$  .

# **Menú en llamada**

### **Silenciar el micrófono**

Puede silenciar el micrófono durante una llamada oprimiendo la tecla [**Opciones**] y seleccionando luego **Silencio** o la tecla suave izquierda [**Silen**]. Se puede desactivar el silencio oprimiendo el menú **Silencio desactivado** o la tecla suave izquierda [**No sil**]. Cuando se haya silenciado el teléfono, la persona que llama no podrá escucharlo a usted, pero usted podrá seguirla oyendo.

#### **Utilización del altavoz**

Puede utilizar el teléfono con altavoz integrado durante una llamada pulsando la tecla de función derecha [Opciones] y, a continuación, seleccionando Altavoz activado. El indicador de teléfono con altavoz aparecerá en la pantalla. El altavoz se desactiva automáticamente al finalizar la llamada.

#### **A** Advertencia

Debido a los más elevados niveles de volumen, no coloque el teléfono cerca de su oído cuando esté habilitado el speakerphone.

# **Llamadas de conferencia**

El servicio de conferencia le proporciona la capacidad de tener una conversación simultánea con más de una persona. La función de llamada de conferencia sólo puede usarse si su proveedor de servicio de red admite esta función. Sólo se puede establecer una llamada de conferencia cuando tiene una llamada activa y una en espera, y ambas han sido respondidas. Una vez que se establece una llamada de conferencia, la persona que la estableció puede agregar llamadas, desconectarlas o separarlas (es decir, eliminarlas de la llamada de conferencia pero dejándolas conectadas a usted). Estas opciones están disponibles desde el menú En llamada. El número máximo de participantes en una llamada de conferencia es de cinco. Una vez iniciada, usted controla la llamada de conferencia y sólo usted puede agregarle llamadas.

#### **Hacer una segunda llamada**

Puede hacer un a segunda cuando ya tenga una llamada en curso, simplemente introduciendo el segundo número y oprimiendo . Cuando se conecta la segunda llamada, la primera se pone en reserva automáticamente. Puede alternar entre las

**Menú en llamada**

llamadas seleccionando la tecla  $\Box$ .

# **Configuración de una llamada de conferencia**

Para establecer una conferencia, ponga una llamada en reserva y, con la otra llamada activa, oprima la tecla suave derecha y seleccione la opción de submenú Unir llamaas en el menú Llamada de conferencia.

# **Poner en espera una llamada de conferencia**

Para activar una llamada de conferencia en espera, oprima la tecla  $\bigcirc$ .

# **Añadir llamadas a la llamada de conferencia**

Para agregar una llamada a una llamada de conferencia existente, oprima la tecla suave derecha y seleccione el submenú Unir llamadas en la opción Llamada de conferencia.

# **Una llamada privada en una llamada de conferencia**

Para mantener una llamada privada con un participante de una llamada de conferencia, oprima la tecla suave derecha. Seleccione el menú Privado de la opción Llamada de conferencia, Cuando se muestren los números de los participantes, seleccione a aquél con el que desea hablar en privado.

# **Terminar una llamada de conferencia**

La llamada de conferencia activa en el momento se puede desconectar oprimiendo la tecla  $\leq$  .

CG225 ES 0417 2006.7.13 11:25 AM ˘`30

# **Árbol de menús**

La ilustración siguiente muestra la estructura de menús disponible e indica:

El número asignado a cada opción.

] La página en la que puede encontrar una descripción de la función.

**1. Juegos y Aplic. (vea la página 33) 1.1 Comprar juegos 1.2 Juegos y Aplic. 1.3 Información 2. Mensajería (vea la página 35) 2.1 Mensaje nuevo** 2.1.1 Texto 2.1.2 Multimedia **2.2 Buzón Ent. 2.3 Borrador 2.4 Buzón salida 2.5 Enviado 2.6 IM 2.7 Correo de Voz 2.8 Chat 2.9 Plantillas** 2.9.1 Texto

> 2.9.2 Multimedia 2.9.3 Tarjeta de Visita

**2.0 Configuración 2.\* Comprobar memoria**

**3. Llam recientes (vea la página 43) 3.1 Llam. Perdid. 3.2 Llam. Realiz. 3.3 Llam. Recib. 3.4 Borrar llamadas 3.5 Duración de la llamada** 3.5.1 Última llam. 3.5.2 Llam. Realiz. 3.5.3 Llam. Recib. 3.5.4 Todas llam. **3.6 Información de datos** 3.6.1 Datos Web 3.6.2 Dispositivo externo 3.6.3 Datos totales

CG225 ES 0417 2006.7.13 11:25 AM ˘`31

# **Árbol de menús**

**4. Media Net (vea la página 45) 4.1 Inicio de Media Net 4.2 Favoritos 4.3 Ir a URL 4.4 Perfil de red 4.5 Config. Caché** 4.5.1 Borrar caché 4.5.2 Compr. caché **4.6 Certif. Seg. 4.7 Información**

**5. Centro Cingular (vea la página 48) 5.1 Comprar tonos 5.2 Comprar juegos 5.3 Comprar gráficos 5.4 Comprar multimedia 5.5 Comprar aplicaciones 5.6 Inicio de MEdia Net**

**6. IM (vea la página 49)**

**7. Mis cosas (vea la página 54) 7.1 Favoritos 7.2 Juegos y Aplic. 7.3 Audio 7.4 Gráficos 7.5 Herramientas** 7.5.1 Cámara 7.5.2 Alarma 7.5.3 Planificador 7.5.4 Calculadora 7.5.5 Bloc de notas 7.5.6 Reloj mundial 7.5.7 Conver. Unidad 7.5.8 Calculardora de propinas

**8. Direcciones (vea la página 61) 8.1 Contactos 8.2 Contacto nuevo 8.3 Lista marc rápid 8.5 Grupos llam. 8.6 Copiar todos los contactos 8.7 Borrar todos los contactos 8.8 Configuración 8.9 Información**

# **Árbol de menús**

## **9. Config. (vea la página 64)**

## **9.1 Audio**

9.1.1 Comprar tonos 9.1.2 Tonos de timbre 9.1.3 Volumen 9.1.4 Tipo de timbre de alerta 9.1.5 Tonos de mensaje 9.1.6 Tonos de teclas **9.2 Pantalla** 9.2.1 Tapiz de fondo 9.2.2 Iluminación 9.2.3 Contraste 9.2.5 Idioma **9.3 Fecha y Hora** 9.3.1 Config.Fecha 9.3.2 Formato fecha

- 9.3.3 Config.Hora
- 9.3.4 Formato hora
- 9.3.5 Actualización Auto

#### **9.4 Llamada**

9.4.1 Reenvío de llamadas 9.4.2 Modo de respuesta 9.4.3 Enviar mi núm. 9.4.4 Serv llam en espera 9.4.5 Aviso minuto 9.4.6 Remarcado automático 9.4.6 TTY 9.4.8 DTMF enviar tonos **9.5 Seguridad** 9.5.1 Request PIN Code 9.5.3 Marcación Fija 9.5.4 Camb. código **9.6 Conexión** 9.6.1 Adjunto GPRS 9.6.2 Perfil de red 9.6.3 Rest Perfil de red

**9.7 Restaurar configuración**

# **Juegos y Aplic.**

Java es una tecnología desarrollada por Sun Microsystems. De la misma forma en que usted descargaría las Applet de Java con los navegadores estándar Netscape o Internet Explorer de Microsoft, se pueden descargar los MIDlets de Java con el teléfono habilitado para WAP. En función del proveedor de servicios, todos los programas basados en Java, como algunos juegos, pueden descargarse y ejecutarse en un teléfono. Una vez descargado, el programa en Java puede verse en el menú de aplicaciones, en donde puede elegir ejecutar, actualizar o borrar. Los archivos de programa de Java que se almacenan en el teléfono están en formato .JAD y .JAR.

#### **n** Nota

Los archivos .JAR son un formato comprimido del programa Java y los.JAD son archivos de descripción que incluyen toda la información detallada. Desde la red, antes de descargar, puede ver todas las descripciones detalladas de los archivos .JAD.

#### **n** Advertencia

En un entorno telefónico sólo pueden ejecutarse programas basados en J2ME (Java 2 Micro Edition). Los programas basados en J2SE (Java 2 Standard Edition) sólo se ejecutarán en un entorno de PC.

# **Comprar juegos** *Menú 1.1*

Esta opción de menú lo conecta al sitio de descarga de juegos de Cingular.

# **Jueg y Aplic.** *Menú 1.2*

El menú de Jueg y aplicac muestra la lista de programas en Java descargados con el WAP. Todos los programas descargados anteriormente se pueden seleccionar, borrar o ver en detalle desde el menú de Jueg y aplicac. Desde la lista que está en el menú de Aplicaciones, están disponibles las opciones siguientes:

- ] **Borrar:** Borra el programa seleccionado. Una vez borrado el programa, no podrá restaurarlo a menos que lo descargue nuevamente con el WAP.
- ] **Renombrar:** Revisar el nombre de jueg.
- ] **Nueva carpeta:** Crear una carpeta nueva.

# **Juegos y Aplic.**

# **Información** *Menú 1.3*

Los programas descargados con el WAP se almacenan en la memoria del teléfono. El teléfono tiene una capacidad máxima de memoria y, una vez que se alcanza, no podrá almacenar más programas. El menú Ver información le permite comprobar la capacidad de memoria disponible en el teléfono.

### **Comprobar memoria** *(Menú 1.3.1)*

Muestra información sobre la capacidad máxima de la memoria y la memoria total disponible.

## **Versión de Java** *(Menú 1.3.2)*

Muestra la versión de Java actual.

### **Mensaje nuevo** *Menú 2.1*

## **Texto** *(Menú 2.1.1)*

Mediante este menú puede escribir y editar mensajes de texto de hasta 918 caracteres.

- **1.** Teclee un mensaje oprimiendo las teclas. Para obtener información detallada sobre cómo introducir texto, consulte la página 23 (**Introducir texto**).
- **2.** Después de terminar el mensaje, puede seleccionar la opción que necesita. Para ello oprima la tecla suave derecha [**Opción**].

Las opciones siguientes están disponibles.

#### ] **Insertar**

- **Símbolos:** Puede insertar símbolos que van de notas de una oración hasta emoticonos. Seleccione el que desea navegando con las teclas suaves izquierda y derecha.
- **Foto:** Puede insertar un gráfico utilizando las teclas de función izquierdas [OK].

Si pulsa [Opcs.] en la tecla de funcion derecha, podrá previsualizar la imagen seleccionada en modo de vista y hacer otra fotografia en modo [Tomar].

- **Animación:** Puede adjuntar una animación en un mensaje mediante (Servicio de mensajería mejorado).
- **Audio:** Puede insertar varios tonos de timbre.
- **Plantilla de texto:** Puede usar las Plantillas de texto que ya están configuradas en el teléfono.
- **Contacto:** Puede ver uno de sus contactos e insertarlo.
- **Tarjeta de Visita:** Puede adjuntar su tarjeta de nombre.
- Guardar en borr: Le permite quardar el mensaje para que pueda enviarse posteriormente.
- ] **Configurar T9:** Configurar encendido y apagado para mode de T9.
- ] **Borrar texto:** Le permite borrar el mensaje que está escribiendo.
- ] **Cancelar:** Le permite salir del editor.
- Oprima la tecla suave izquierda [**Enviar a**]
	- **1.** Escriba el número del destinatario.
	- **2.** Pulse la tecla  $\bullet$  para agregar más destinatarios.
	- **3.** Puede agregar números de teléfono en la libreta de direcciones.

4. Pulse después de escribir el número.

## **Multimedia** *(Menú 2.1.2)*

#### **n** Nota

Si selecciona un archivo gráfico o de audio al escribir un mensaje multimedia, el tiempo de carga del archivo será de unos 5 segundos. Entonces no podrá activar ninguna tecla durante el tiempo de carga. Cuando esté terminada la carga del archivo, podrá escribir un mensaje de multimedia.

Puede escribir y editar mensajes multimedia.

- **1.** Acceda al menú **Mensajería** pulsando [Acept.].
- **2.** Si desea escribir un mensaje multimedia, seleccione Multimedia.

The following options are available.

- **Insertar** 
	- **Símbolos:** Puede insertar símbolos que van de notas de una oración hasta emoticonos.

Seleccione el que desea navegando con las teclas suaves izquierda y derecha.

• **Gráficos:** Puede insertar un gráfico utilizando las teclas de función izquierdas [OK]. Si pulsa [Opcs.] en la tecla de funcion derecha, podrá previsualizar la imagen seleccionada en modo de vista y hacer otra fotografia en modo [Tomar].

- **Audio:** Puede insertar varios tonos de timbre.
- **Nueva diapositiva:** Puede insertar una nueva diapositiva.
- **Plantilla de texto:** Puede introducir fácilmente en el mensaje de texto las oraciones que usa frecuentemente.
- **Contacto:** Puede ver uno de sus contactos e insertarlo.
- **Tarjeta de Visita:** Introduzca su propia tarjeta de visita creada en (Menú 2.8.3).
- ] **Vista previa:** Le permite previsualizar los mensajes multimedia que ha escrito.
- ] **Guardar:** Le permite guardar los mensajes multimedia en **A borradores** o **Como plantilla**.
- ] **Mover a diapositiva:** Le permite ir a la diapositiva seleccionado.
- ] **Eliminar diapositiva:** Le permite eliminar las diapositiva actuales.

#### $Cd225$  ES 0417 2006.7.13 11:25 AM

# **Mensajería**

- ] **Elimimar medio:** Puede borrar los medios actuales.
- ] **Configurar cronómetro.:** Le permite establecer un temporizador para diapositivas, texto, imágenes y sonidos.
- ] **Configurar T9:** Puede cambiar el idioma del texto predictivo T9.
- ] **Cancelar:** Le permite volver al menú Mensajes.

#### n Nota

Si selecciona la foto al escribir el mensaje multimedia, la duración de la carga será de unos 5 segundos. En ese momento, no podrá activar ninguna tecla durante el tiempo de carga. Después de ese tiempo, está disponible para escribr un mensaje multimedia.

# **Buzón Ent. (Buzón entrada)** *Menú 2.2*

Se le dará una alerta cuando reciba un mensaje. Se almacenarán en la bandeja de entrada. En la bandeja de entrada puede identificar cada mensaje mediante iconos. Si se le notifica que ha recibido un mensaje de multimedia, puede descargar todo el mensaje de multimedia seleccionándolo en el menú Recibir.

Están disponibles las [Opciones] siguientes en la lista de Bandeja de entrada.

- ] **Borrar:** Borra los mensajes seleccionados del Buzón de entrada.
- ] **Responder:** Le permite responderle al remitente del mensaje seleccionado.
- ] **Responder a todos:** Le permite contestar a todos recipientes en el mensaje escogido (sólo para mensajes Multimedia).
- ] **Reenviar:** Reenvía a otros destinatarios un mensaje recibido. El mensaje puede reenviarse después de introducir a los destinatarios.
- ] **Devolv. llamada:** Puede devolver la llamada al remitente.
- ] **Borrar todos los leídos:** Borra todos los mensajes de la lista que ya haya leído.
- ] **Borrar todo**
	- **Mensajes texto:** Borra sólo los mensajes de texto de la lista.
	- **Mensajes multimedia:** Borra sólo los mensajes multimedia de la lista.
	- **Descargar mensajes:** Borra sólo los mensajes descargados de la lista.
	- **Todos los mensajes:** Borra sólo los mensajes de la lista.

# **Borrador** *Menú 2.3*

Puede ver los mensajes guardados como borradores. Los mensajes de borrador se indican con la fecha y hora en que se guardaron.

Las opciones disponibles son las siguientes.

- ] **Borrar:** Elimina el mensaje seleccionado.
- ] **Borrar todo:** Borra todos los mensajes de la carpeta.

# **Buzón salida** *Menú 2.4*

Si no puede enviarse el mensaje, puede guardarlo en la bandeja de salida.

Están disponibles las [Opciones] siguientes en la lista de la Bandeja de entrada.

- ] **Borrar:** Borra el mensaje seleccionado.
- ] **Editar:** Le permite editar el mensaje seleccionado. (sólo para mensajes de texto)
- ] **Reenviar:** Le permite enviar de nuevo el mensaje seleccionado (sólo para mensajes Multimedia)
- ] **Borrar todo:** Borra todos los mensajes de la carpeta.

# **Enviado** *Menú 2.5*

Este menú le permite guardar aquí los mensajes enviados correctamente. En el caso de los mensajes enviados, puede ver el estado de la entrega.

Están disponibles las [Opciones] siguientes en la lista de Enviados.

- ] **Borrar:** Borra el mensaje seleccionado del Enviado.
- ] **Reenviar:** Puede reenviar el mensaje actual a otros destinatarios.
- ] **Borrar todos:** Le permite borrar todos los mensajes en la carpeta.

**IM (Mens instantáneos)** *Menú 2.6*

La función de Mensajería instantánea sólo puede usarse con el apoyo del operador de red o de comunidades tales como AIM o ICQ. Para los usuarios de Mensajería instantánea se necesitará una Id. de usuario y contraseña válidas para iniciar sesión e intercambiar mensajes, así como para comprobar la condición en línea.

#### $Cd225$  ES 0417 2006.7.13 11:25 AM

# **Correo de Voz** *Menú 2.7*

Este menú le proporciona una forma rápida de acceder a su buzón de correo de voz (si su red le proporciona uno). Antes de usar esta función, debe introducir el número de servidor de voz que le haya proporcionado su proveedor de servicio.

#### (New paragraph)

Este correo ya puede estar disponible para comprobar el correo de voz, mantenga oprimida la tecla  $\Box$ .

Cuando llegue correo de voz nuevo, el símbolo aparecerá en la pantalla.

#### **n** Nota

Por favor compruebe con su proveedor de servicio de red para obtener información detallada de su servicio y así poder configurar el teléfono como corresponda.

#### **Chat** *Menú 2.8*

Esta opción de menú se conecta al sitio de chat de Cingular.

# **Plantillas** *Menú 2.9*

Hay 6 mensajes predefinidos en la lista. Puede ver y editar la plantilla de mensajes o crear mensajes.

#### **Texto** *(Menú 2.9.1)*

- **Por favor devuelva la llamada**
- **Se me hizo tarde, pero llegaré**
- **¿Dónde estás ahora? Voy en camino.**
- **Urgente contactar Te amo.**
	-

Las opciones siguientes están disponibles.

- ] **Enviar por**
	- **Mensaje texto:** Envía por SMS el mensaje de plantilla seleccionado.
	- **Mensaje multimedia:** Envía el mensaje de plantilla seleccionado por MMS.
- ] **Borrar:** Le permite borrar el mensaje de plantilla seleccionado.

#### **Multimedia** *(Menú 2.9.2)*

- **1.** Puede agregar plantillas multimedias nuevas apretando la llave suave izquierda [Añadir].
- **2.** Las elecciones siguientes esta(')n disponibles bajo Opciones.

#### **Opción**

#### **Insertar**

- **Símbolos:** Puede insertar símbolos que van de notas de una oración hasta emoticonos. Seleccione el que desea navegando con las teclas suaves izquierda y derecha.
- **Gráficos:** Puede seleccionar una imagen gráfica con la tecla suave izquierda [OK]. Si oprime [Opcs.] en la tecla suave derecha, podrá tener una vista previa de la imagen seleccionada en modo de Vista, y tomar una nueva imagen en el modo [Tomar].
- **Audio:** Puede insertar varios tonos de timbre.
- **Nueva diapositiva:** Puede insertar una nueva diapositiva.
- **Plantilla de texto:** Puede introducir fácilmente en el mensaje de texto las oraciones que usa frecuentemente.
- **Contacto:** Puede ver uno de sus contactos e insertarlo.
- **Tarjeta de Visita:** Introduzca su propia tarjeta de visita creada en (Menú 2.8.3).
- ] **Vista previa:** Le permite previsualizar los mensajes multimedia que ha escrito.
- ] **Guardar:** Le permite guardar los mensajes multimedia en **A borradores** o **Como plantilla**.
- ] **Mover a diapositiva:** Le permite ir a la diapositiva seleccionado.
- ] **Eliminar diapositiva:** Le permite eliminar las diapositiva actuales.
- ] **Eliminar medio:** Puede borrar los medios actuales.
- ] **Configurar cronómetro.:** Le permite establecer un temporizador para diapositivas, texto, imágenes y sonidos.
- ] **Configurar T9:** Puede cambiar el idioma del texto predictivo T9.
- ] **Cancelar:** Le permite volver al menú Mensajes.

#### n Nota

Si selecciona la foto al escribir el mensaje multimedia, la duración de la carga será de unos 5 segundos. En ese momento, no podrá activar ninguna tecla durante el tiempo de carga. Después de ese tiempo, está disponible para escribr un mensaje multimedia.

#### $C<sub>Q225</sub>$  ES 0417 2006.7.13 11:25 AM

# **Mensajería**

#### **Tarjeta de Visita** *(Menú 2.9.3)*

Le permíte crear su propia tarjeta de nombre. Teclee el Nombre, número de Celular, número de la Oficina, número de Fax y Correo electrónico.

#### ] **Enviar por**

- **Mensaje texto:** Envía la tarjeta personal seleccionada por SMS.
- **Mensaje multimedia:** Envía la tarjeta personal seleccionada por MMS.
- ] **Borrar:** Le permite borrar la tarjeta de presentación seleccionada.

## **Configuración** *Menú 2.0*

#### **Mensajes texto** *(Menú 2.0.1)*

- ] **No. centro de men:** Si desea enviar el mensaje de texto, puede recibir la dirección del centro SMS mediante este menú.
- ] **Puerto del e-mail:** Le permite almacenar o cambiar el número de centro de SMS que necesita para enviar el mensaje texto.
- ] **Tema:** Puede introducir el Asunto del SMS cuando este menú está activado.

] **Ajuste de portador:** Usted podrá seleccionar entre GPRS o GSM. Comuníquese con su operador de red o proveedor de servicios para obtener la información relacionada con configuración de corriente portadora seleccionada, precios y velocidad de la conexión. GSM preferido/GPRS preferido

#### **Mensajes multimedi** *(Menú 2.0.2)*

Con este menú puede configurar la información predeterminada de un mensaje multimedia. Incluye las opciones siguientes:

- ] **Tema:** Puede introducir el Asunto del MMS cuando este menú está activado.
- ] **Duración diapo:** muestra la duración de cada página al escribir el mensaje.
- ] **Prioridad:** Puede configurar la prioridad del mensaje que elija.
- ] **Periodo de validez:** Este servicio de red le permite establecer durante cuánto tiempo se almacenarán los mensajes multimedia en el centro de mensajes.
- Repotes de entrega: Le permite solicitar un correo de confirmación de entrega de un mensaje de Multimedia.

- ] **Leer recibidos:** Le permite solicitar un correo de confirmación de lectura de un mensaje de Multimedia.
- ] **Descarga automática**
	- **Encendido:** Siempre puede recibir mensajes multimedia automáticamente.
	- **Apagado:** Recibe sólo mensajes de notificación en la bandeja de entrada y después puede revisar las notificaciones.
- ] **Perfil de red:** Para los detalles adicionales vea la página 46.

### **Número de correo de voz** *(Menú 2.0.3)*

Le permite cambiar el número del servidor de correo de voz si fuera necesario.

#### **n** Nota

Compruebe con su proveedor de servicio de red para obtener detalles sobre su servicio con objeto de configurar el terminal según corresponda.

#### **Descargar mensajes** *(Menú 2.0.4)*

] **Recibir:** Puede configurar la opción de recibir o no el mensaje.

#### **Comprobar memoria** *Menú 2.\**

Puede comprobar el estado de memoria actual de cada memoria para Texto y Multimedia.

# **Llam recientes**

Puede comprobar el registro de llamadas perdidas, recibidas y marcadas sólo si la red admite la Identificación de línea de llamada (ILL) dentro del área de servicio.

El número y nombre (si están disponibles) se muestran junto con la fecha y hora de la llamada. También puede ver las horas de las llamadas.

# **Llam. Perdid. (Llamadas perdidas)** *Menú 3.1*

- Ver el número si está disponible, y llamar a él o guardarlo en el directorio
- Introducir un nuevo nombre para el número y guardar ambos en el directorio
- Enviar un mensaje a este número
- Borrar la llamada de la lista

### **Llam. Realiz. (Llamadas realizadas)** *Menú 3.2*

- Ver el número si está disponible, y llamar a él o guardarlo en el directorio
- Introducir un nuevo nombre para el número y guarde ambos en el directorio
- Enviar un mensaje a este número

• Borrar la llamada de la lista

## **Llam. Recib. (Llamadas recibidas)** *Menú 3.3*

- Ver el número si está disponible, y llamar a él o guardarlo en el directorio
- Introducir un nuevo nombre para el número y guardar ambos en el directorio
- Enviar un mensaje a este número
- Borrar la llamada de la lista

# **Borrar llamadas** *Menú 3.4*

Le permite borrar de la lista las llamadas perdidas, recibidas y Realizadas. Puede borrar todas las listas de llamadas de una vez.

# **Duración de la llamada** *Menú 3.5*

Le permite ver la duración de sus llamadas entrantes y salientes. También puede restaurar los tiempos de llamadas.

Están disponibles los siguientes cronómetros:

# **Llam recientes**

**Última llam. (Última llamada)** *(Menú 3.5.1)* Duración de la última llamada.

**Llam. Realiz. (Llamadas realizadas)** *(Menú 3.5.2)* Duración de las llamadas salientes.

**Llam. Recib. (Llamadas recibidas)** *(Menú 3.5.3)* Duración de las llamadas entrantes.

**Todas llam. (Todas llamadas)** *(Menú 3.5.4)*

Duración total de todas las llamadas realizadas y recibidas desde que se restauró por última vez el cronómetro.

# **Información de datos** *Menú 3.6*

Puede comprobar la cantidad de datos transferidos por la red mediante GPRS. Además, puede ver cuánto tiempo está en línea.

#### **Datos Web** *(Menú 3.6.1)*

Puede comprobar el volumen de datos y la duración mediante WAP.

#### **Dispositivo externo** *(Menú 3.6.2)*

Puede comprobar el volumen de datos y la duración mediante GPRS usando un dispositivo externo como un puerto serial.

**Datos totales** *(Menú 3.6.3)*

Puede comprobar la cantidad total de datos transferidos mediante WAP y el dispositivo externo.

# **MEdia Net**

Puede acceder a varios servicios WAP (Wireless Application Protocol, protocolo de aplicaciones inalámbricas) como la banca, noticias, reportes del tiempo. Estos servicios están diseñados especialmente para los teléfonos celulares y los ofrecen los proveedores de servicio WAP.

#### **n** Nota

Compruebe la disponibilidad, precios y tarifas de los servicios WAP con su operador de red o el proveedor de servicio cuyos servicios desee utilizar. Los proveedores de servicio también le darán instrucciones sobre cómo utilizar sus servicios. Comuníquese con su proveedor de servicio para abrir su cuenta de Internet.

Para iniciar el navegador en modo de espera, oprima la tecla  $\infty$ .

Una vez que se haya conectado, aparecerá la página de inicio. El contenido depende del proveedor de servicio.

Para salir del navegador en cualquier momento, oprima la tecla  $\leq$   $\circ$ . Aparecerá la pantalla de inactividad.

### **Menús del navegador**

Puede navegar por Internet con las teclas del teléfono o con el menú del navegador WAP.

# **Uso de las teclas del navegación**

Al navegar por Internet, las teclas funcionan de manera distinta que en modo de teléfono.

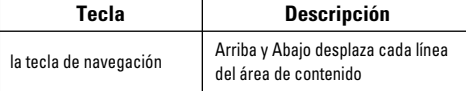

### **Uso del menú del navegador WAP**

Incluye varias opciones de menú para navegar por la Internet.

# **Inicio de MEdia Net** *Menú 4.1*

Conectarse a la página de inicio de Cingular. La página de inicio se define en la cuenta activada y no puede cambiarse.

# **Favoritos** *Menú 4.2*

Esta función le permite almacenar y acceder a los sitios de acceso frecuente. Están disponibles las [Opciones] siguientes.

# **MEdia Net**

#### **n** Nota

Su teléfono puede tener preinstalados como favoritos algunos sitios que no están asociados con LG. LG no garantiza ni respalda esos sitios. Si elige tener acceso a ellos, debe usar las mismas precauciones de seguridad y respecto al contenido que con cualquier otro sitio.

- ] **Ver:** Mostrar el título del marcador y la URL
- ] **Borrar:** Le permite borrar el marcador seleccionado
- ] **Editar:** Modificar el elemento marcador existente
- ] **Mover a carpeta:** Mueva el favorito escogido a la carpeta que usted ha creado.
- ] **Nuevo favorito:** Agregar manualmente un nuevo marcador
- ] **Nueva carpeta:** Agregar manualmente un nuevo carpeta
- ] **Enviar URL:** Permite que se envíe la información de marcadores a otra persona por SMS
- ] **Borrar todo:** Le permite borrar todos los marcadores

#### **n** Nota

Los usuarios no pueden borrar o editar los marcadores preinstalados. Además de cambiar el modo de entrada de texto para introducir símbolos, consulte la sección Funciones generales.

# **Ir a URL** *Menú 4.3*

Puede conectarse directamente con el sitio que desee. Debe introducir una dirección URL específica.

# **Perfil de red** *Menú 4.4*

Este menú muestra el perfil de red. Puede usar la función registrar, borrar y editar con el menú de opciones. Sin embargo, no puede borrar ni editar las configuraciones predeterminadas y proporcionadas por Cingular.

# **Config. Caché (Configuración de caché)** *Menú 4.5*

La información o servicios a los que haya accedido se almacenan en la memoria caché del teléfono.

#### **Borrar caché** *(Menú 4.5.1)*

Eliminar todos los contextos almacenados en la caché.

#### **Compr. caché** *(Menú 4.5.2)*

Configure un valor para determinar si el intento de conexión se debe hacer mediante la caché o no.

#### **n** Nota

Una caché es una memoria intermedia que se usa para almacenar datos de modo temporal.

**MEdia Net**

# **Certif. Seg. (Certificados de seguridad)** *Menú 4.6*

Se muestra una lista de los certificados disponibles.

**Información** *Menú 4.7*

Muestra la versión del navegador WAP.

# **Centro Cingular**

# **Comprar tonos** *Menú 5.1*

Esta opción de menú lo conecta al sitio de descarga de tonos de timbre de Cingular.

#### **n** Nota

Se puede incurrir en cargos adicionales al descargar tonos de timbre. Comuníquese con su proveedor de servicios para obtener más informacion.

# **Comprar juegos** *Menú 5.2*

Esta opción de menú se conecta al sitio de descarga de juegos de Cingular. Esto permite a los usuarios descargar los diversos juegos conectándose a Internet.

#### **n** Nota

Se puede incurrir en cargos adicionales al descargar juegos. Comuníquese con su proveedor de servicios para obtener más informacion.

# **Comprar gráficos** *Menú 5.3*

Esta opción de menú lo conecta al sitio de descarga de gráficos de Cingular.

#### **n** Nota

Se pudiera incurrir en cargos adicionales al descargar gráficos. Comuníquese con su proveedor de servicios para obtener más informacion.

# **Comprar multimedia** *Menú 5.4*

Esta opcion de menú lo conecta al sitio de descarga de contenidos multimedia de Cingular.

#### **n** Nota

Se puede incurrir en cargos adicionales al descargar tonos de timbre. Comuníquese con su proveedor de servicios para obtener más informacion.

# **Comprar aplicaciones** *Menú 5.5*

Esta opción de menú se conecta al sitio de descarga de aplicaciones de Cingular. Esto permite a los usuarios descargar las diversas aplicaciones conectándose a Internet.

#### **n** Nota

Se puede incurrir en cargos adicionales al descargar tonos de timbre. Comuníquese con su proveedor de servicios para obtener más informacion.

# **Inicio de MEdia Net** *Menú 5.6*

Se conecta a una página de inicio. La página de inicio puede ser el sitio definido en el perfil que esté activado. Si no la ha definido en el perfil activado, la definirá el Proveedor de servicios.
# **IM**

La función de Mensajería instantánea sólo puede usarse con el apoyo del operador de red o de comunidades tales como AIM, MSN Messenger, Y! Messenger y ICQ. Para los usuarios de Mensajería instantánea se necesitará una Id. de usuario y contraseña válidas para iniciar sesión e intercambiar mensajes, así como para comprobar la condición en línea. Hay dos formas de usar la función Mensajería instantánea.

- **1.** Mediante el Menú principal.
- **2.** Mediante la tecla de acceso directo de MI (la tecla derecha de navegación). Oprimir brevemente la tecla de acceso directo hará aparecer el cliente de MI. Los elementos de menú que se muestran abajo pueden no aparecer, dado que no todas las comunidades de MI admiten las diversas opciones. Igualmente, las cadenas de menús pueden tener un aspecto distinto según las comunidades de MI seleccionadas. Las palabras clave como ID de usuario, Inicio de sesión y Contacto se usarán como términos generales en los menús de MI según las comunidades actualmente seleccionadas como AIM, MSN Messenger, Y! Messenger y ICQ.

#### **Menú fuera de línea**

#### **Iniciar sesión**

Esto le permite a los usuarios Iniciar sesión rellenando la Id. de usuario y la contraseña.

#### n Nota

Si el número de su teléfono no está registrado en SmartChip, no podrá iniciar sesión en el MI.

Puede comprobar su número de teléfono en el menú Mis números (Menú 8.8)

#### n Nota

Una vez que se guarden la Id. de usuario y la contraseña, no será necesario que las escriba de nuevo durante el proceso de Inicio de sesión. Esta función es opcional.

#### **Conversaciones guardadas**

Aquí es donde el usuario puede ver las conversaciones guardadas.

#### **Configuración**

- ] **Mi estado:** Le permite ajustar su estado como Disponible, Ocupado o Invisible.
- ] **Texto De Estado:** puede establecer su condición actual en formato de texto libre.

# **IM**

- ] **Guard. contr.:** Puede guardar la contraseña en la entrada de la conexión.
- ] **Inic ses al enc:** Si activa la comunidad de mensajes instantáneos que ha guardado su ID y contraseña, cuando encienda el teléfono, se conectará a esta comunidad automáticamente.

### **Información de IM**

Esto indica la Información del cliente de mensajería instantánea, como sería Nombre del cliente y Número de versión.

# **Menú en línea / Conversación uno a uno**

Después de iniciar sesión correctamente, en la pantalla una lista de contactos con sus Nombres de pantalla. Según dónde esté situado el cursor en los contactos, estarán disponibles las siguientes opciones de menú.

# **Cuando el cursor está situado en una lista de conversaciones**

#### **n** Nota

La lista de conversaciones contiene tanto al contacto activo con el que ya se ha realizado una conversación como al contacto desconocido.

] **View/Hide Conversation:** Permite ver u ocultar los contactos de la lista seleccionada.

#### **n** Nota

Al seleccionar la tecla de navegación izquierda-derecha o la tecla Confirmar en la lista de conversaciones, ofrece la capacidad de ver u ocultar las conversaciones.

- ] **Enviar a otros:** Esto ofrece la capacidad de enviar un mensaje a un contacto desconocido. Cuando se selecciona, la ID de usuario debe escribirse antes de empezar una sesión de MI o una conversación.
- ] **Conversaciones guardadas:** Puede ver o borrar la sesión de conversación guardada.
- ] **Configuración**
	- z**Mi estado:** Le permite ajustar su estado como Disponible, Ocupado o Invisible.
	- z**Texto de la condición:** Puede establecer su condición actual en formato de texto libre.
	- z**Show:** Permite mostrar todos los contactos o sólo aquellos que están en línea.
- ] **Fin de sesión:** Esto comienza el proceso de fin de sesión.

# **IM**

# **Cuando el cursor está situado en una Conversación**

- ] **Finalizar conversación:** Esto cierra la conversación seleccionada. Si se seleccionó un contacto desconocido, también se borra ese contacto.
- ] **Bloquear / desbloquear contacto:** Esto le permite bloquear o desbloquear al contacto de conversaciones seleccionado.
- ] **Ver información:** Esto le permite ver información. Proporciona Id. de usuario, Texto de estado.
- ] **Refresh List:** Actualiza la información sobre la presencia del contacto seleccionado.
- ] **Configuración:** Consulte el menú de Configuración anterior.
- ] **Fin de sesión:** Esto comienza el proceso de fin de sesión.

# **Cuando el cursor está situado en una lista de contactos**

] **View/Hide Conversations:** Permite ver u ocultar los contactos de la lista seleccionada.

- ] **Agregar contacto:** Esto agrega un nuevo contacto a la lista de contactos seleccionada y, entretanto, esto busca al contacto según su dirección de correo electrónico, nombre o apellido.
- ] **Block/Unblock List:** Permite ver la lista de bloqueados.
- ] **Enviar a otros:** Esto ofrece la capacidad de enviar un mensaje a un contacto desconocido. Cuando se selecciona, la Id. de usuario debe escribirse antes de empezar una sesión de MI o una conversación.
- ] **Actualizar lista:** Esto actualiza la información de presencia de los contactos dentro de la lista de contactos.
- ] **Conversaciones guardadas:** Aquí es donde el usuario puede ver las conversaciones guardadas.
- ] **Configuración:** Consulte el menú de Configuración anterior.
- ] **Fin de sesión:** Esto comienza el proceso de fin de sesión.

# **IM**

#### **Cuando el cursor está situado en un Contacto**

- ] **Agregar contacto:** Esto agrega un nuevo contacto a la lista de contactos seleccionada y, entretanto, esto busca al contacto según su dirección de correo electrónico, nombre o apellido.
- ] **Borrar contacto:** Esto borra el contacto seleccionado.
- ] **Bloquear / desbloquear contacto:** Esto permite o bloquea la conversación con el contacto seleccionado.
- ] **Actualizar contacto:** Esto actualiza la información de presencia del contacto seleccionado.
- ] **Ver información:** Esto le permite ver información. Proporciona Id. de usuario, Texto de estado.
- ] **Configuración:** Consulte el menú de Configuración anterior.
- ] **Fin de sesión:** Esto comienza el proceso de fin de sesión.

# **Opciones de menú disponibles en la pantalla Conversación**

] **Send:** Permite enviar el mensaje escrito.

- ] **Volver a la lista:** Esto devuelve la pantalla a los contactos.
- ] **Insertar:** Puede insertar un símbolo, plantilla o emoticono en la pantalla de conversación.
- ] **Bloquear / desbloquear contacto:** Esto permite o bloquea la conversación con el contacto seleccionado.
- ] **Guardar conversación:** Almacena la conversación activa actualmente.
- ] **Terminar conversación:** Esto termina la conversación activa y limpia el búfer de conversaciones.
- ] **View Information:** Permite ver el ID de usuario y la información sobre el estado de texto.
- ] **Búsqueda:** Esto le permite buscar al contacto por dirección de correo electrónico o por nombre.
- ] **Modo de entrada de texto:** Establece el modo de entrada de texto: abc, Abc, ABC, T9 abc, T9 Abc, T9 ABC y 123.
- ] **Configuración del modo de entrada de texto:** Selecciona el idioma del modo predictivo T9.

**IM**

#### **n** Nota

- $\bullet$  En la pantalla de conversación, puede insertar simbolos, emoticonos y plantillas de texto utilizando la tecla de función izquierda.
- zEn la ventana de conversación, puede usar la tecla de navegación arriba-abajo para desplazarse por la conversación.
- zEl número máximo de caracteres que admite un mensaje es de 400 para recibir y 128 para enviar.
- La información de presencia puede no actualizarse en tiempo real, de modo que la opción "Actualizar lista"/"Actualizar contacto" puede usarse para tener el estado más actualizado.

# **Mis cosas**

# **Favoritos** *Menú 7.1*

Esta función le permite almacenar y editar los sitios de acceso frecuente. Para obtener más detalles, vea la página 45 (Menú 4.2).

# **Juegos y Aplic.** *Menú 7.2*

Para los detalles adicionales vea la página 33 (Menú 1.2).

#### **Audio** *Menú 7.3*

La tecla suave derecha [Opcións.] presentará las opciones siguientes.

- ] **Enviar por:** Se puede enviar un sonido por SMS o MMS.
- ] **Fijar como timbre:** Esto establece el Tono de timbre con el Sonido seleccionado.
- ] **Borrar:** Esto borra la lista el Sonido seleccionado actualmente.
- ] **Renombrar:** Esto borra la el Título del Sonido seleccionado actualmente.
- ] **Borrar todo:** Esto borra todos los sonidos.

#### **n** Nota

Los sonidos que se proporcionan de manera predeterminada sólo se pueden usar en el modo Config. como timbre.

# **Gráficos** *Menú 7.4*

La tecla suave derecha [Opcs.] presentará las opciones siguientes.

- ] **Env vía mens multim:** Se puede enviar un sonido por MMS.
- ] **Fijar como fondo:** La Imagen seleccionada actualmente se puede establecer como tapiz de fondo.
- ] **Borrar:** Se puede borrar la imagen seleccionada.
- ] **Renombrar:** Se puede editar el título de la imagen seleccionada.
- ] **Borrar todo:** Se pueden borrar todas las imágenes.
- ] **Vista de iconos/lista:** Puede configurar los archivos de gráficos con el estilo de lista o de icono.

#### n Nota

Las imágenes que se proporcionan de manera predeterminada sólo se pueden usar en el modo Configurar como tapiz de fondo.

# **Mis cosas**

# **Herramientas** *Menú 7.5*

#### **Cámara** *(Menú 7.5.1)*

El teléfono admite 3 modos que pueden configurarse para capturar imágenes y que son 160x120, 320x240 y 640x480.

#### **A** Nota

Cámara VGA interconstruida con zoom y 3 resoluciones de imágenes (ajustado en 320 x 240 de manera predeterminada). Al aumentar la resolución se reducirá el número de imágenes que se pueden almacenar al mismo tiempo.

Puede acceder la función de cámara directamente manteniendo oprimidas la tecla *[*...] (tecl de cámara) durante 2 segundos.

#### **Tomar foto**

Con el módulo de cámara interconstruido en su teléfono, puede tomar fotografías de gente o acontecimientos mientras usted está activo.

Además, puede enviar fotos a otras personas en un mensaje de imagen.

La tecla suave derecha [**Opcs.**] presentará las opciones siguientes.

- ] **Tamaño de la imagen:** Establece el tamaño de la imagen en 160X120(QQVGA), 320X240 (QVGA), 640X480(VGA). El tamaño seleccionado se muestra en la pantalla de captura.
- ] **Brillo:** Esto ajusta el nivel de brillantez de la pantalla y hay 9 niveles de configuración.
- ] **Balance de blancos:** Esto ajusta el nivel de Efecto de luz y puede elegir entre las opciones siguientes: Auto / Luz de día / Luz incandescente / Nublado / Luz fluorescente.
- ] **Zoom:** Puede hacer zoom acercando o alejando con las teclas de navegacion derecha e izquierda excepto 640X480.

#### **n** Nota

En el modo Tomar foto, puede ajustar la escala del zoom con las teclas de navegación arriba y abajo. La escala máxima del zoom depende de la resolución, de la siguiente manera.

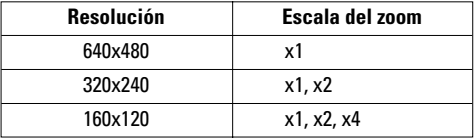

# **Mis cosas**

- ] **Efecto Del color:** Le permite aplicarle efectos especiales a la imagen. Oprima la tecla de navegación izquierda o derecha para encontrar el tono que desea usar. Están disponibles Color, Sepia y Mono.
- ] **Temporizador:** Determina el tiempo de retraso.
- ] **Fotos múltiples:** Esta función permite la cantidad de cuadros continuos que se pueden tomar de una vez. El número de cuadros está determinado por la configuración de tamaño de la imagen.
- ] **Sonido de obturador:** Le permite seleccionar un sonido cuando oprime el obturador. Sonido 1 / Sonido 2 / Sonido 3 / Silencioso
- ] **Config predet** (Configuración predeterminada)**:** Esto restaura la configuración original de la cámara (tamaño, brillantez, zoom, etc.).

#### **Álbum de fotos**

En este menú puede revisar las fotos que ha tomado. Esta función le ofrece la capacidad de almacenar todas las imágenes fotográficas capturadas en un álbum. Cuando no se hayan capturado imágenes, aparecerá el mensaje Vacía La imagen mostrará la última foto que se haya visto. El título de la imagen se mostrará en la parte superior, así como el número de índice de la imagen

mostrada. Las teclas de navegación izquierda o derecha se usan para ver la imagen siguiente o la anterior.

- ] **Enviar foto:** Le permite enviar un mensaje de multimedia con la foto que tomó. Para obtener información detallada sobre el envío de mensajes de multimedia.
- ] **Fijar como fondo:** Configura la imagen fotográfica seleccionada como fondo.
- ] **Configurar como Id. fotográfico:** Puede agregar la imagen seleccionada a un contacto de una libreta de direcciones para usar la funcion Foto de id. de quien llama.
- ] **Borrar:** Borrar la imagen actual.
- ] **Present:** El modo de Presentación de diapositivas mostrará las imágenes en formato de presentación de diapositivas. La imágenes se muestran a intervalos de cada 1.5 segundos cuando está en el modo Todas las fotos.
- ] **Renombrar:** Le permite cambiar el nombre de la foto tomada.
- ] **Borrar todo:** Borra todas las imágenes del álbum.
- ] **Información de la imagen:** Muestra información sobre el título, tamaño, fecha y hora de la imagen seleccionada.

# **Mis cosas**

## **Estatus memoria**

Esto indica la capacidad de memoria disponible. La memoria disponible total es de 300 KB y se muestra la capacidad restante.

#### **Alarma** *(Menú 7.6.2)*

Ajuste la alarma para que suene a una hora específica. En el menú **Alarma**, están disponibles las opciones siguientes:

**Encendido:** Ajuste la hora (horas y minutos) para activar la alarma.

- **1.** Entre en el menú.
- **2.** Seleccione [Encendido] oprimiendo las teclas de navegación derecha e izquierda.
- **3.** Si desea ajustar la hora para activar la alarma, oprima la teclas de navegación abajo.
- **4.** Ingrese el tiempo requerido y oprima la tecla de navegación 'Abajo'.
- **5.** Dispone de siguientes opciones:
- **Una vez:** La alarma sólo suena una vez y se desactiva.
- **Diario:** La alarma suena todos los días a la misma hora.
- **Semanal:** La alarma suena cada semana el mismo día y a la misma hora.
- **Mensual:** La alarma suena cada mes el mismo día y a la misma hora.
- **6.** Le permite seleccionar la melodía de alarma, utilizando las teclas de navegación derecha/izquierda.
- **7.** Oprima la tecla suave [**Guard.**].

**Apagado:** Se desactiva la alarma.

#### n Aviso

Si esta opción **Encendido**, la alarma sonará la hora indicada aun cuando el teléfono esté apagado. Para detener el sonido de alarma, abra el teléfono y oprima

la tecla programable derecha [**Aband**].

# **Planificador** *(Menú 7.6.3)*

Al entrar en este menú, aparecerá un calendario. En la parte superior de la pantalla hay secciones para la fecha. Un cursor cuadrado se utiliza para ubicar un día en concreto. Si ve un subrayado en el calendario, indica que hay una actividad calendarizada o un memorándum para ese día. Esta función le ayuda a recordarle de sus actividades calendarizadas y

# **Mis cosas**

memorándums. El teléfono hará sonar un tono de alarma si lo configura para una nota en concreto. Para cambiar el día, mes y año.

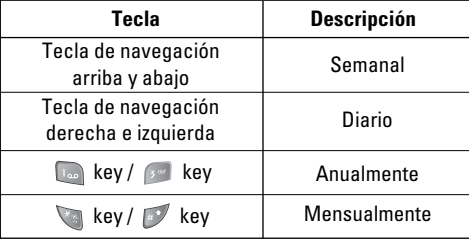

- ] **Borrar:** Le permite borrar la actividad calendarizada.
- ] **Nuevo calendario:** Puede editar un máximo de 30 caracteres y tomar hasta 30 notas.
- ] **Editar:** Le permite editar la actividad calendarizada.
- ] **Calendario:** Le permite consultar el calendario.
- ] **Tono de planificador:** El teléfono puede hacer sonar un tono de alarma cuando llegue la fecha fijada para un evento, si usted ha configurado una alarma para la nota.
- ] **Todos los calend.:** Muestra las notas establecidas para todos los días. Use la tecla de navegación arriba y abajo para navegar por las listas de notas. Puede usar el menú oprimiendo la tecla suave derecha [Opcs.].
- ] **Ir a fecha:** Le permite saltar a una fecha en particular.
- ] **Eliminar antiguos:** Puede borrar todas las actividades calendarizadas anteriores que ya se le han notificado.
- ] **Borrar todo:** Le permite borrar todas las actividades calendarizadas. Se le pide que confirme la acción.

## **Calculadora** *(Menú 7.6.5)*

Con esta función puede usar el teléfono como calculadora. La calculadora proporciona las funciones aritméticas básicas: suma, resta, multiplicación y división.

#### **Uso de la calculadora**

- **1.** Introduzca el primer número con las teclas numéricas.
- **2.** Use las teclas de navegación para seleccionar el signo de cálculo.

# **Mis cosas**

#### **n** Nota

Para incluir un punto decimal, oprima la tecla ...

**3.** Para calcular el resultado, oprima la o tecla  $(\hat{\mathbf{x}})$ .

#### **Bloc de notas** *(Menú 7.6.6)*

Puede crear un máximo de 30 memorándums.

- **1.** Seleccione un bloc de memorándums que desee editar.
- **2.** Oprima la tecla suave izquierda [Nuevo] para crear un nuevo memorándum.
- **3.** Escriba el memorándum y oprima la tecla suave izquierda [Guardar] para guardarlo.

#### **Reloj mundial** *(Menú 7.6.7)*

Le permite comprobar la hora actual del Horario medio de Greenwich (GMT) y de ciudades importantes del mundo con las teclas de navegación Derecha e Izquierda.

La pantalla muestra el nombre de la ciudad, la fecha actual y la hora.

Para seleccionar la zona horaria en la que usted está ubicado, haga lo siguiente:

- **1.** Seleccione la ciudad correspondiente a su zona horaria oprimiendo las teclas de navegación derecha e izquierda una o más veces. Se muestran la fecha y hora locales.
- **2.** Si desea fijarlo, oprima la tecla suave izquierda.
- **3.** Si desea establecer **DST**, presione la tecla suave derecha.

#### **n** Nota

La configuración de zona horaria de cada ciudad en el menú de Hora verano se puede ver afectada por las condiciones de la red.

### **Conver. Unidad** *(Menú 7.6.8)*

Esto convierte cualquier medida en la unidad que usted desee.

Hay 4 tipos de unidades que pueden convertirse: **Longitud, Superf., Peso** y **Volumen**.

- **1.** Puede seleccionar uno de los cuatro tipos de unidades oprimiendo la tecla suave izquierda [**Unidad**].
- **2.** Seleccione el valor estándar con las teclas de navegación Derecha e Izquierda.

# **Mis cosas**

- **3.** Seleccione la unidad que desea convertir oprimiendo las teclas de navegación Arriba y abajo.
- **4.** Puede comprobar el valor convertido de la unidad que desea. Igualmente, puede introducir el número principal oprimiendo **.**.

# **Calculadora de propinas** *(Menú 7.6.9)*

Le permita calcular rápida y fácilmente el importe de una nota usando como variables con la cantidad de la nota, la propina y el numero de comensales.

# **Direcciones**

### **Contactos** *Menú 8.1*

Este menú le permite guardar y administrar la información de las direcciones de contacto. Las funciones Contactos le permiten agregar una nueva dirección o buscar las direcciones de contactos guardadas por nombre.

#### **Contacto nuevo** *Menú 8.2*

Este menú le permite agregar una nueva dirección de contacto. Puede ingresar información de la dirección de contacto, incluidos el nombre, los números de teléfono, las direcciones de correo electrónico, los artículos de información de grupo, los memorándums, los tonos timbre y avatar o imagen (fotografía). Debe seleccionar la memoria del del terminal o del SmartChip. utilizando las teclas de navegación izquierda y derecha.

# **Lista marc rápid** *Menú 8.3*

Este menú le permite configurar los números de marcado rápido. Puede seleccionar un número de marcado rápido de 2 a 9. También puede configurar números de marcado rápido para cualquiera de los 8 números para una dirección de contacto específica, de modo que una dirección de contacto pueda tener múltiples números de marcado rápido.

# **Grupos llam. (Grupos de llamadas)** *Menú 8.4*

- **1.** Desplácese a **Grupos llam**. y oprima la tecla suave izquierda [**OK**] para entrar en este menú.
- **2.** Se mostrarán todas las listas de grupos: **Familia**, **VIP**, **Amigos**, **Colega**, **Grupo 1**, **Grupo 2**, **Sin grupo**.
- **3.** Seleccione el nombre del grupo que desea administrar oprimiendo la tecla suave izquierda [**Opción**].
- **4.** Se mostrarán submenús debajo excepto en el caso de Otros.
	- **Timbre de grupo:** Le permite seleccionar el tono de timbre que debe usarse cuando reciba una llamada telefónica de voz de una persona del grupo.
	- **Icono de grupo:** Le permite seleccionar el icono gráfico que se mostrará cuando reciba una llamada de una persona del grupo.
	- **Añadir miembro:** Le permite agregar el miembro al grupo.

# **Direcciones**

- **Eliminar miembro:** Le permite borrar al miembro del grupo.
- **Renombrar:** Le permite asignar un nombre al grupo.

# **Copiar todos los contactos** *Menú 8.5*

Este menú le permite copiar toda la información de la chip intelig., por ejemplo, nombre, número de teléfono, etc., en el teléfono. Si se duplica un nombre durante la operación de copia, la información también se duplica.

- ] **Chip inteligente a teléfono:** Puede copiar la entrada desde la tarjeta de la chip intelig. a la memoria del teléfono.
- ] **Tel. a chip intelig.:** Puede copiar la entrada desde la memoria del teléfono a la tarjeta de la chip intelig. (no se copiarán todos los datos).

# **Borrar todos los contactos** *Menú 8.6*

Puede borrar todas las entradas en la memoria de la chip intelig. y el terminal.

Oprima la tecla  $\leq$  para volver al modo de espera.

# **Configuración** *Menú 8.7*

### **Guard local fija** *(Menú 8.7.1)*

Desplácese para resaltar Configurar memoria y oprima la tecla suave izquierda [**OK**].

- ] Si selecciona **Variable**, cuando agregue una entrada el teléfono le preguntará dónde debe almacenarse.
- ] Si selecciona **Chip inteligente** o **Teléfono**, el teléfono almacenará una entrada en la memoria correspondiente.

#### **Config. Ver detalle** *(Menú 8.7.2)*

- ] Si tu seleccionas Encendido, tu puedes ver la información detallada de cada miembro. (Menú 8.4)
- ] Si tu seleccionas Apagado, tu solo puedes ver el nombre de cada miembro. (Menú 8.4)

# **Direcciones**

# **Información** *Menú 8.8*

### **Número de marcado de servicio** *(Menú 8.8.1)*

Puede ver la lista de números de marcado de servicio (SDN) asignada por su proveedor de red (si lo admite la tarjeta SIM). Dichos números incluyen los de emergencia, consulta de directorios y correo de voz.

- **1.** Seleccione la opción Número de marcado de servicio.
- **2.** Se mostrarán los nombres de los servicios disponibles.
- **3.** Use las teclas de navegación Arriba y Abajo para seleccionar un servicio. Oprima la tecla  $\sim$ .

## **Revisar memoria** *(Menú 8.8.2)*

Puede comprobar cuántos nombres y números están almacenados en el directorio (memorias de la tarjeta y del teléfono).

### **Número propio** *(Menú 8.8.3)*

Le permite mostrar su número de teléfono de la tarjeta SIM.

# **Config. (Configuración)**

# **Audio** *Menú 9.1*

Puede haber 4 modos de sonido. General, Vibrar todo, Silencio y Micrófono de oído. Los modos General, Vibrar todo y Silencio se pueden cambiar en el menú de Volumen, bajo Tono de timbre. Además, mantener oprimida la tecla en modo de pantalla inactiva puede alternar los modos Normal y Cortesía. El modo Micrófono de oído está disponible cuando se acoplan los respectivos instrumentos.

#### **Comprar tonos** *(Menú 9.1.1)*

Se conecta a las Tiendas de tonos de timbre de Cingular.

#### **Tonos de timbre** *(Menú 9.1.2)*

Muestra y reproduce tonos de timbre. Pueden ser tonos descargados de tiendas de tonos de timbre.

# **Volumen** *(Menú 9.1.3)*

Este menú controla el volumen del tono de timbre, del tono de tecla, de las llamadas entrantes, del tono del control deslizante y de multimedia.

#### **Tipo de timbre de alerta** *(Menú 9.1.4)*

Admite 3 tipos de alerta de timbre. Timbre, Timbre y vibrar, y Vibrar y luego timbre.

#### **Tonos de mensaje** *(Menú 9.1.5)*

Le permite seleccionar un tono de alerta que se escucha cuando se reciba un mensaje. Puede seleccionar cualquier tono entre 5 tonos de alerta de mensajes.

## **Tonos de teclas** *(Menú 9.1.6)*

Esta opción de menú le permite seleccionar un tono que haga sonar el teléfono cuando se oprime una tecla. Puede configurar el tono de tecla como activado o desactivado.

# **Pantalla** *Menú 9.2*

#### **Tapiz de fondo** *(Menú 9.2.1)*

Esta opción le permite cambiar la imagen de fondo (tapiz de fondo) que se mostrará en el modo de inactividad.

**1.** Desplácese por la lista oprimiendo la teclas de navegación izquierda o derecha. Tiene a su disposición varias imágenes prestablecidas.

# **Config.**

También puede seleccionar el fondo en blanco y cualquier imagen descargada de Internet.

- **2.** Oprima la tecla suave izquierda [**Ver**] cuando se resalte la imagen requerida.
- **3.** Oprima la tecla suave izquierda [Sel.], y la imagen seleccionada se mostrará en modo de espera.

#### **Iluminación** *(Menú 9.2.2)*

Puede seleccionar si el teléfono usa o no la luz de fondo.

- **10 segundos** significa que la luz de fondo apagará 10 segundos después de haber oprimido la última tecla.
- **30 segundos** significa que la luz de fondo apagará 30 segundos después de haber oprimido la última tecla.
- **60 segundos** significa que la luz de fondo apagará 60 segundos después de haber oprimido la última tecla.
- **180 segundos** significa que la luz de fondo apagará 180 segundos después de haber oprimido la última tecla.

#### **Contraste** *(Menú 9.2.3)*

Esta opción le permite ajustar el contraste de la pantalla LCD oprimiendo la tecla de navegación.

#### **Idioma** *(Menú 9.2.4)*

Puede cambiar el idioma de los textos de pantalla en su teléfono. Esta función también cambia el modo de Introducción de texto.

# **Fecha y Hora** *Menú 9.3*

#### **Config.Fecha** *(Menú 9.3.1)*

Le permite introducir el día, el mes y el año. Puede cambiar el formato de fecha con la opción de menú **Formato fecha**.

# **Formato fecha** *(Menú 9.3.2)*

AAAA/MM/DD (año/mes/día)

DD/MM/AAAA (día/mes/año)

MM/DD/AAAA (mes/día/año)

#### **Config.Hora** *(Menú 9.3.3)*

Le permite introducir la hora actual. Puede elegir el formato de hora con la opción de menú .

# **Config.**

#### **Formato hora** *(Menú 9.3.4)*

24 horas/12 horas

#### **Actualización Auto** *(Menú 9.3.5)*

Para configurar el teléfono de modo que actualice automáticamente la hora y la fecha en función de la zona horaria vigente, seleccione **Encendido**.

# **Llamada** *Menú 9.4*

### **Reenvío de llamadas** *(Menú 9.4.1)*

Cuando este servicio de red está activado, puede dirigir sus llamadas entrantes a otro número, por ejemplo, a su número de buzón de correo de voz. Para obtener información detallada, comuníquese con su proveedor de servicio. Seleccione una de las opciones de desviación, por ejemplo, seleccione **Si Ocupado** para desviar llamadas de voz cuando su número esté ocupado o cuando rechace llamadas entrantes.

Las opciones siguientes están disponibles:

- ] **Todas de voz:** Desvía las llamadas de voz incondicionalmente.
- ] **Si Ocupado:** Desvía las llamadas de voz cuando se está usando el teléfono.
- ] **Si no responde:** Desvía las llamadas de voz que usted no contesta.
- ] **Si no está accesible:** Desvía las llamadas de voz cuando el teléfono está apagado o no tiene cobertura.
- ] **Todas Llamadas Datos:** Desvía incondicionalmente a un número con una conexión de PC.
- ] **Llamadas fax:** Desvía incondicionalmente a un número con una conexión de fax.
- ] **Cancel. todas:** Cancela todos los servicios de desvío.

#### **Modo de respuesta** *(Menú 9.4.2)*

Le permite determinar cuándo contestar el teléfono.

- ] **Carpeta abierta:** Esta opción le permite contestar una llamada sencillamente abriendo la tapa.
- ] **Cualquier tecla:** Puede contestar una llamada entrante oprimiendo brevemente cualquier tecla excepto la tecla  $\leq$   $\circ$ .
- ] **Sólo tecla SEND:** Sólo puede recibir una llamada oprimiendo la tecla  $\leftarrow$ .

# **Config.**

# **Enviar mi núm.** *(Menú 9.4.3)*

Este servicio de red le permite ajustar su número de teléfono para que se muestre **Encendido** a la persona a la que está llamando. o se mantenga oculto **Apagado**. Seleccione **Configurar por red** para restaurar el teléfono a la configuración que tiene acordada con su proveedor de servicio.

#### **Serv llam en espera** *(Menú 9.4.4)*

La red le avisará de una nueva llamada entrante mientras tiene una llamada en curso. Seleccione **Activar** para solicitar a la red que active la llamada en espera, **Cancelar** para solicitar a la red que la desactive o **Ver estatus** para comprobar si la función está activa o no.

## **Aviso minuto** *(Menú 9.4.5)*

Esta opción le permite especificar si el teléfono debe hacer un 'bip' cada minuto durante una llamada saliente para mantenerlo informado de la duración de la llamada.

#### **Remarcado automático** *(Menú 9.4.6)*

Seleccione Activado, el teléfono vuelve a marcar el teléfono al que está intentando llamar hasta 10 veces después de que escuche una rápida señal de ocupado Oprima la tecla  $\leq$  [END] para detener los intentos de llamada.

Esta función intenta volver a marcar los números que están ocupados debido a la red inalámbrica.

No vuelve a marcar el número de un teléfono ocupado.

#### **TTY** *(Menú 9.4.7)*

Le permite conectar un dispositivo TTY (teclado para personas con problemas de audición) para comunicarse con personas que también lo usen. Un teléfono con compatibilidad TTY puede traducir caracteres escritos a voz. La voz también puede traducirse en caracteres y mostrarse en el TTY.

### **DTMF enviar tonos** *(Menú 9.4.8)*

Puede enviar tonos DTMF (dual tone multi-frequency, multifrecuencia de tono doble) del número de la pantalla durante una llamada. Esta opción es útil para introducir una contraseña o número de cuenta al llamar a un sistema automatizado, como un servicio de banca.

# **Config.**

# **Seguridad** *Menú 9.5*

Se usan varios códigos y contraseñas para proteger las funciones del teléfono. Se describen en las secciones siguientes.

### **Request PIN Code** *(Menú 9.5.1)*

Cuando la función de solicitud del código PIN está habilitada, debe introducir el PIN cada vez que encienda el teléfono. Por tanto, si una persona no tiene su PIN no podrá utilizar su teléfono sin el consentimiento de usted.

#### **n** Nota

Antes de deshabilitar la función de solicitud del código PIN, debe introducir dicho PIN.

Las opciones siguientes están disponibles:

- ] **Habilitar:** Debe introducir el PIN cada vez que se encienda el teléfono.
- ] **Deshabilitar:** El teléfono se conecta directamente a la red cuando lo enciende.

#### **Marcación Fija** *(Menú 9.5.2)*

Le permite restringir sus llamadas salientes a números de teléfono seleccionados, si su tarjeta SIM admite esta función. Se necesita el código PIN2.

Las opciones siguientes están disponibles:

- ] **Habilitar:** Sólo puede llamar a números de teléfono almacenados en el directorio. Debe introducir su PIN2.
- ] **Deshabilitar:** Puede llamar a cualquier número.
- ] **Num. Lista (Lista de números):** Puede ver la lista de números almacenada como número de marcado fijo.

#### **n** Nota

No todas las tarjetas SIM tienen un PIN2. Si su tarjeta SIM no lo tiene, no aparecen estas opciones de menú.

#### **Camb. código (Cambiar códigos)** *(Menú 9.5.3)*

La función Cambiar códigos le permite cambiar su contraseña actual por una nueva. Debe introducir la contraseña actual antes de poder establecer una nueva.

Puede cambiar los códigos de acceso: **Código seguridad, Código PIN1, Código PIN2**

#### **n** Nota

PIN: Número de identificación personal.

# **Config.**

# **Conexión** *Menú 9.6*

# **Adjunto GPRS** *(Menú 9.6.1)*

Si selecciona **Encendido** y está en una red compatible con datos en paquetes (packet data), el teléfono se registra en la red GPRS y el envío de mensajes cortos se hará mediante GPRS. También es más rápido iniciar una conexión de datos en paquete, por ejemplo para enviar y recibir correo electrónico. Si selecciona **Si es necesario**, el teléfono usará una conexión de datos en paquete sólo si usted inicia una aplicación o emprende una acción que lo necesiten. La conexión GPRS se cierra después de que ninguna aplicación la utilice ya.

#### n Nota

Si no hay cobertura de GPRS y usted ha elegido **Encendido**, el teléfono tratará periódicamente de establecer una conexión de datos en paquete.

# **Perfil de red** *(Menú 9.6.2)*

Esta función establece el Perfil durante las conexiones WAP y MMS. El menú Perfil que aparece bajo la función Punto de acceso mostrará las opciones Agregar, Borrar y Editor, pero el motivo por el cual no está disponible la opción Activar es debido a que no

hay forma de saber si se usará WAP o MMS para activar el contenido.

## **Restr Perfil de red** *(Menú 9.6.3)*

Esto permite que la información del Perfil se restaure a su configuración original. Por ejemplo, esta opción restaurará el Perfil que se ha borrado con la selección Borrar todos desde el submenú Perfil de red (Menú 4.4).

# **Restaurar configuración** *Menú 9.7*

Puede restaurar fácilmente el teléfono a su configuración predeterminada. Para conseguirlo, haga lo siguiente.

- **1.** Seleccione la opción de menú Restaurar configuración.
- **2.** Introduzca la contraseña de 4 cifras del teléfono.

#### n Nota

La contraseña está ajustada de manera predeterminada como **0000**.

# **Preguntas y Respuestas**

Confirme para ver si hay algún problema que pueda haber tenido con su teléfono y que se describa aquí antes de llevarlo a servicio o de llamar a un ingeniero de servicio.

**P** ¿Cómo veo la lista de llamadas salientes, llamadas entrantes y llamadas perdidas?

**R** Oprima la tecla  $\leq$ .

- **P** ¿Cómo veo todos los números almacenados en la memoria?
- **R** Oprima la tecla de navegación hacia abajo.
- **P** Cuando la conexión sea ruidosa o no sea audible en algunas áreas.
- **R** Cuando el entorno de la frecuencia sea inestable en algún área, la conexión puede ser ruidosa e inaudible. Reubíquese en otra área e inténtelo de nuevo.
- **P** Cuando la conexión no se realiza bien o es ruidosa incluso cuando se ha establecido.
- **R** Cuando la frecuencia es inestable o débil, o si hay demasiados usuarios, la conexión puede cortarse incluso después de que se haya establecido. Por favor inténtelo de nuevo un poco más tarde o después de ubicarse en otra área.

**P** Cuando la pantalla LCD no se enciende.

**R** Extraiga la batería y encienda el teléfono después de volver a instalarla. Si no hay cambio incluso entonces, cargue de manera suficiente la batería e inténtelo de nuevo.

# **Preguntas y Respuestas**

- **P** Cuando se escucha un eco mientras se hace una conexión con un teléfono en particular en un área determinada.
- **R** Conocido como 'Fenómeno de eco', ocurre si el volumen de la conexión es demasiado alto o es causado por propiedades especiales de la máquina que está en el otro extremo (como en el caso de los conmutadores semielectrónicos).
- **P** ¿Por qué se calienta el teléfono?
- **R** Si se realiza una conexión durante un tiempo significativamente largo o se usan los juegos o Internet y otras funciones se usan durante mucho tiempo, el teléfono puede calentarse. Esto no tiene efecto alguno sobre la vida o desempeño del producto.
- **P** La duración de la batería en espera se reduce gradualmente.
- **R** Dado que las baterías se desgastan, su vida se reduce gradualmente. Si se reduce a la mitad de su duración de cuando se adquirió, necesita comprar una nueva.
- **P** Cuando el tiempo de uso de la batería se reduce.
- **R** Si el tiempo de uso de la batería se reduce, puede deberse al entorno del usuario, a un gran volumen de llamadas o a señales débiles.
- **P** No se marca ningún número cuando recupera una entrada del directorio.
- **R** Compruebe que el número se haya almacenado correctamente utilizando la función de Buscar en el directorio. Si es necesario, restáurelo.
- **P** No puedo encontrar los códigos de bloqueo, PIN o PUK. ¿Cuál es mi contraseña?
- **R** El código de bloqueo predeterminado es '0000'. Si olvida o pierde el código de bloqueo, comuníquese con su distribuidor telefónico. Si olvida o pierde un código PIN o PUK, o si no se le ha entregado dicho código, comuníquese con su proveedor de servicio de red.

# **Accesorios**

Hay diversos accesorios disponibles para su teléfono celular. Puede seleccionar estas opciones en función de sus requisitos personales de comunicación. Consulte a su distribuidor local para conocer cuáles están a su disposición.

# **Adaptador para viajes**

Este adaptador, le permite cargar la batería. Es compatible con las de corriente estándar de 120 Voltios y 60Hz. Tarda 5 horas cargar una batería completamente descargada.

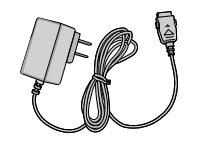

## **Batería**

Tiene a su disposición baterías estándar.

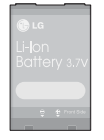

# **Cargador Para carro**

Puede operar el teléfono y cargar lentamente la batería desde su vehículo con el adaptador de corriente para vehículos. Tarda 5 horas cargar una batería completamente descargada.

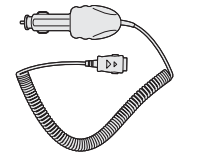

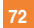

# **Información de seguridad de la TIA**

Aquí se incluye la información completa de seguridad de la TIA (Asociación de la industria de las telecomunicaciones) sobre teléfonos inalámbricos de mano. La inclusión en el manual del usuario del texto referente a Marcapasos, audífonos para sordera y otros dispositivos médicos es obligatoria para obtener la certificación CTIA. El uso del lenguaje restante de la TIA se recomienda cuando resulte pertinente.

#### **Exposición a las señales de radiofrecuencia**

Su teléfono portátil de mano inalámbrico es un transmisor y receptor de radio de baja potencia. Cuando está encendido, recibe y también envía señales de radiofrecuencia (RF).

En agosto de 1996, la Comisión federal de comunicaciones (FCC) de los EE.UU. adoptó lineamientos de exposición a RF con niveles de seguridad para teléfonos inalámbricos de mano. Esos lineamientos se corresponden con la norma de seguridad establecida previamente por organismos de estándares tanto de los EE.UU. como internacionales:

ANSI C95.1 (1992) \*

# Informe NCRP 86 (1986)

#### ICNIRP (1996)

Estos estándares se basaron en evaluaciones amplias y periódicas de la literatura científica pertinente. Por ejemplo, más de 120 científicos, ingenieros y médicos de universidades, instituciones de salud gubernamentales y la industria analizaron el corpus de investigación disponible para desarrollar el estándar ANSI (C95.1).

\*Instituto de estándares nacional estadounidense, Consejo nacional de protección contra la radiación y mediciones, Comisión internacional de protección de radiación no ionizante

El diseño de su teléfono cumple los lineamientos de la FCC (y esas normas internacionales).

#### **Cuidado de la antena**

Utilice solamente la antena incluida o una antena de reemplazo aprobada. Las antenas, modificaciones o accesorios no autorizados pueden dañar el teléfono y violar los reglamentos de la FCC.

#### **Funcionamiento del teléfono**

POSICIÓN NORMAL: Sostenga el teléfono como cualquier otro teléfono con la antena apuntando hacia arriba por sobre su hombro.

#### **Sugerencias para un funcionamiento más eficiente**

Para que su teléfono funcione con la máxima eficiencia:

] No toque la antena innecesariamente cuando esté usando el teléfono. El contacto con la antena afecta la calidad de la llamada y puede ocasionar que el teléfono funcione a un nivel de potencia mayor que el que necesitaría de otro modo.

#### **Manejo**

Compruebe las leyes y reglamentos referidos al uso de teléfonos inalámbricos en las áreas donde usted maneja. Obedézcalos siempre. Igualmente, si va a usar el teléfono mientras maneja, por favor:

- **Preste toda su atención al manejo, manejar con** seguridad es su primera responsabilidad;
- ] Use la operación a manos libres, si la tiene;
- ] Salga del camino y estaciónese antes de hacer o recibir una llamada si las condiciones de manejo así lo demandan.

#### **Dispositivos electrónicos**

La mayoría del equipo electrónico moderno está blindado contra las señales de RF. Sin embargo, algunos equipos electrónicos pueden no estar blindados contra las señales de RF de su teléfono inalámbrico.

#### **Marcapasos**

La Asociación de fabricantes de la industria médica recomienda una separación mínima de quince (15) centímetros o seis (6) pulgadas entre el teléfono inalámbrico de mano y un marcapasos para evitar la posible interferencia con éste. Estas recomendaciones son coherentes con las investigaciones independientes y las recomendaciones de Investigación en tecnología inalámbrica.

Las personas con marcapasos:

- ] Deben SIEMPRE mantener el teléfono a más de quince centímetros (seis pulgadas) del marcapasos cuando el teléfono esté encendido;
- ] No deben llevar el teléfono en un bolsillo del pecho.
- ] Deben usar la oreja opuesta al marcapasos para reducir al mínimo la posibilidad de interferencia.

 $\triangleright$  Si tiene cualquier motivo para sospechar que está ocurriendo una interferencia, apague el teléfono inmediatamente.

#### **Aparatos para la sordera**

Algunos teléfonos inalámbricos digitales pueden interferir con algunos aparatos para la sordera. En caso de tal interferencia, le recomendamos que consulte a su proveedor de servicios.

#### **Otros dispositivos médicos**

Si usa cualquier otro dispositivo médico personal, consulte al fabricante de dicho dispositivo para saber si está adecuadamente blindado contra la energía de RF externa. Su médico puede ayudarle a obtener esta información.

Apague el teléfono cuando esté en instalaciones de atención médica cuando así lo indiquen las reglas de esas áreas. Los hospitales o las instalaciones de atención médica pueden estar empleando equipo que podría ser sensible a la energía de RF externa.

#### **Centros de atención médica**

Apague el teléfono cuando esté en instalaciones de atención médica en las que haya letreros que así lo

indiquen. Los hospitales o las instalaciones de atención médica pueden emplear equipos que podrían ser sensible a la energía de RF externa.

#### **Vehículos**

Las señales de RF pueden afectar a los sistemas electrónicos mal instalados o blindados de manera inadecuada en los vehículos automotores. Compruebe con el fabricante o con su representante respecto de su vehículo.

También debería consultar al fabricante de cualquier equipo que le haya añadido a su vehículo.

#### **Instalaciones con letreros**

Apague el teléfono en cualquier instalación donde así lo exijan los letreros de aviso.

#### **Aviones**

Los reglamentos de la FCC prohíben el uso del teléfono en el aire. Apague el teléfono antes de abordar una nave aérea.

#### **Áreas de explosivos**

Para evitar la interferencia con operaciones de explosión, apague el teléfono cuando esté en un 'área

de explosiones' o en áreas con letreros que indiquen: 'Apague los radios de dos vías'. Obedezca todos los letreros e instrucciones.

### **Atmósfera potencialmente explosiva**

Apague el teléfono cuando esté en un área con una atmósfera potencialmente explosiva y obedezca todos los letreros e instrucciones. Las chispas en dichas áreas pueden causar una explosión o un incendio que den como resultado lesiones personales o incluso la muerte.

Las áreas con una atmósfera potencialmente explosiva están claramente marcadas con frecuencia, pero no siempre. Entre las áreas potenciales tenemos: áreas de abastecimiento de combustible (como las estaciones de gasolina); áreas bajo la cubierta en navíos; instalaciones de transferencia o almacenamiento de productos químicos, vehículos que usan gas de petróleo licuado (como el propano o el butano), áreas donde el aire contiene sustancias o partículas (como granos, polvo o polvillos metálicos) y cualquier otra área donde normalmente se le indicaría que apague el motor de su vehículo.

# **Para vehículos equipados con bolsas de aire**

Una bolsa de aire se infla con gran fuerza. NO coloque objetos, incluido el equipo inalámbrico, ya sea instalado o portátil, en el área que está sobre el airbag o en el área donde se despliega el airbag. Si el equipo inalámbrico del interior del vehículo está mal instalado y se infla la bolsa de aire, pueden producirse graves lesiones.

# **Información de seguridad**

Lea y atienda la información siguiente para el uso seguro y adecuado de su teléfono y para evitar cualquier daño. Igualmente, mantenga la guía del usuario en un sitio accesible en todo momento después de leerla.

# **Seguridad del cargador y del adaptador**

] El cargador y el adaptador stán diseñados sólo para ser usados bajo techo.

### **Seguridad del cargador y del adaptador**

- ] Deshágase de la batería correctamente o llévela con su proveedor de servicios inalábricos para que sea reciclada.
- ] La batería no necesita estar totalmente descargada para cargarse.

- ▶ Use únicamente cargadores aprobados por LG que sean específicamente para el modelo de su teléfono, ya que están diseñados para maximizar la vida útil de la batería.
- ] No desarme la batería ni le provoque un corto circuito.
- ] Mantenga limpios los contactos de metal de la batería.
- ] Reemplace la batería cuando ya no tenga un desempeño aceptable. La batería puede recargarse varios cientos de veces antes de necesitar ser reemplazada.
- ] Cargue la batería después de períodos prolongados sin usar el teléfono para maximizar la vida útil de la misma.
- ] La vida útil de la batería será distinta en función de los patrones de uso y las condiciones medioambientales.
- ] El uso extendido de la luz de fondo, del mininavegador y de los kits de conectividad de datos afectan la vida útil de la batería y los tiempos de conversación y espera.
- ] La función de autoprotección de la interrumpe la alimentación del teléfono cuando su operación esté

en un estado anormal. En este caso, extraiga la batería del teléfono, vuelva a instalarla y encienda el teléfono.

#### **Peligros de explosión, descargas eléctricas e incendio**

- ] No coloque el teléfono en sitios espuestos a exceso de polvo y mantenga la distancia mínima requerida entre el cable de alimentación y las fuentes de calor.
- ] Desconecte el cable de alimentación antes de limpiar el teléfono, y limpie la clavija de alimentación cuando esté sucia.
- ] Al usar la clavija de alimentación, asegúrese de que esté conectada firmemente. En caso contrario, puede provocar calor excesivo o incendio.
- $\triangleright$  Si coloca el teléfono en un bolsillo o bolso sin cubrir el receptáculo (clavija de alimentación), los artículos metálicos (tales como una moneda, clip o pluma) pueden provocarle un corto circuito al teléfono. Siembre cubra el receptáculo cuando no se esté usando.
- ] No le provoque un corto circuito a la batería. Los artículos metálicos como monedas, clips o plumas en el bolsillo o bolso pueden provocar al moverse

un cortocircuito en los terminales + y – de la batería (las tiras de metal de la batería). El cortocircuito de los terminales puede dañar la batería y ocasionar una explosión.

#### **Aviso general**

- ] El uso de una batería dañada o el introducir la batería en la boca pueden causar gravs lesiones.
- ] No coloque cerca del teléfono artículos que contengan componentes magnéticos como serían tarjetas de crédito, tarjetas telefónicas, libretas de banco o boletos del metro. El magnetismo del teléfono puede dañar los datos almacenados en la tira magnética.
- ] Hablar por el teléfono durante un período de tiempo prolongado puede reducir la calidad de la llamada debido al calor generado durante la utilización.
- ] Cuando el teléfono no se use durante mucho tiempo, almacénelo en un lugar seguro con el cable de alimentación desconectado.
- ] El uso del teléfono cerca de equipo receptor (como un televisor o radio) puede causar interferencia el teléfono.
- ] No use el teléfono si la antena está dañada. Si una antena dañada toca la piel, puede causar una ligera quemadura. Comuníquese con un Centro de servicio autorizado LG para que reemplacen la antena dañada.
- ] No sumerja el teléfono en agua. Si esto ocurre, apáguelo de inmediato y extraiga la batería. Si el teléfono no funciona, llévelo a un Centro de servicio autorizado LG.
- ] El cable de alimentación de este producto lo expondrá al plomo, una sustancia química que el Estado de California ha determinado que causa (cáncer), defectos congénitos y otros daños reproductores. Lávese las manos después de manipularlo.
- $\blacktriangleright$  No pinte el teléfono.
- ] Los datos guardados en el teléfono se pueden borrar debido a un uso descuidado, reparación del teléfono o actualización del software. Por favor respalde sus números de teléfono importantes. (También podrían borrarse los tonos de timbre, mensajes de texto, mensajes de voz, imágenes y videos.) El fabricante no es responsable de daños debidos a la pérdida de datos.

- ] Al usar el teléfono en lugares públicos, fije el tono de timbre en vibración para no molestar a otras personas.
- ] No apague o encienda el teléfono cuando se lo ponga al oído.

# **Actualización de la FDA para los consumidores**

The U.S. Food and Drug Administrationís Center for Devices and Radiological Health Consumer Update on Mobile Phones.

#### **1. ¿Representan un riesgo para la salud los teléfonos inalámbricos?**

La evidencia científica disponible no muestra que haya ningún problema de salud asociado con el uso de teléfonos inalámbricos. Sin embargo, no hay pruebas de que los teléfonos inalámbricos sean totalmente seguros. Los teléfonos inalámbricos emiten bajos niveles de energía de radiofrecuencia (RF) en el rango de microondas cuando se usan. También emiten muy bajos niveles de RF cuando están en modo de espera. Mientras que altos niveles de RF pueden producir efectos en la salud

(calentando los tejidos), la exposición a RF de bajo nivel no produce efectos de calentamiento y no causa efectos conocidos adversos para la salud. Muchos estudios sobre la exposición a RF de bajo nivel no han encontrado ningún efecto biológico. Algunos estudios han sugerido que puede haber algunos efectos biológicos, pero tales conclusiones no se han visto confirmadas por investigaciones adicionales. En algunos casos, los investigadores han tenido dificultades en reproducir tales estudios o en determinar los motivos por los que los resultados no son consistentes.

#### **2. ¿Cuál es el papel de la FDA respecto de la seguridad de los teléfonos inalámbricos?**

Según las leyes, la FDA no comprueba la seguridad de los productos para el consumidor que emitan radiación antes de que puedan venderse, como sí lo hace con los nuevos medicamentos o dispositivos médicos. No obstante, la agencia tiene autoridad para emprender acciones si se demuestra que los teléfonos inalámbricos emiten energía de radiofrecuencia (RF) a un nivel que sea peligroso para el usuario. En tal caso, la FDA podría exigir a los fabricantes de teléfonos inalámbricos que

informaran a los usuarios del riesgo para la salud y reparen, reemplacen o saquen del mercado los teléfonos de modo que deje de existir el riesgo.

Aunque los datos científicos existentes no justifican que la FDA emprenda acciones reglamentarias, la agencia ha instado a la industria de los teléfonos inalámbricos para que dé determinados pasos, entre ellos los siguientes:

Actualización para consumidores sobre teléfonos móviles del Centro de dispositivos y salud radiológica de la Administración de alimentos y medicamentos (FDA)de los EE.UU.

- ] Apoyar la necesaria investigación sobre los posibles efectos biológicos de RF del tipo que emiten los teléfonos inalámbricos;
- ] Diseñar teléfonos inalámbricos de tal modo que se minimice la exposición del usuario a RF que no sea necesaria para la función del dispositivo y
- ] Cooperar para dar a los usuarios de teléfonos inalámbricos la mejor información sobre los posibles efectos del uso de los teléfonos inalámbricos sobre la salud humana.

La FDA pertenece a un grupo de trabajo

interinstitucional de dependencias federales que tienen responsabilidad en distintos aspectos de la seguridad de las RF para garantizar la coordinación de esfuerzos a nivel federal. Las siguientes instituciones pertenecen a este grupo de trabajo:

- o National Institute for Occupational Safety and Health (Instituto nacional para la seguridad y salud laborales)
- o Environmental Protection Agency (Agencia de protección medioambiental)
- o Occupational Safety y Health Administration (Administración de la seguridad y salud laborales)
- o National Telecommunications and Information Administration (Administracion nacional de telecomunicaciones e información)

El National Institutes of Health (Institutos nacionales de salud) también participa en algunas actividades del grupo de trabajo interinstitucional.

La FDA comparte las responsabilidades reglamentarias sobre los teléfonos inalámbricos con la Comisión federal de comunicaciones (FCC). Todos los teléfonos que se venden en los EE.UU. deben cumplir con los lineamientos de seguridad de la FCC que

limitan la exposición a la RF. La FCC depende de la FDA y de otras instituciones de salud para las cuestiones de seguridad de los teléfonos inalámbricos.

La FCC también regula las estaciones de base de las cuales dependen los teléfonos inalámbricos. Mientras que estas estaciones de base funcionan a una potencia mayor que los teléfonos inalámbricos mismos, la exposición a RF que recibe la gente de estas estaciones de base es habitualmente miles de veces menor de la que pueden tener procedente de los teléfonos inalámbricos. Las estaciones de base por tanto no están sujetas a las cuestiones de seguridad que se analizan en este documento.

#### **3. ¿Qué tipos de teléfonos son sujetos de esta actualización?**

El término 'teléfonos inalámbricos'se refiere a los teléfonos inalámbricos de mano con antenas interconstruidas, con frecuencia llamados teléfonos 'celulares', 'móviles' o 'PCS'. Estos tipos de teléfonos inalámbricos pueden exponer al usuario a una energía de radiofrecuencia (RF) mensurable debido a la corta distancia entre el teléfono y la cabeza del usuario. Estas exposiciones a RF están limitaras por los lineamientos de seguridad de la FCC que se

desarrollaron con indicaciones de la FDA y otras dependencias federales de salud y seguridad. Cuando el teléfono se encuentra a distancias mayores del usuario, la exposición a RF es drásticamente menor, porque la exposición a RF de una persona disminuye rápidamente al incrementarse la distancia de la fuente. Los así llamados 'teléfonos inalámbricos' que tienen una unidad de base conectada al cableado telefónico de una casa habitualmente funcionan a niveles de potencia mucho menores y por tanto producen exposiciones a RF que están muy por debajo de los límites de seguridad de la FCC.

### **4. ¿Cuáles son los resultados de la investigación que ya se ha realizado?**

La investigación realizada hasta la fecha ha producido resultados contradictorios y muchos estudios han sufrido de fallas en sus métodos de investigación. Los experimentos con animales que investigan los efectos de la exposición a las energías de radiofrecuencia (RF) características de los teléfonos inalámbricos han producido resultados contradictorios que con frecuencia no pueden repetirse en otros laboratorios. Unos pocos estudios

con animales, sin embargo, sugieren que bajos niveles de RF podrían acelerar el desarrollo del cáncer en animales de laboratorio. Sin embargo, muchos de los estudios que mostraron un desarrollo de tumores aumentado usaron animales que habían sido alterados genéticamente o tratados con sustancias químicas causantes de cáncer de modo que estuvieran predispuestos a desarrollar cáncer aún sin la presencia de una exposición a RF. Otros estudios expusieron a los animales a RF durante períodos de hasta 22 horas al día. Estas condiciones no se asemejan a las condiciones bajo las cuales la gente usa los teléfonos inalámbricos, de modo que no sabemos con certeza qué significan los resultados de dichos estudios para la salud humana. Se han publicado tres grandes estudios epidemiológicos desde diciembre de 2000. Juntos, estos estudios investigaron cualquier posible asociación entre el uso de teléfonos inalámbricos y cáncer primario del cerebro, glioma, meningioma o neuroma acústica, tumores cerebrales o de las glándulas salivales, leucemia u otros cánceres. Ninguno de los estudios demostró la existencia de ningún efecto dañino para la salud originado en la exposición a RF de los teléfonos inalámbricos. No

obstante, ninguno de los estudios puede responder a preguntas sobre la exposición a largo plazo, ya que el período promedio de uso del teléfono en estos estudios fue de alrededor de tres años.

### **5. ¿Qué investigaciones se necesitan para decidir si la exposición a RF de los teléfonos inalámbricos representa un riesgo para la salud?**

Una combinación de estudios de laboratorio y estudios epidemiológicos de gente que realmente utiliza teléfonos inalámbricos si proporcionaría algunos de los datos necesarios. Dentro de algunos años se podrán realizar estudios de exposición animal durante toda la vida. Sin embargo, se necesitarían grandes cantidades de animales para proporcionar pruebas confiables de un efecto promotor del cáncer, si existiera. Los estudios epidemiológicos pueden proporcionar datos directamente aplicables a poblaciones humanas, pero puede ser necesario un seguimiento de 10 años o más para proporcionar respuestas acerca de algunos efectos sobre la salud, como lo sería el cáncer. Esto se debe a que al intervalo entre el momento de la exposición a un agente cancerígeno y el momento en que se desarrollan los tumores, en

caso de hacerlo, puede ser de muchos, muchos años. La interpretación de los estudios epidemiológicos se ve entorpecida por la dificultad de medir la exposición real a RF durante el uso cotidiano de los teléfonos inalámbricos. Muchos factores afectan esta medición, como el ángulo al que se sostiene el teléfono, o el modelo de teléfono que se usa.

#### **6. ¿Qué está haciendo la FDA para averiguar más acerca de los posibles efectos en la salud de la RF de los teléfonos inalámbricos?**

La FDA está trabajando con el Programa nacional de toxicología de los EE.UU. y con grupos de investigadores de todo el mundo para asegurarse de que se realicen estudios de alta prioridad con animales para resolver importantes preguntas acerca de la exposición a la energía de radiofrecuencia (RF). La FDA ha sido un participante líder del Proyecto de campos electromagnéticos (EMF) internacional de la Organización mundial de la salud desde su creación en 1996. Un influyente resultado de este trabajo ha sido el desarrollo de una agenda detallada de necesidades de investigación que ha impulsado el establecimiento de nuevos programas de investigaciones en todo el

mundo. El proyecto también ha ayudado a desarrollar una serie de documentos de información pública sobre temas de EMF. La FDA y la Asociación de telecomunicaciones e Internet celular (CTIA) tienen un Acuerdo de investigación y desarrollo en colaboración (CRADA) formal para realizar investigaciones sobre la seguridad de los teléfonos inalámbricos. La FDA proporciona la supervisión científica, recibiendo informes de expertos de organizaciones gubernamentales, de la industria y académicas. La investigación patrocinada por la CTIA se realiza por medio de contratos con investigadores independientes. La investigación inicial incluirá tanto estudios de laboratorio como estudios de los usuarios de teléfonos inalámbricos. El CRADA también incluirá una amplia evaluación de las necesidades de investigación adicionales en el contexto de los más recientes desarrollos de investigación del mundo.

#### **7. ¿Cómo puedo averiguar cuánta exposición a energía de radiofrecuencia puedo recibir al usar mi teléfono inalámbrico?**

Todos los teléfonos que se venden en los Estados Unidos deben cumplir con los lineamientos de la

Comisión federal de comunicaciones (FCC) que limitan las exposiciones a la energía de radiofrecuencia (RF). La FCC estableció esos lineamientos asesorada por la FDA y otras dependencias federales de salud y seguridad. El límite de la FCC para exposición a RF de teléfonos inalámbricos se ha fijado a una Tasa de absorción específica (Specific Absorption Rate, SAR) de 1.6 watts por kilogramo (1.6 W/kg). El límite de la FCC es consistente con los estándares de seguridad desarrollados por el Instituto de ingeniería eléctrica y electrónica (Institute of Electrical and Electronic Engineering, IEEE) y el Consejo nacional para la protección y medición de la radiación (National Council on Radiation Protection and Measurement). El límite de exposición toma en consideración la capacidad del cuerpo de eliminar el calor de los tejidos que absorben energía de los teléfonos inalámbricos y se ha fijado muy por debajo de los niveles que se sabe que tienen algún efecto. Los fabricantes de teléfonos inalámbricos deben informar a la FCC del nivel de exposición a RF de cada modelo de teléfono. El sitio Web de la FCC (http://www.fcc.gov/oet/ rfsafety) ofrece direcciones para ubicar el número de certificación de la FCC en

su teléfono de modo que puede encontrar el nivel de exposición a RF de su teléfono en la lista que aparece en línea.

## **8. ¿Qué ha hecho la FDA para medir la energía de radiofrecuencia que proviene de los teléfonos inalámbricos?**

El Instituto de Ingenieros eléctricos y electrónicos (IEEE) está desarrollando un estándar técnico para la medición de la exposición a energía de radiofrecuencias (RF) proveniente de los teléfonos inalámbricos y otros dispositivos inalámbricos con la participación y el liderazgo de científicos e ingenieros de la FDA. El estándar denominado 'Práctica recomendada para determinar la Tasa de absorción específica (SAR) pico espacial en el cuerpo humano debida a los dispositivos de comunicación inalámbrica: técnicas experimentales' establece la primera metodología coherente de pruebas para medir la tasa a la cual se depositan las RF en la cabeza de los usuarios de teléfonos inalámbricos. El método de prueba utiliza un modelo de la cabeza humana que simula sus tejidos. Se espera que la metodología de pruebas de SAR estandarizada mejore notablemente la coherencia
de las mediciones realizadas en distintos laboratorios con el mismo teléfono. La SAR es la medición de la cantidad de energía que absorben los tejidos, ya sea de todo el cuerpo o de una pequeña parte de él. Se mide en watts/kg (o miliwatts/g) de materia. Esta medición se emplea para determinar si un teléfono inalámbrico cumple con los lineamientos de seguridad.

### **9. ¿Qué pasos puedo dar para reducir mi exposición a la energía de radiofrecuencia de mi teléfono inalámbrico?**

Si estos productos presentan un riesgo, cosa que en este momento no sabemos que ocurra, es probablemente muy pequeño. Pero si le preocupa evitar incluso los riesgos potenciales, puede dar unos pasos sencillos para reducir al mínimo su exposición a la energía de radiofrecuencia (RF). Dado que el tiempo es un factor clave en la cantidad de exposición que una persona puede recibir, la reducción del tiempo dedicado al uso de teléfonos inalámbricos reducirá la exposición a RF. Si debe mantener conversaciones prolongadas con teléfonos inalámbricos todos los días, puede aumentar la distancia entre su cuerpo y la fuente de

la RF, dado que el nivel de exposición cae drásticamente con la distancia. Por ejemplo, podría usar un auricular y llevar el teléfono inalámbrico lejos del cuerpo o usar teléfonos inalámbricos conectados a una antena remota. Nuevamente, losdatos científicos no demuestran que los teléfonos inalámbricos sean dañinos. Pero si le preocupa la exposición a RF de estos productos, puede usar medidas como las descritas arriba para reducir su exposición a RF producto del uso de teléfonos inalámbricos.

### **10. ¿Qué hay del uso de teléfonos inalámbricos porparte de los niños?**

La evidencia científica no muestra ningún peligro para los usuarios de teléfonos inalámbricos, incluidos los niños y adolescentes. Si desea dar pasos para reducir la exposición a la energía de radiofrecuencia (RF), las medidas arriba descritas se aplicarían a niños y adolescentes que usen teléfonos inalámbricos. La reducción del tiempo de uso de teléfonos inalámbricos y aumentar la distancia entre el usuario y la fuente de RF disminuirá la exposición a RF. Algunos grupos patrocinados por otros gobiernos nacionales han

aconsejado que se desaliente el uso de teléfonos inalámbricos del todo para los niños. Por ejemplo, el gobierno del Reino Unido distribuyó volantes con una recomendación así en diciembre de 2000. Observaron que no hay evidencias que indiquen que usar un teléfono inalámbrico cause tumores cerebrales ni otros efectos dañinos. Su recomendación para que se limitara el uso de teléfonos inalámbricos por parte de los niños era estrictamente precautoria, no estaba basada en ninguna evidencia científica de que exista ningún riesgo para la salud.

### **11. ¿Qué hay de la interferencia de los teléfonos inalámbricos con el equipo médico?**

La energía de radiofrecuencia (RF) de los teléfonos inalámbricos puede interactuar con algunos dispositivos electrónicos. Por este motivo, la FDA ayudó al desarrollo de un método de prueba detallado para medir la interferencia electromagnética (EMI) de los teléfonos inalámbricos en los marcapasos implantados y los desfibriladores. El método de prueba ahora es parte de un estándar patrocinado por la Asociación para el avance de la instrumentación

médica (Association for the Advancement of Medical instrumentation, AAMI). La versión final, un esfuerzo conjunto de la FDA, los fabricantes de dispositivos médicos y muchos otros grupos, se finalizó a fines de 2000. Este estándar permitirá a los fabricantes asegurarse de que los marcapasos y los desfibriladores estén a salvo de la EMI de teléfonos inalámbricos. La FDA ha probado aparatos para la sordera para determinar si reciben interferencia de los teléfonos inalámbricos de mano y ayudó a desarrollar un estándar voluntario patrocinado por el Instituto de ingenieros eléctricos y electrónicos (IEEE). Este estándar especifica los métodos de prueba y los requisitos de desempeño de los aparatos para la sordera y los teléfonos inalámbricos de modo que no ocurra ninguna interferencia cuando una persona use al mismo tiempo un teléfono 'compatible' y un aparato para la sordera 'compatible'. Este estándar fue aprobado por la IEEE en 2000.

La FDA sigue supervisando el uso de los teléfonos inalámbricos para detectar posibles interacciones con otros dispositivos médicos. Si se determinara que se presenta una interferencia dañina, la FDA

realizará las pruebas necesarias para evaluar la interferencia y trabajará para resolver el problema.

### **12. ¿Dónde puedo hallar información adicional?**

Para obtener información adicional, por favor consulte los recursos siguientes:

La página Web de la FDA sobre teléfonos inalámbricos

(http://www.fda.gov/cdrh/phones/index.html) Programa de seguridad de RF de la Comisión federal de comunicaciones (FCC) (http://www.fcc.gov/oet/rfsafety)

Comisión internacional para la protección contra radiación no ionizante (http://www.icnirp.de) Proyecto EMF internacional de la Organización mundial de la salud (OMS) (http://www.who.int/emf) Junta nacional de protección radiológica (R.U.)

(http://www.nrpb.org.uk/)

## **10 Consejos de Seguridad para Conductores**

Un teléfono inalámbrico le ofrece la extraordinaria capacidad de comunicarse por voz prácticamente en cualquier lugar y a cualquier hora.Las ventajas de los teléfonos inalámbricos van acompañadas de una gran responsabilidad por parte de los conductores. Cuando conduzca un coche, la conducción es su primera responsabilidad. Cuando utilice un teléfono inalámbrico y esté al volante, sea sensato y tenga presente los siguientes consejos:

- **1**. Conozca su teléfono inalámbrico y sus funciones, como la marcación rápida y la rellamada. Lea el manual de instrucciones con atención y aprenda a sacar partido de las valiosas funciones que ofrecen la mayoría de teléfonos, entre las que se incluyen la rellamada automática y la memoria.Asimismo, memorice el teclado del teléfono para que pueda utilizar la función de marcación rápida sin dejar de prestar atención a la carretera.
- **2**. Cuando esté disponible, utilice un dispositivo de manos libres.Varios accesorios para teléfonos inalámbricos con manos libres están a su

disposición actualmente.Tanto si elige un dispositivo montado e instalado para su teléfono inalámbrico como si utiliza un accesorio para teléfono con altavoz, saque partido de estos dispositivos si están a su disposición.

- **3**. Coloque el teléfono inalámbrico en un lugar donde pueda alcanzarlo fácilmente.Asegúrese de que coloca el teléfono inalámbrico en un lugar de fácil alcance y donde pueda utilizarlo sin perder de vista la carretera.Si recibe una llamada en un momento inoportuno, si es posible, dejeque el buzón de voz conteste en su lugar.
- **4**. Termine las conversaciones que se produzcan en condiciones o situaciones de conducción peligrosa.Comunique a la persona con la que está hablando que está conduciendo; si fuera necesario, termine la llamada en situaciones de tráfico denso o en las que las condiciones climatológicas comporten un peligro para la conducción.La lluvia, el aguanieve, la nieve y el hielo pueden ser peligrosos, así como un tráfico denso.Como conductor, su principal responsabilidad es prestaratención a la carretera.
- **5**. No tome notas ni busque números de teléfono mientras conduce. Si está leyendo una agenda o una tarjeta de visita, así como si está escribiendo una lista de "tareas por hacer" mientras conduce, no está viendo lo que está haciendo.Es de sentido común:no se ponga en una situación peligrosa porque esté leyendo o escribiendo y no esté prestando atención a la carretera o a los vehículos cercanos.
- **6**. Marque con cuidado y observe el tráfico; si es posible, realice las llamadas cuando no esté circulando o antes de ponerse encirculación.Intente planificar sus llamadas antes de iniciar el viaje o intente que éstas coincidan con los momentos en los que esté parado en una señal de Stop, en un semáforo en rojo o en cualquier otra situación en la que deba detenerse.Si necesita marcar mientras conduce, siga este sencillo consejo: marque unos cuantos números, compruebe la carretera y los espejos y, a continuación, siga marcando.
- **7**. No mantenga conversaciones conflictivas o de gran carga emocional que puedan distraerle. Este tipo de conversaciones debe evitarse a toda costa, ya que le distraen e incluso le pueden poner en peligro

 $Cd225$  ES 0417 2006.7.13 11:25 AM

cuando está al volante.Asegúrese de que la gente con la que está hablando sabe que está conduciendo y, si fuera necesario, termine aquellas conversaciones que puedan distraer su atención de la carretera.

- **8**. Utilice el teléfono inalámbrico para pedir ayuda.Un teléfono inalámbrico es una de las mejores herramientas que posee para protegerse a usted y proteger a su familia en situaciones peligrosas; con el teléfono a su lado, sólo tres números le separarán de la ayuda necesaria.Marque el 911 u otro número de emergencia local en caso de incendio, accidente de tráfico, peligro en la carretera o emergencia médica.Recuerde que es una llamada gratuita para su teléfono inalámbrico.
- **9**. Utilice el teléfono inalámbrico para ayudar a otras personas en situaciones de emergencia.Un teléfono inalámbrico le ofrece la oportunidad perfecta para ser un "buen samaritano" en su comunidad. Si presencia un accidente de circulación, un delito o cualquier otra emergencia grave en la que haya vidas en peligro, llame al 911 o a otro número de emergencia local, ya que también le gustaría que otros lo hicieran por usted.
- **10**. Llame al servicio de asistencia en carretera o a un número de asistencia especial para situaciones que no sean de emergencia si fuera necesario.Durante la conducción encontrará situaciones que precisen de atención, pero no serán lo bastante urgentes como para llamar a los servicios de emergencia.Sin embargo, puede utilizar el teléfono inalámbrico para echar una mano.Si ve un vehículo averiado que no supone un peligro, una señal de tráfico rota, un accidente de tráfico de poca importancia en la que no parece haber heridos o un vehículo robado, llame al servicio de asistencia en carretera o a otro número de asistencia especial para situaciones que no sean de emergencia. Para obtener más información, llame al 888-901-SAFE o visite nuestro sitio Web www.wow-com.com.

Información facilitada por la Cellular Telecommunications Industry Association (Asociación de empresas de telecomunicaciones inalámbricas)

## **Información al consumidor sobre la SAR (Tasa de absorción específica, Specific Absorption Rate)**

### **Este modelo de teléfono cumple con los requisitos gubernamentales de exposición a las ondas de radio.**

Su teléfono inalámbrico es un transmisor y receptor de radio.

Está diseñado y fabricado para que no supere los límites de emisión de exposición a la energía de radiofrecuencia (RF) fijado por la Comisión federal de comunicaciones (FCC) del gobierno de los EE.UU. Estos límites son parte de extensos lineamientos y establecen los niveles permitidos de energía de RF para la población general. Estos lineamientos están basados en estándares que desarrollaron organizaciones científicas independientes por medio de una evaluación periódica y exhaustiva de los estudios científicos. Los estándares incluyen un notable margen de seguridad diseñado para garantizar la seguridad de todas las personas sin importar su edad o estado de salud.

El estándar de exposición para los teléfonos celulares

inalámbricos emplea una unidad de medida llamada Tasa de absorción específica o SAR. El límite de SAR establecido por la FCC es de 1.6W/kg.

\*Las pruebas de la SAR se realizan utilizando posiciones estándar de funcionamiento especificadas por la FCC con el teléfono transmitiendo a su más alto nivel de potencia certificado en todas las bandas de frecuencia probadas. Aunque la SAR se determina al nivel de potencia más alto certificado, el nivel de SAR real del teléfono en funcionamiento puede estar muy por debajo del valor máximo. Dado que el teléfono está diseñado para funcionar a varios niveles de potencia para usar solamente la potencia necesaria para llegar a la red, en general mientras más cerca esté de una antena de estación de base inalámbrica, menor será la potencia que se emitirá.

Antes de que un modelo de teléfono esté disponible para su venta al público, debe ser probarse y certificarse ante la FCC que no supera el límite establecido por el requisito adoptado por el gobierno para la exposición segura.

Las pruebas se realizan en posiciones y ubicaciones (por ejemplo, en la oreja y llevándolo en el cuerpo) según lo demanda la FCC para cada modelo. El valor

de SAR más alto de este modelo de teléfono al probarse para su uso en la oreja es de 0.85 W/kg y al usarlo en el cuerpo como se describe en este manual del usuario es de 0.35 W/kg. (Las mediciones del uso en el cuerpo varían en función de los modelos de los teléfonos, y dependen de los accesorios disponibles y los requisitos de la FCC.)

Aun cuando puede haber diferencias entre los niveles de SAR de varios teléfonos y en varias posiciones, todos ellos cumplen el requisito gubernamental para una exposición segura.

La FCC ha otorgado una Autorización de equipo para este modelo de teléfono con todos los niveles de SAR reportados y evaluados en cumplimiento de los lineamientos de emisión de RF de la FCC.

La información sobre SAR de este modelo de teléfono está archivada con la FCC y puede encontrarse en la sección Display Grant (Mostrar subvención) de http://www.fcc.gov/oet/fccid después de buscar el ID de la FCC BEJCG225.

Se puede encontrar información adicional sobre Tasas de absorción específica (SAR) en el sitio Web de la Asociación de la industria de las telecomunicaciones celulares (Cellular Telecommunications Industry

Association, CTIA) en http://www.wow-com.com

\* En los Estados Unidos y Canadá, el límite de SAR de los teléfonos celulares usados por el público es de 1.6 watts/kg (W/kg) promediados sobre un gramo de tejido. El estándar incluye un margen sustancial de seguridad para dar una protección adicional al público y para tomar en cuenta cualquier variación en las mediciones.

## **Glosario**

abreviaciones técnicos principales que se utilizan en este folleto y aprovechar al máximo las funciones de su teléfono celular.

### **Exclusión de llamadas**

Capacidad de restringir llamadas salientes y entrantes.

### **Desvío de llamada**

Capacidad de redirigir las llamadas a otro número.

### **Llamada en espera**

Capacidad de informar al usuario que tiene una llamada entrante cuando está realizando otra llamada.

### **GPRS (General Packet Radio Service, servicio de radio por paquetes general)**

GPRS garantiza la conexión continua a Internet para los usuarios de teléfonos celulares y computadoras. Se basa en las conexiones de teléfono celular conmutadas por circuitos del Sistema global para comunicaciones móviles (Global System for Mobile Communication, GSM) y el Servicio de mensajes cortos (Short Message Service, SMS).

### **GSM (Sistema global para comunicaciones móviles, Global System for Mobile Communication)**

Estándar internacional para la comunicación celular que garantiza compatibilidad entre los diversos operadores de red. GSM cubre la mayoría de los países Europeos y muchas otras regiones del mundo.

### **Java**

Lenguaje de programación que genera aplicaciones que pueden ejecutarse sin modificación en todas las plataformas de hardware, ya sean pequeñas, medianas o grandes. Se ha promovido para la Web y está diseñado intensamente para ella, tanto para sitios Web públicos como para intranets. Cuando un programa Java se ejecuta desde una página Web, se le llama un applet de Java. Cuando se ejecuta en un teléfono celular o un buscapersonas, se llama MIDlet.

### **Servicios de identificación de línea (ID de quien llama)**

Servicio que permite a los suscriptores ver o bloquear números de teléfono que le llaman.

## **Glosario**

### **Llamadas de varios participantes**

Capacidad de establecer una llamada de conferencia que implique hasta otros cinco participantes.

### **Contraseña del teléfono**

Código de seguridad empleado para desbloquear el teléfono cuando haya seleccionado la opción de bloquearlo de manera automática cada vez que se enciende.

### **Roaming**

Uso de su teléfono cuando está fuera de su área principal (por ejemplo, cuando viaja).

### **SDN (Número de marcado de servicio)**

Números telefónicos que le entrega su proveedor de red y que le dan acceso a servicios especiales, como correo de voz, consultas de directorio, asistencia al cliente y servicios de emergencia.

### **SIM (Módulo de identificación del suscriptor)**

Tarieta que contiene un chip con toda la información necesaria para hacer funcionar el teléfono (información de la red y de la memoria, así como los datos personales del suscriptor). La tarjeta SIM se

coloca en una pequeña ranura en la parte posterior del teléfono y queda protegida por la batería.

### **SMS (Servicio de mensajes cortos)**

Servicio de red para enviar y recibir mensajes a y de otro suscriptor sin tener que hablar con él. El mensaje creado o recibido (de hasta 160 caracteres) puede mostrarse, recibirse, editarse o enviarse.

# **Tndice**

## $\overline{\mathsf{A}}$

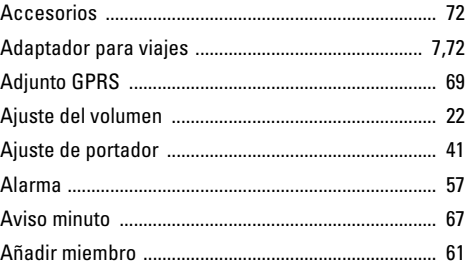

## $\overline{B}$

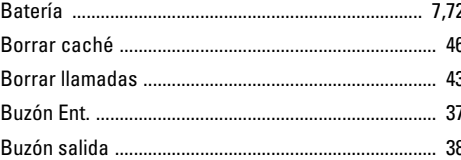

## $\mathbf c$

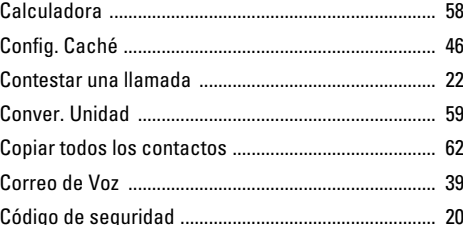

### D

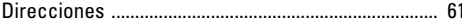

## Ė

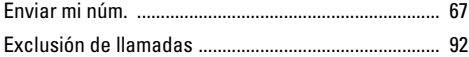

## CC 225 ES 0417 2006.7.13 11:25 AM  $\frac{95}{10}$

## **T**ndice

## F

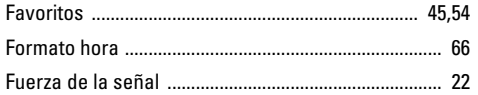

## G

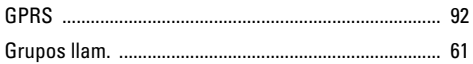

## H

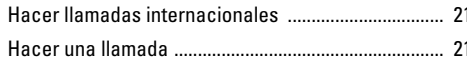

## Ï

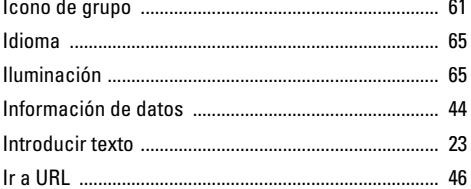

## $\mathbf{J}$

Æ

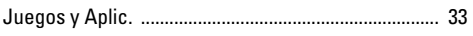

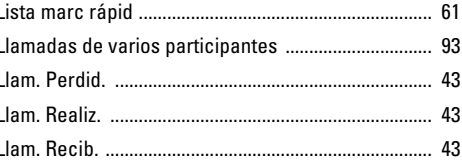

## M

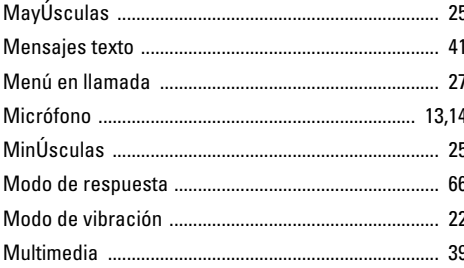

## CQ225 ES 0417 2006.7.13 11:25 AM  $\frac{96}{ }$

## **Tindice**

## $\overline{\mathsf{N}}$

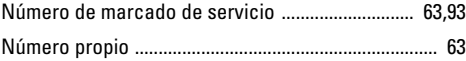

## $\overline{P}$

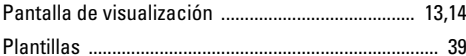

## $\overline{\mathbf{R}}$

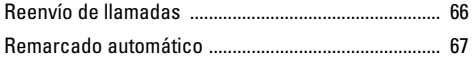

## $\mathbf{s}$

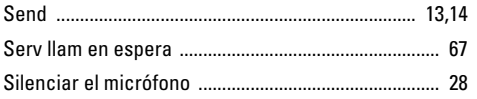

### T

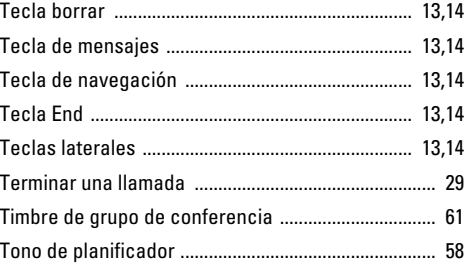

### $\overline{U}$

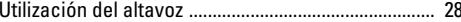

## Á

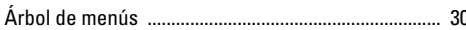

### Ú

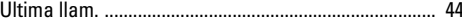